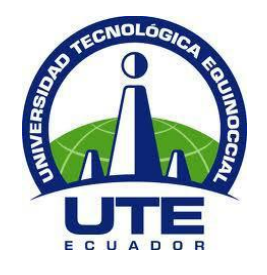

# **UNIVERSIDAD TECNOLÓGICA EQUINOCCIAL**

# **FACULTAD DE CIENCIAS DE LA INGENIERÍA CARRERA DE INGENIERÍA INDUSTRIAL Y DE PROCESOS**

**ANÁLISIS DE LOS REQUERIMIENTOS TECNOLÓGICOS "FUNCIONALIDAD E INTERFAZ" NECESARIOS PARA EL DISEÑO DE UN SIMULADOR DE PROCESOS PARA MODELAR ESTUDIOS DE TIEMPOS CON CRONÓMETRO "SOFTWARE LIBRE EN LA NUBE".**

**TRABAJO PREVIO A LA OBTENCIÓN DEL TÍTULO DE INGENIERO INDUSTRIAL MENCIÓN GESTIÓN DE PROCESOS**

**DIEGO ANDRÉS PÉREZ BALELO**

**DIRECTOR: ING. EDGAR RAMOS NARANJO MBA.**

**Quito, Abril 2014**

© Universidad Tecnológica Equinoccial. 2014

Reservados todos los derechos de reproducción

## **DECLARACIÓN**

Yo DIEGO ANDRÉS PÉREZ BALELO, declaro que el trabajo aquí escrito es de mi autoría; que no ha sido presentado para ningún grado o calificación profesional; y que he consultado las referencias bibliográficas que se incluyen en este documento.

La Universidad Tecnológica Equinoccial puede hacer uso de los derechos correspondientes a este trabajo, según lo establecido por la Ley de Propiedad Intelectual, por su Reglamento y por la normativa institucional vigente.

 $-125$ 

Diego Andrés Pérez Balelo

C.I. 0803132273

## **CERTIFICACIÓN**

Certifico que el presente trabajo que lleva por título Análisis de los Requerimientos Tecnológicos "Funcionalidad e Interfaz" necesarios para el Diseño de un Simulador de Procesos para Modelar Estudios de Tiempos con cronómetro "Software Libre en la Nube", que para aspirar al título de Ingeniero Industrial fue desarrollado por Diego Andrés Pérez Balelo, bajo la dirección y supervisión, en la Facultad de Ciencias de la Ingeniería; y cumple con las condiciones requeridas por el reglamento de Trabajos de Titulación artículos 18 y 25.

D

Ing. Edgar Ramos Naranjo MBA.

C.I.1801606805

**DIRECTOR DE TESIS** 

## **AGRADECIMIENTO**

Agradezco primeramente a Dios, quien me ha iluminado con su Espíritu de Sabiduría e Inteligencia para realizar este trabajo de investigación.

A mis padres, quienes con su apoyo económico y espiritual me han ayudado en todo momento para la culminación de mis estudios profesionales.

A mis hermanos, quienes me han acompañado con su apoyo y consejos en el transcurso de mi carrera profesional.

## **DEDICATORIA**

Dedico este trabajo de investigación a mis padres, Dr. Diego Xavier Pérez e Ing. Solange Balelo, por todo el amor, la confianza ofrecida, y su ayuda incondicional para cumplir con mis metas personales y profesionales.

A mis hermanos Marcel Xavier, Solange Stefanía y Juan José, quienes me impulsaron en toda circunstancia a luchar por mis sueños.

A mis familiares y amigos, quienes en todo momento con sus consejos y conocimientos me motivaron en todo circunstancia para alcanzar mis objetivos.

# ÍNDICE DE CONTENIDO

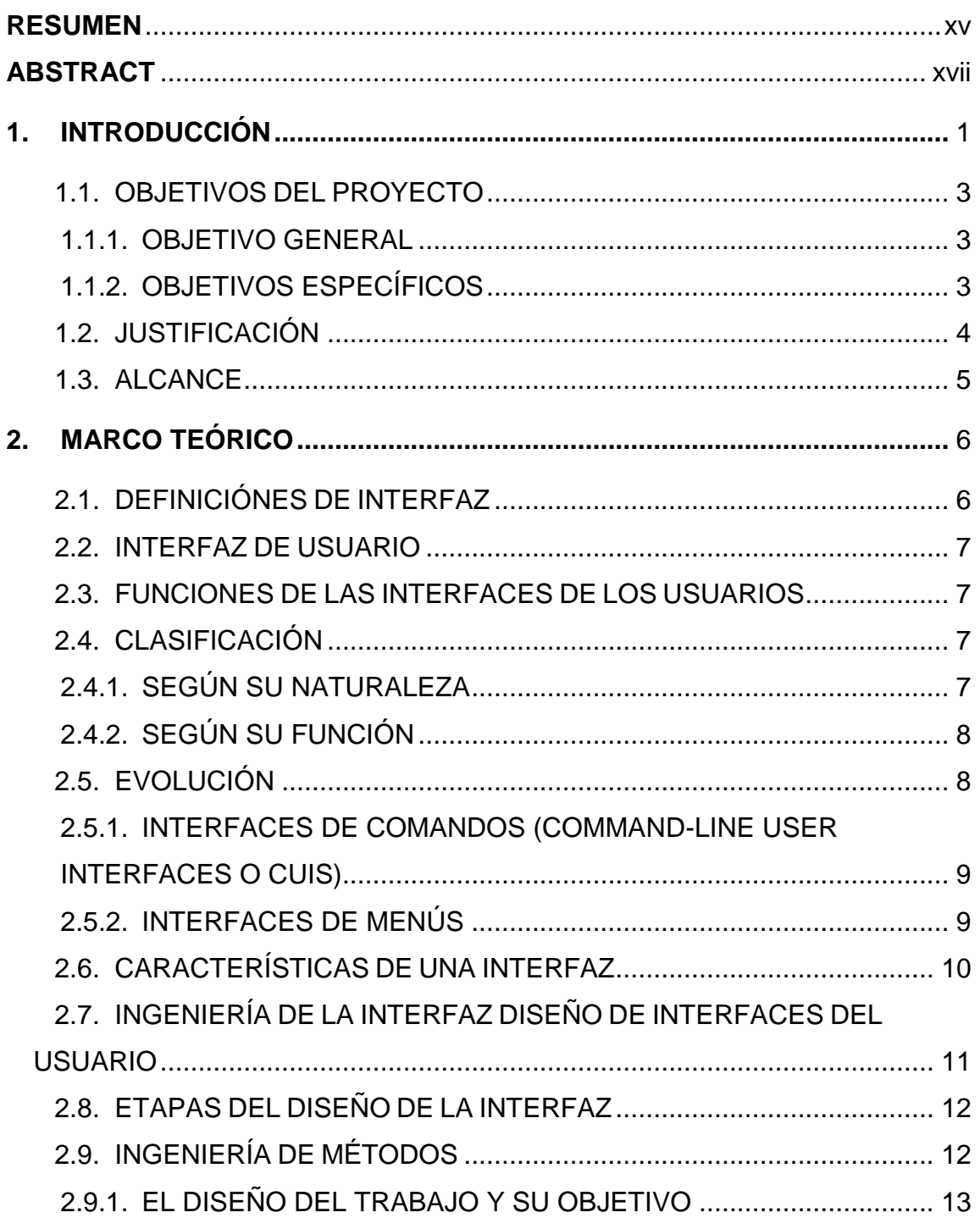

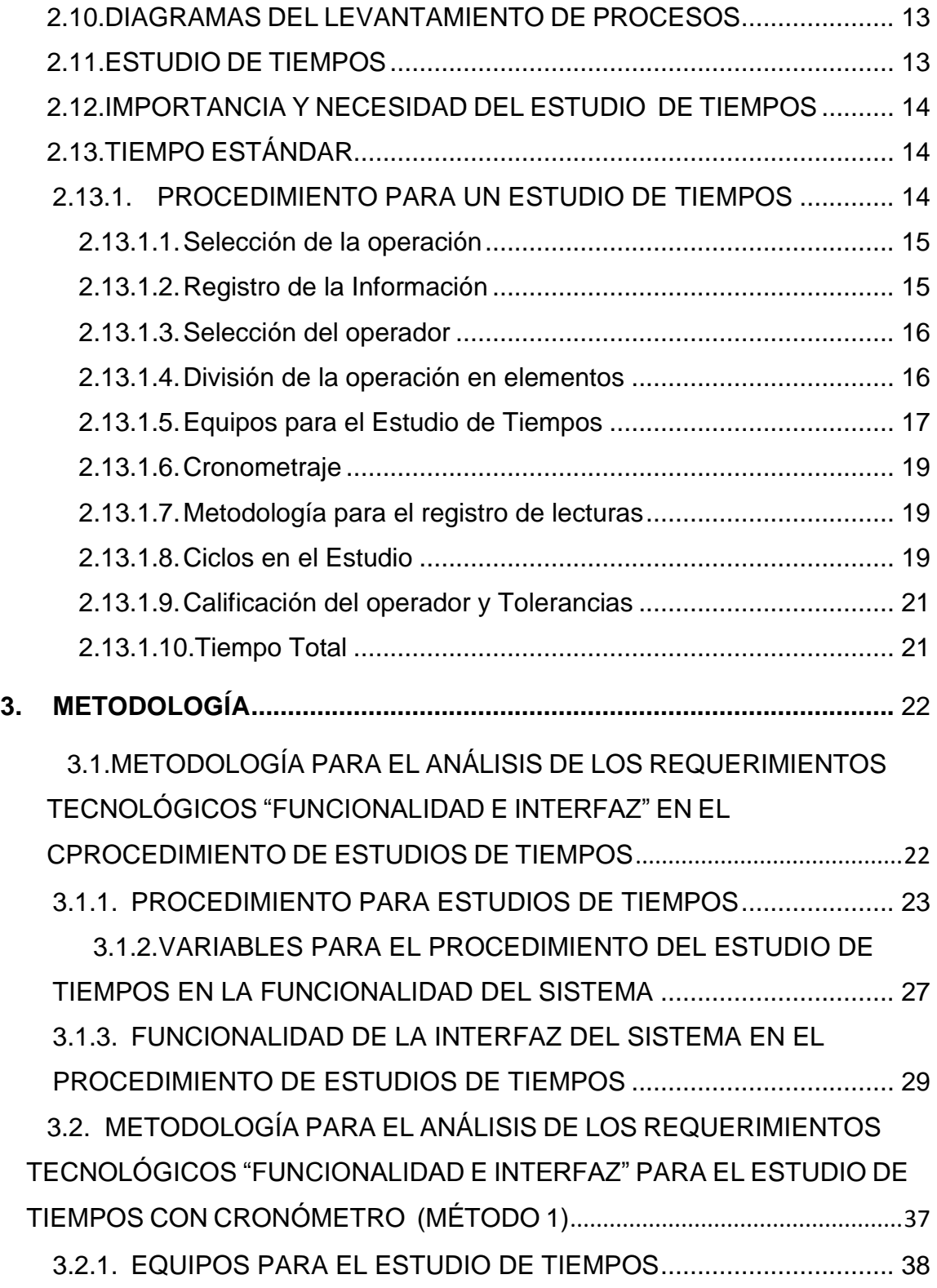

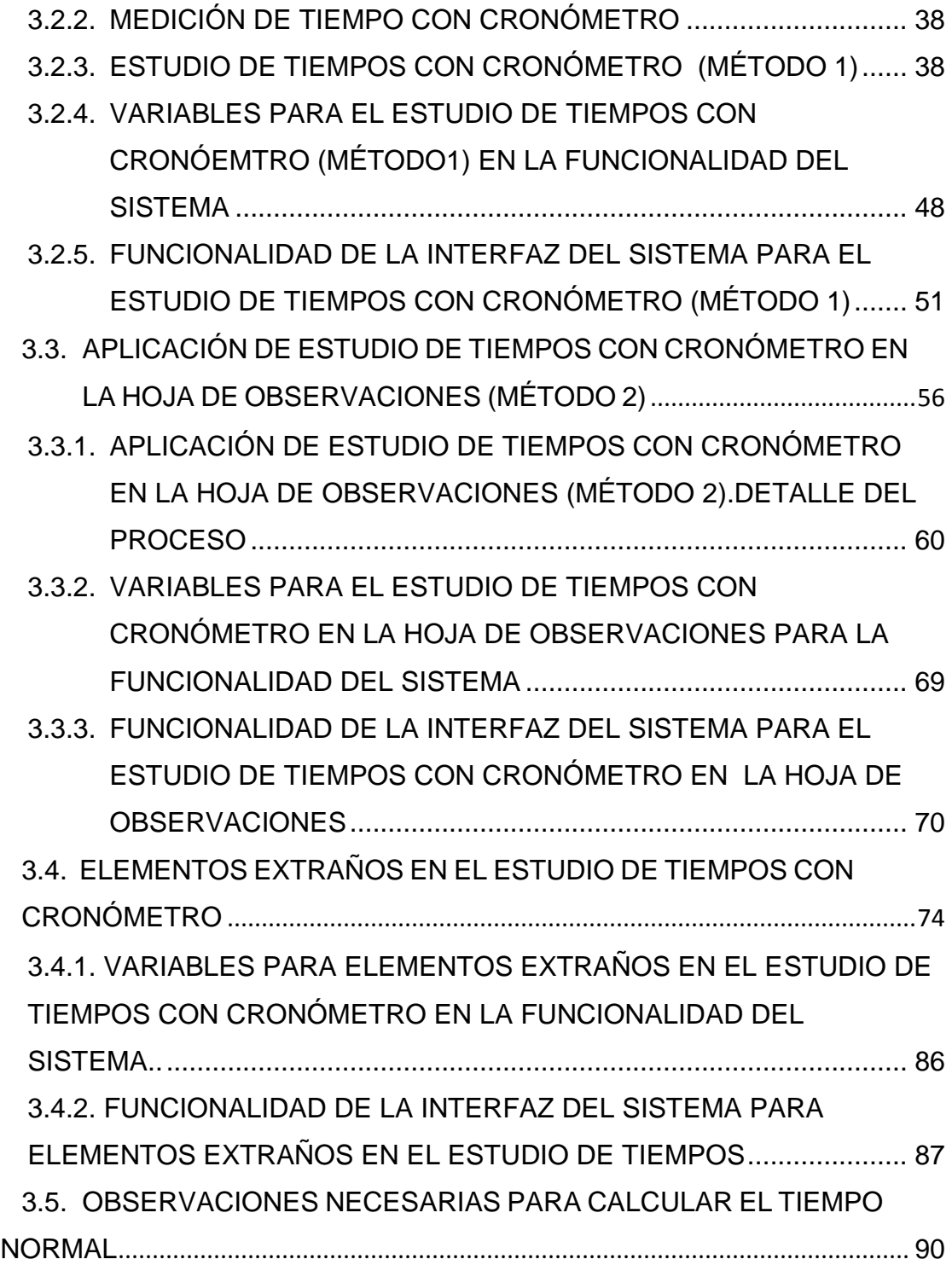

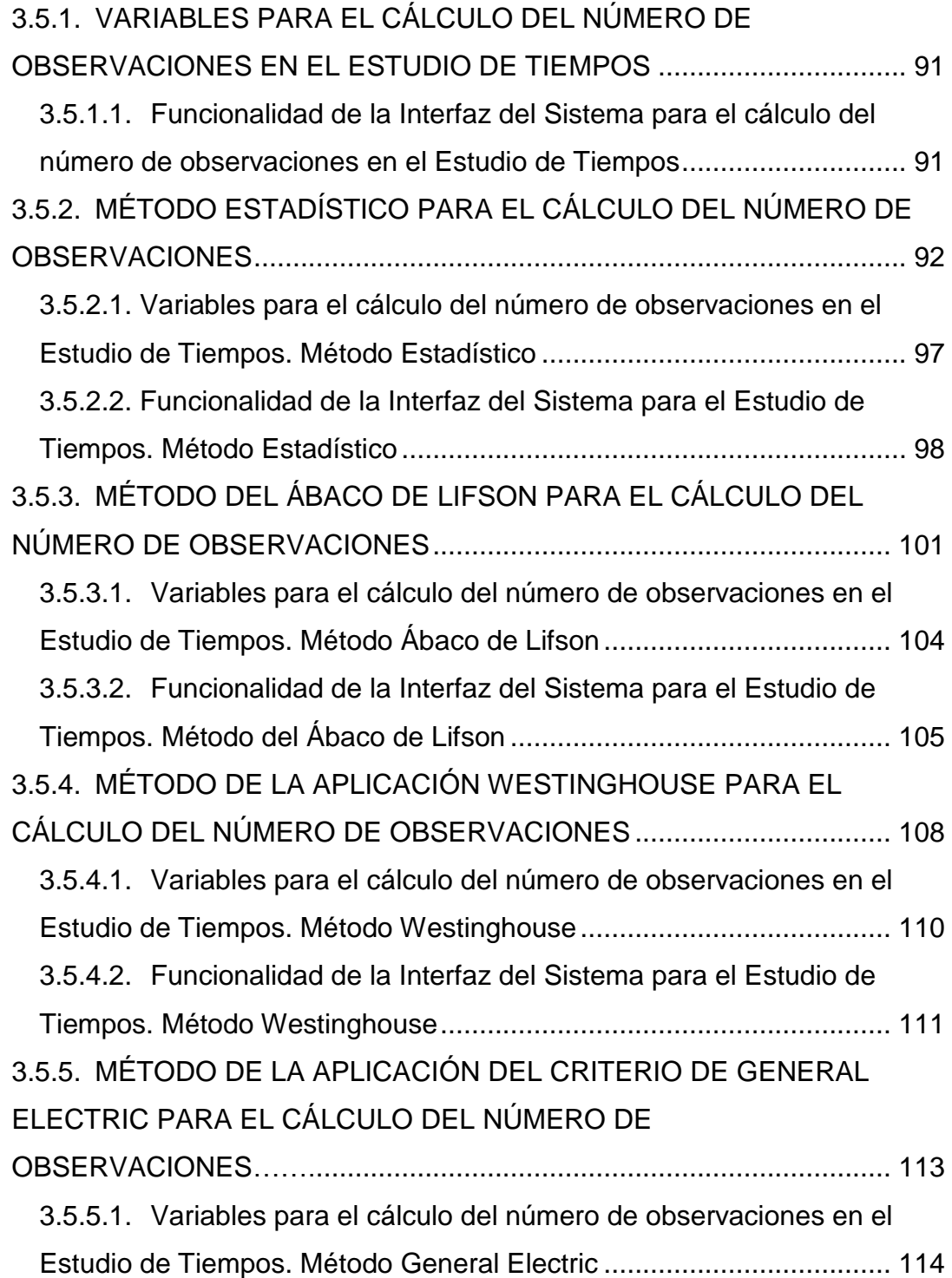

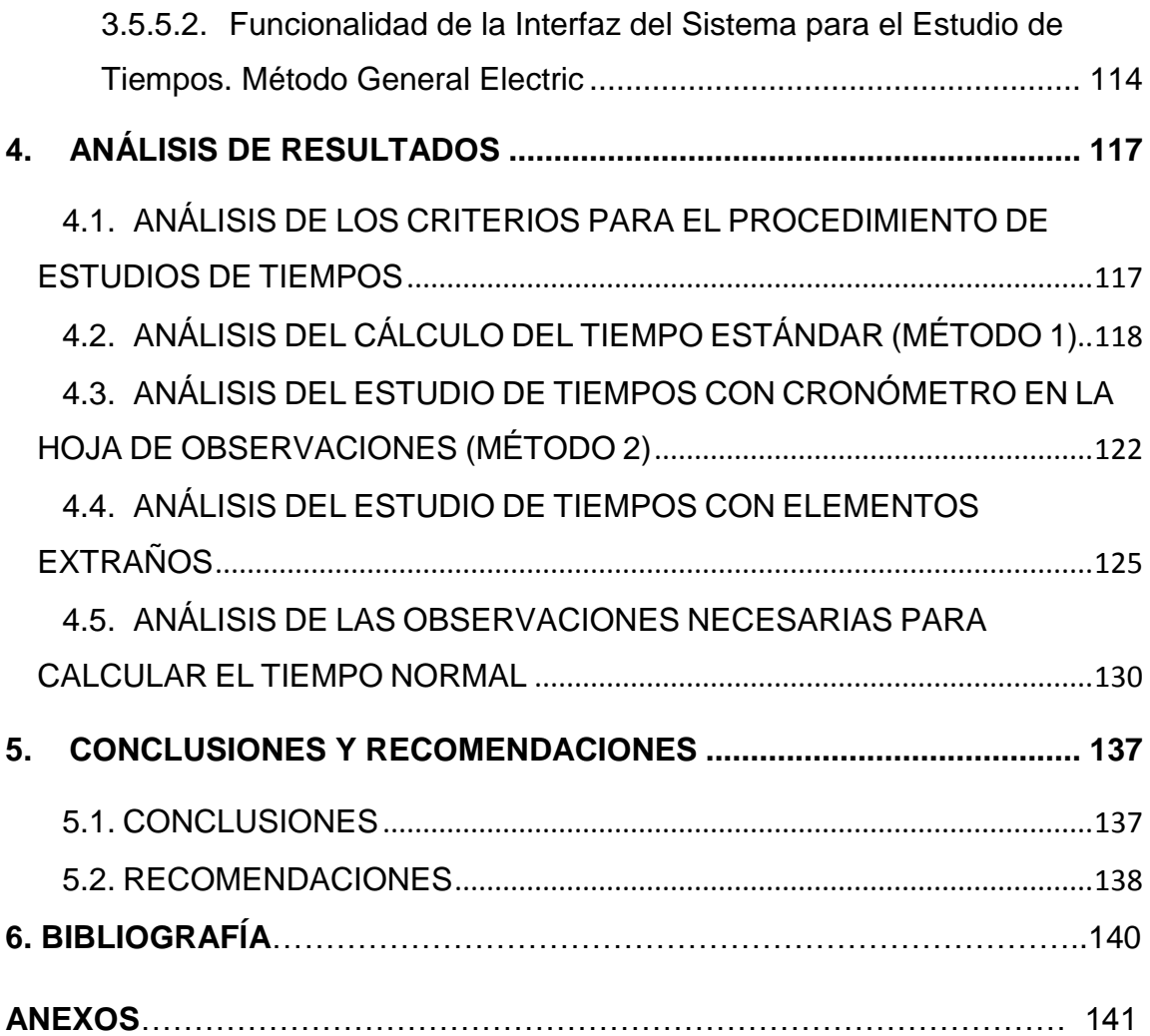

## **ÍNDICE DE TABLAS**

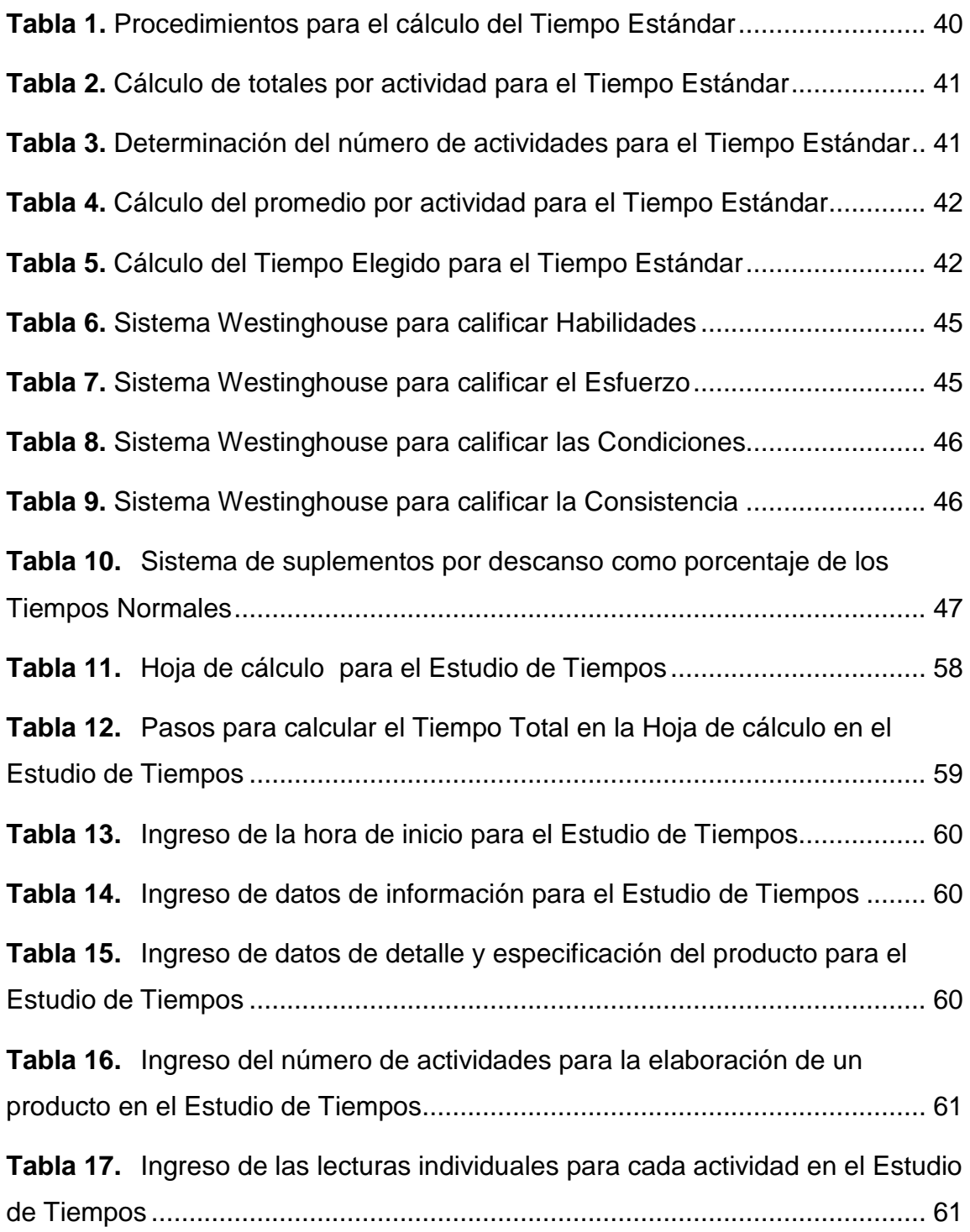

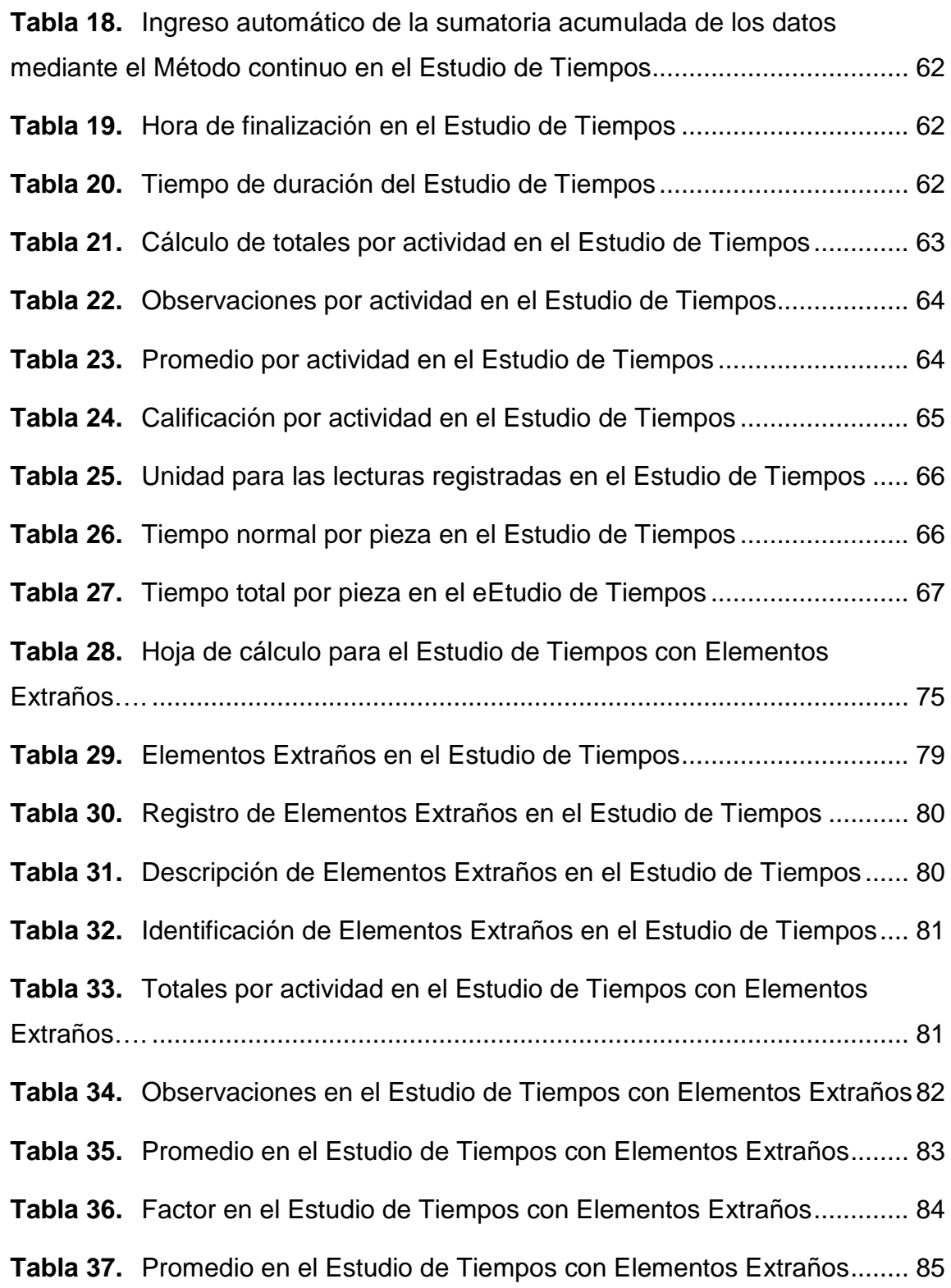

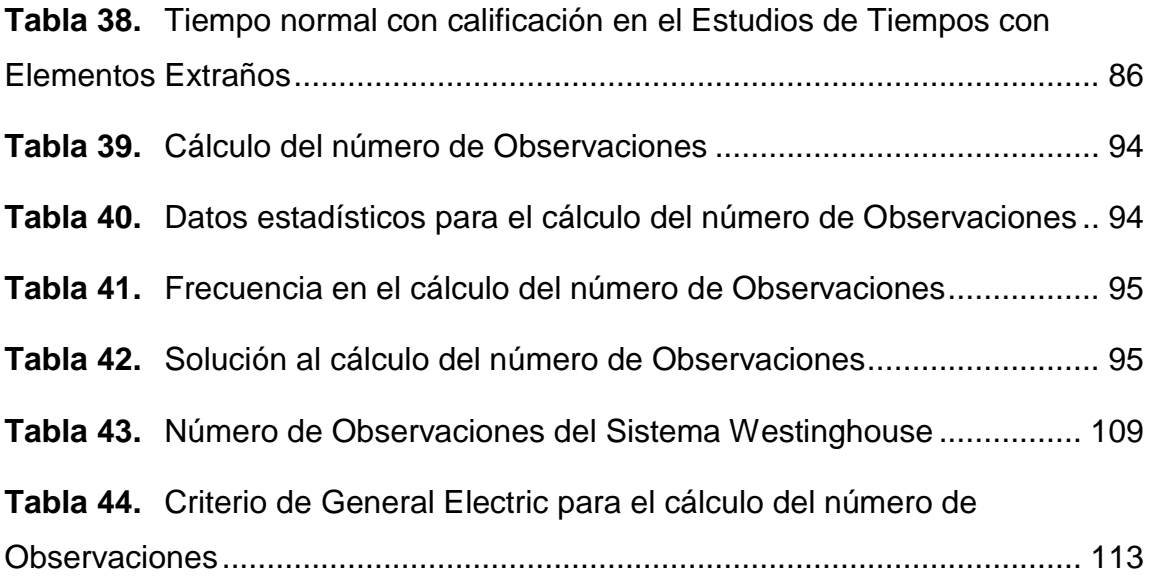

# **ÍNDICE DE FIGURAS**

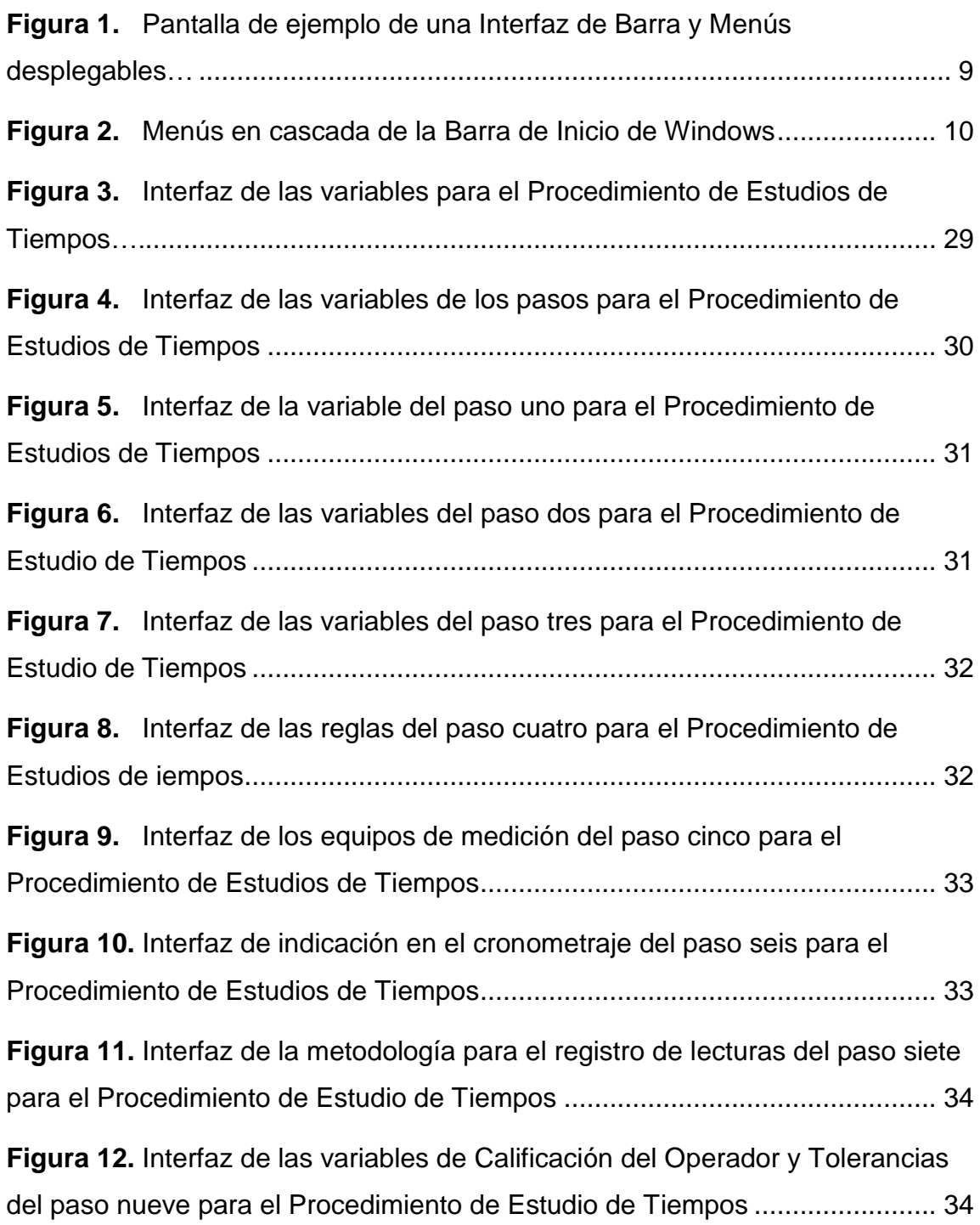

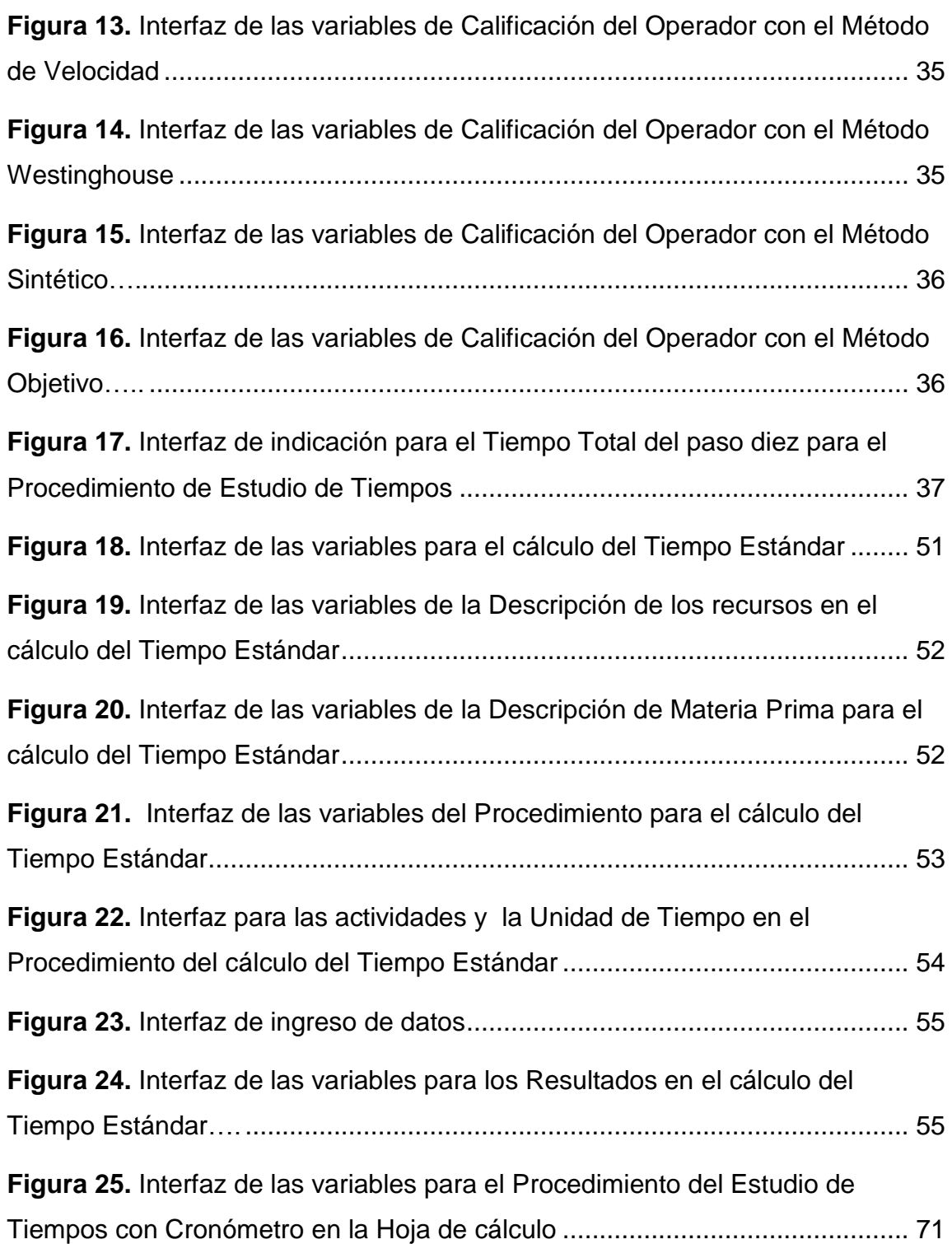

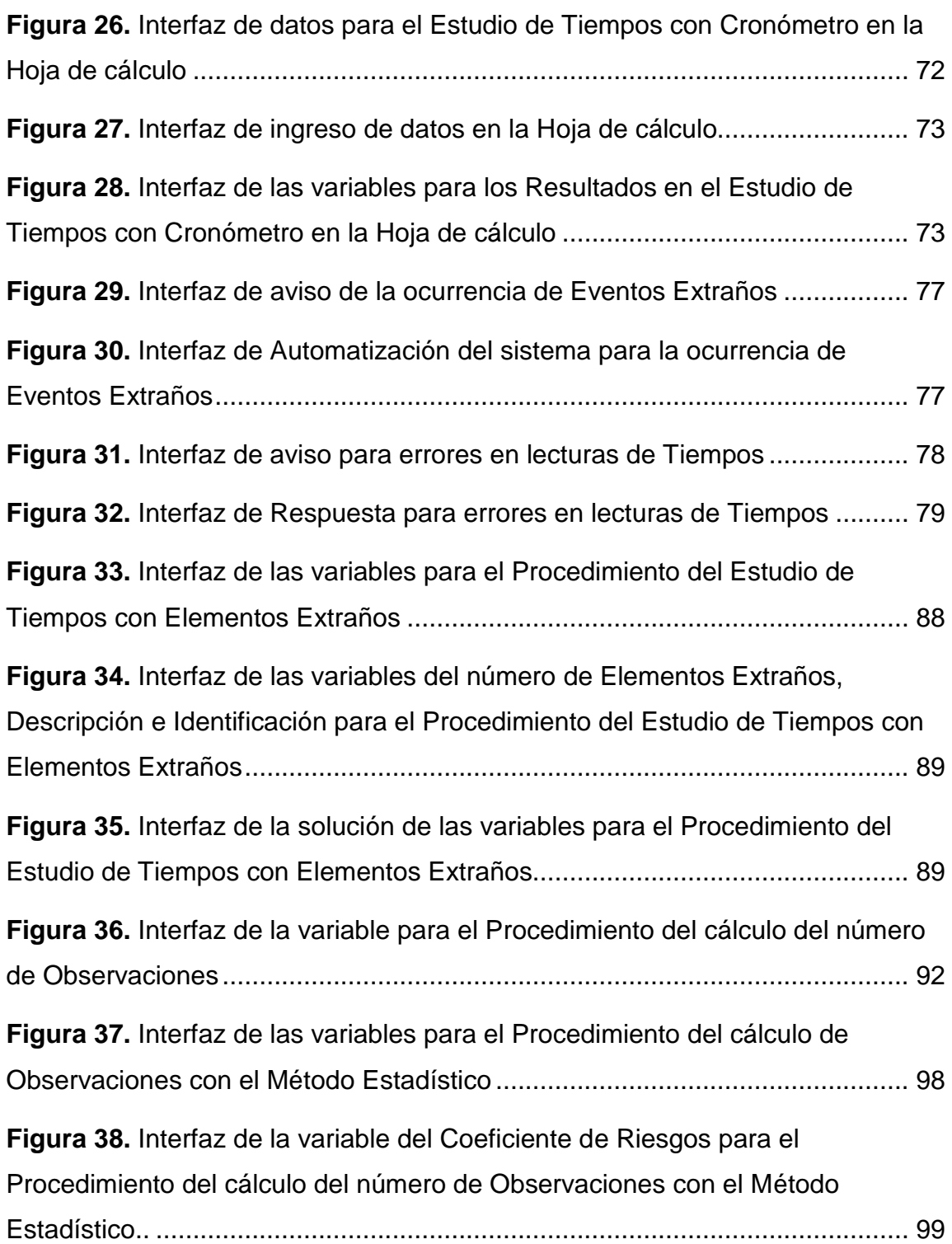

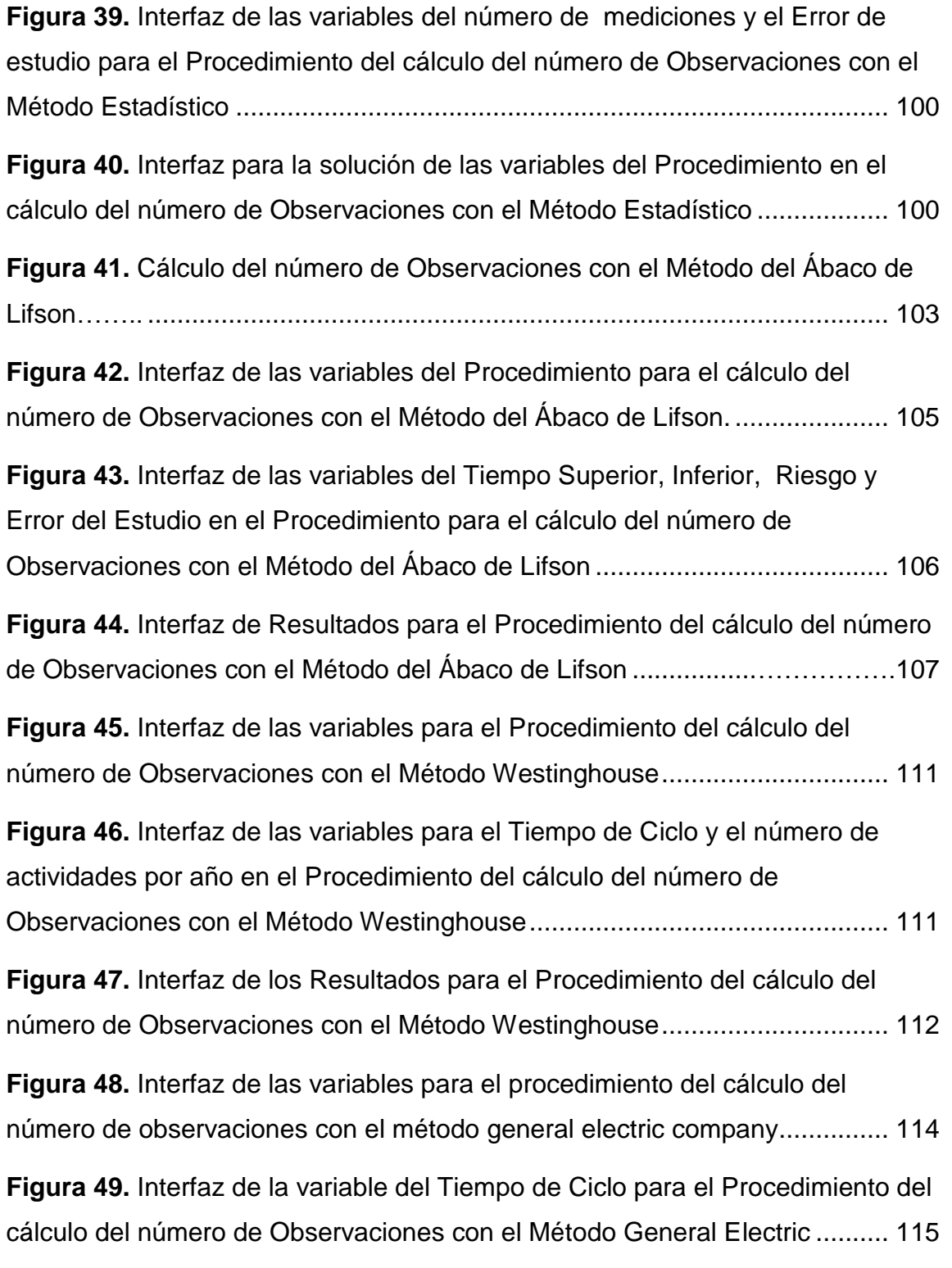

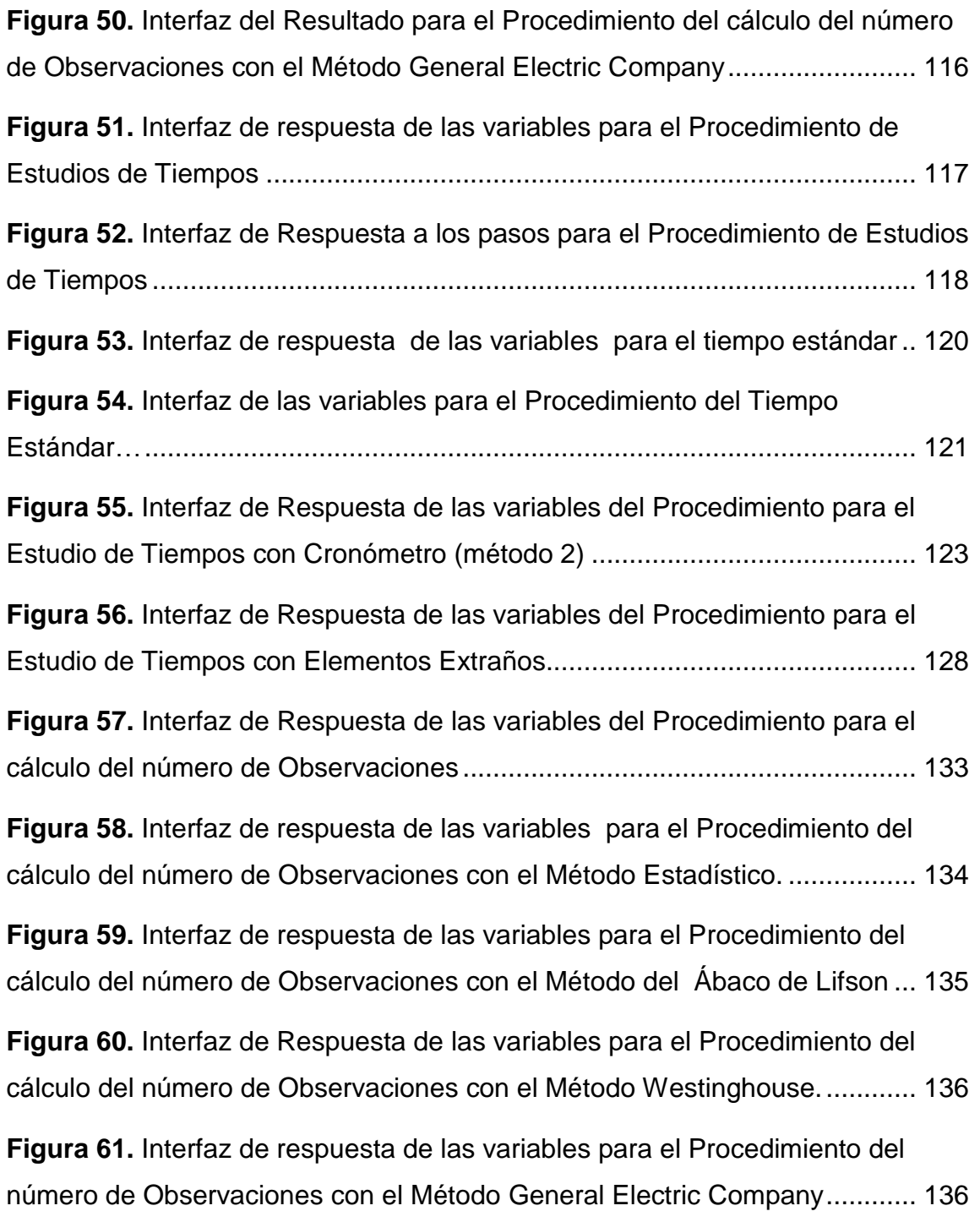

# **ÍNDICE DE ANEXOS**

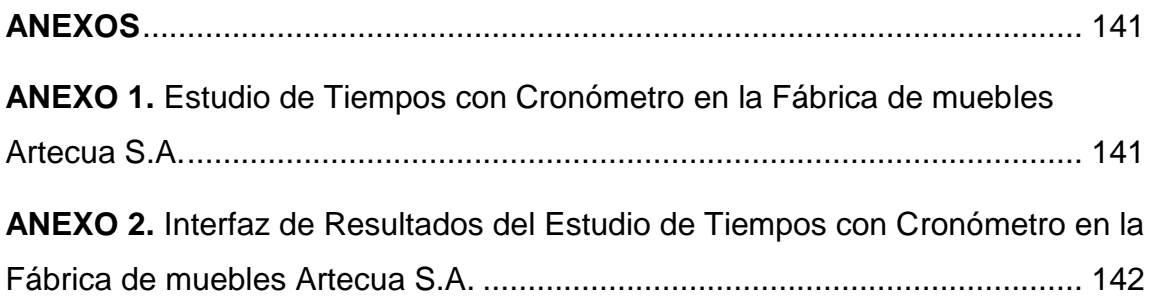

#### **RESUMEN**

<span id="page-20-0"></span>El presente proyecto de titulación se basa en el análisis de los requerimientos tecnológicos de la funcionalidad de un simulador de procesos, el mismo que contenga como valor agregado herramientas de Ingeniería de Métodos, que para el presente estudio, se requiere investigar los métodos de estudios de tiempos para proporcionar al software herramientas de análisis y solución para determinar los diferentes tiempos que implica un proceso productivo.

Bajo esta perspectiva, se analizaron los procedimientos matemáticos que permiten determinar el tiempo estándar de una operación, mediante variables operativas del software, de modo que, proporcione al usuario una respuesta lógica de programación de acuerdo a los requerimientos, datos y valores que se ingresen en el simulador.

Al determinar las variables operativas del programa, se estableció la funcionalidad de las mismas en el estudio de las entradas que se implementaron para cada una, con la finalidad de que se procesen mediante la automatización lógica programada de las variables para obtener respuestas en cada caso de las condiciones de entradas de cada variable.

La funcionalidad preestablecida de cada variable operativa proporcionó los requerimientos de conexión del usuario con el software mediante la funcionalidad de las pantallas que cuentan con las especificaciones de programación en el proceso de cálculo y respuestas para cada condición y así lograr un manejo sistemático y controlado por parte del usuario.

La funcionalidad del sistema de cualquier programa destinado a una función determinada, depende en cierto modo, de la interfaz que proporcione al usuario todas las herramientas y funciones necesarias para la solución a los requerimientos que se propongan. En este estudio se analizó cada una de las variables que intervienen en la funcionalidad del estudio de tiempos, con el propósito de proporcionar la solución a los problemas o situaciones que el usuario pretenda simular.

En este orden de ideas, se concluye que la funcionalidad del sistema de estudios de tiempos para un simulador de procesos otorga mediante variables programadas, el cálculo de los distintos tiempos que intervienen en un sistema de producción mediante una interfaz que cumpla con todas las variables necesarias para este fin.

#### **ABSTRACT**

<span id="page-22-0"></span>This titling project is based on the analysis of the technological requirements of the functionality of a process simulator , the same that contains value added tools Engineering Methods , which for this study is required to investigate methods study times to provide software tools for analysis and solution to determine the different times involves a production process.

From this perspective, the mathematical procedures for determining the standard time for an operation, through operational variables of the software, so that the user provide a logical response programming according to the requirements , data and entering values were analyzed the simulator.

In determining the operational variables of the program, the functionality of these was established in the study of the entries that were implemented for each, in order to be processed by automation programmed logic variables for answers in each case conditions of tickets for each variable.

The default functionality provided in varying operational requirements with the user login functionality through software screens that have the programming specifications in the calculation process and answers for each condition and achieves a systematic and controlled by management user.

The functionality of the system from any program to a particular function depends somewhat on the interface that provides the user with all the tools and functions necessary for the solution to the requirements proposed. This study analyzed each of the variables involved in the functionality of the time study, in order to provide solution to problems or situations that the user wishes to simulate.

In this vein, it is concluded that the functionality of the system time study for a process simulator provided through programmed variables, calculate the different times involved in a production system using an interface that meets all the necessary variables for this purpose.

<span id="page-24-0"></span>**1. INTRODUCCIÓN**

## **1. INTRODUCCIÓN**

La simulación de un proceso productivo en cualquier programa destinado a la modelación de procesos, permite conocer de manera clara, cada una de las actividades que forman parte de un proceso en particular y la manera en cómo se está trabajando en un determinado momento, con sus ventajas o desventajas.

Es por ello, que para conocer la manera cómo está funcionando el proceso de cualquier sistema de producción, conjuntamente con cada una de sus actividades, es indispensable analizar cada una de las mismas mediante la aplicación de Ingeniería de Métodos, en la que se incluyen; tiempos de cada actividad, ingresos de órdenes de producción, recursos de procesamiento o transformación de los insumos, y la capacidad y velocidad de elaboración, para responder a las necesidades u órdenes establecidas y a la manipulación de las mismas, ya sean éstas, mediante la maquinaria, o el personal que está a cargo de dicha actividad, o ambas simultáneamente.

Por consiguiente, con la aplicación de la Ingeniería de Métodos y la utilización de las herramientas estratégicas que se emplean en esta área, tales como: diagramas, ambiente laboral y el estudio de tiempos, se provee de técnicas del estudio de trabajo y procesos operativos que mediante la ejecución de dichas herramientas y la accesibilidad a las mismas, el software brindará una ayuda lógica-programada con la explicación secuencial que proporcione la interfaz del sistema al usuario para lograr de esta manera conocer el funcionamiento del simulador y los resultados de la situación actual de cualquier tipo de producción.

Al conocer la función de los comandos u operadores de mando del simulador, que muestra de manera clara, la forma en cómo está operando el sistema de producción; se organizó mediante una base de datos funcionales en una ventana de software, las variables operativas, que al ingresar datos proporcionó la respuesta para cada caso de estudio que se planteó en este proyecto y

además, conseguir una respuesta en solución a los requerimientos y condiciones especificados para cada método de cálculo.

Además con el análisis de las fórmulas y la determinación de las variables con las entradas y salidas respectivas para cada caso, el sistema propuesto solucionó los problemas que se propone simular, mediante el estudio de tiempos y las herramientas de la Ingeniería de Métodos.

Por tal motivo, con el análisis de la interfaz de este programa de simulación, se propuso un método sencillo, para conocer y maniobrar, de acuerdo a las necesidades del usuario, cada una de estas herramientas informáticas que una vez delimitada la función de cada una, se consiga alcanzar cada una de las metas planteadas en este programa.

La interfaz del usuario actúa como intermediario entre el sistema informático y el usuario. La interfaz es la forma en que las funciones del programa se ponen a disposición del usuario(Martos F. , Técnicos de Soporte Informático de la Comunidad de Castilla y León, 2005).

Bajo este marco conceptual, se analizó los requerimientos para la funcionalidad de las variables de trabajo que establecieron una respuesta a cada situación del estudio de tiempos logrando también establecer una interfaz agradable a la vista del usuario y que le permita al mismo conocer y manipular de manera rápida y eficaz, cada uno de los comandos funcionales del simulador, y que posea una interfaz cuyo diseño brinde confiabilidad al sistema y le sirva de conexión con el operador con el fin de que el usuario pueda realizar todas las acciones funcionales que se le ofrece, las mismas que cuenten también con un lenguaje que les permitan transmitir con facilidad las órdenes que éstas ejecutan proporcionando una comunicación funcional que la interfaz brinda.

#### <span id="page-27-1"></span><span id="page-27-0"></span>**1.1.OBJETIVOS DEL PROYECTO**

#### **1.1.1. OBJETIVO GENERAL**

 $\triangleright$  Analizar las herramientas y variables funcionales de los requerimientos tecnológicos e interfaz para plantear el desarrollo de un simulador de proceso en la web, que permita una compatibilidad entre el usuario y el software.

#### <span id="page-27-2"></span>**1.1.2. OBJETIVOS ESPECÍFICOS**

- Establecer herramientas de trabajo organizadas de acuerdo a las funciones y aplicaciones del software que cuenten con variables operativas, mediante una interfaz dinámica y de acceso viable al usuario.
- Determinar áreas de trabajo en cada interfaz que se vinculen con los comandos de operación del simulador y de las herramientas de Ingeniería de Métodos.
- Crear premisas de información al final de cada pantalla que establezcan la funcionalidad y aplicabilidad de cada comando operacional para el proceso de simulación.
- Determinar las variables funcionales para el estudio de tiempos en cada caso de las actividades de un proceso.
- Analizar las funciones y aplicaciones de cada variable para el cálculo de tiempos.
- Definir las fórmulas de cálculo de cada proceso para determinar el tiempo total necesario para realizar una operación o producir una pieza cualquiera.

#### <span id="page-28-0"></span>**1.2. JUSTIFICACIÓN**

La presente investigación está dirigida a todos aquellos profesionales que trabajen en la producción de productos y servicios de cualquier tipo de industrias, las mismas que estén destinadas a la transformación de insumos, con la finalidad de proporcionar a los usuarios, un software libre en la nube, cuyo simulador; facilite la funcionalidad real de cualquier tipo de proceso que se realice.

Es por tal motivo, que por medio de esta propuesta, de proporcionar un simulador que esté al alcance de cualquier profesional, y que le brinde todos aquellos beneficios, surge la necesidad de crear un simulador que cuente con una interfaz que sea el medio de comunicación entre el beneficiario y el sistema operativo del programa, para el correcto manejo del software, y le permita al mismo conocer la funcionalidad de cada uno de los comandos que se utilizan en el programa, seguido de una secuencia lógica-ordenada de los procedimientos básicos a perseguir, para la aplicación de este simulador.

Por otra parte, la interfaz que se propone en esta investigación, despertará la atracción visual del operador y el viable manejo de cada una de las herramientas y opciones que forman parte de la funcionalidad del programa, permitiendo de esta manera una rápida utilización del sistema, la familiaridad con cada una de las funciones que brinda y por consiguiente una eficiente solución a los problemas que como resultado presenta este programa operativo.

Finalmente, desde el punto de vista del uso que se le proporcione al mismo, el usuario tiene la facilidad de acceder al software libre sin la necesidad de instalar un simulador a fin en su ordenador, contando también, con la ventaja de poder acceder a la portal web del software desde cualquier tipo de dispositivo que cuente con internet, para poder trabajar libremente en el simulador.

#### <span id="page-29-0"></span>**1.3. ALCANCE**

Esta investigación radica en ofrecer un programa de simulación, que se encuentre al alcance de profesionales, estudiantes y usuarios orientados a la simulación de procesos, con herramientas de Ingeniería de Métodos, para proporcionar solución a problemas planteados que se encuentran en los distintos sistemas de producción, y así otorgar, soluciones o propuestas de mejora en los métodos de producción, a los usuarios que se benefician de este programa.

Este programa, además, cuenta con las aplicaciones necesarias que permitieron plantear un modelo funcional para determinar mediante variables, el tipo de operación que sea objeto de estudio, conjuntamente con el tiempo de ciclo para un Estudio de Tiempos y ofrecer de forma inmediata la solución a los requerimientos que se planteen.

Este modelo funcional, cuenta con el análisis de los requerimientos tecnológicos para la funcionalidad de las variables de estudio en el cálculo matemático que permite determinar una respuesta en cada caso mediante una interfaz dinámica que cuente con una facilidad de manejo y las condiciones necesarias para el usuario.

Se analizó la funcionalidad de la interfaz mediante pantallas organizadas secuencialmente, que permitan conocer al usuario los métodos de cálculo, solución a problemas, selección de nuevos métodos operativos, entre otros.

Por consiguiente, se estudiaron las estructuras necesarias para la eficiente funcionalidad de pantallas con la finalidad de que se cumpla con los objetivos planteados en este proyecto para analizar los requerimientos funcionales, operativos y de interfaz para diseñar un simulador de procesos en la web.

<span id="page-30-0"></span>**2. MARCO TEÓRICO**

## **2. MARCO TÉORICO**

El marco conceptual está orientado a definir a la interfaz con sus características y funciones primordiales en los programas de computación. Además cuenta los principios básicos de la Ingeniería de Métodos que son importantes para definir la funcionalidad del Estudio de Tiempos para un simulador de procesos.

#### <span id="page-31-0"></span>**2.1. DEFINICIÓNES DE INTERFAZ**

Una interfaz (interface) es un medio por el que se pueden comunicar, máquinas, equipos, puertos, usuarios, etc. Es una definición muy complicada, pues hace referencia a algo lógico, no físico. Dependiendo del contexto puede ser:

- Software: Entorno del usuario: aspecto y distribución de las aplicaciones, distribución de los menús, iconos, botones, etc. y sus funciones(Gómez, 2011).
- Hardware: Virtualización de una tarjeta de red u otro elemento de intercomunicación de redes (router, punto de acceso, etc.), pero también se incluyen los conectores físicos (RJ -45, USB, etc.)(Gómez, 2011).

Las interfaces del software son aquellos sistemas que permiten la conexión entre el usuario y el sistema operativo que es usado en cualquier ordenador. Además muestra de manera visual, clara y objetiva cada una de las operaciones que se utilizan en el programa de aplicación, haciendo referencia en un conjunto de métodos que forman parte de la conexión entre el usuario y una computadora.

Es importante además tener claro la dualidad que existe entre cuando se habla de la funcionalidad; que tiene relación con el funcionamiento del software, que comprende cada una de las operaciones o acciones que el programa realiza para un determinado fin, y de la interfaz; que son todos los efectos de mando o conexión entre el operador y el software.

#### <span id="page-32-0"></span>**2.2. INTERFAZ DE USUARIO**

¿Qué es una interfaz de usuario? Una interfaz de usuario se define con la combinación de hardware y software que ayuda a las personas y las computadoras a comunicarse entre sí. La interfaz de usuario de una computadora incluye un dispositivo de pantalla, un mouse y un teclado que le permiten ver y manipular su ambiente de cómputo. También incluye elementos de software, como los íconos, los menús y los botones de la barra de herramientas(Parsons, 2008).

#### <span id="page-32-1"></span>**2.3. FUNCIONES DE LAS INTERFACES DE LOS USUARIOS**

La interfaz del usuario les permite a las personas tener acceso y enviar comandos al sistema de la computadora. Las primeras interfaces del usuario para sistemas de computación centrales (macro computadora) y personales se basan en comandos. Una interfaz del usuario basada en comandos requiere que se ordenen a la computadora comandos de texto para desempeñar actividades básicas.

Una interfaz gráfica del usuario utiliza imágenes (llamados íconos) y menús que aparecen en la pantalla para enviar comandos al sistema de la computadora(M. & Reynolds, 2005).

#### <span id="page-32-2"></span>**2.4. CLASIFICACIÓN**

La clasificación de la Interfaz se divide de acuerdo a su naturaleza y de acuerdo a su función.

#### **2.4.1. SEGÚN SU NATURALEZA**

<span id="page-32-3"></span>Existen básicamente dos tipos:

- **Una interfaz de hardware:** Incluyendo los dispositivos utilizados para introducir, procesar y entregar los datos: teclado, ratón, pantalla, etc.(Martos, 2005)
- **Una interfaz de software:** Destinada a entregar información acerca de los procesos, aplicaciones y herramientas de control. Se manifiesta a través de lo que el usuario observa en la pantalla(Martos F. , Técnicos de Soporte Informático de la Comunidad de Castilla y León, 2005).

#### **2.4.2. SEGÚN SU FUNCIÓN**

<span id="page-33-0"></span>Según la función de la interfaz tenemos:

- **Sistemas Virtuales:** Tienen un carácter de vida o muerte en sentido literal: muchas personas dependen de ellos. Un buen ejemplo es un sistema para reactores nucleares. Este sistema trabaja en tiempo real, y su seguridad, efectividad y fiabilidad es de una suma importancia.(Martos, 2005)
- **Sistemas comerciales e industriales:** El objetivo que prima es aumentar la productividad de los usuarios. (Martos F. , Técnicos de Soporte Informático de la Comunidad de Castilla y León, 2005).

#### <span id="page-33-1"></span>**2.5. EVOLUCIÓN**

La evolución de las interfaces de usuario ocurre en paralelo con la de los sistemas operativos, de hecho, la interfaz constituye actualmente uno de los principales elementos de éste. A continuación se muestran las distintas interfaces que históricamente han ido apareciendo, ejemplificándolas con las sucesivas versiones de los sistemas operativos populares(Martos F. , Técnicos de Soporte Informático de la Comunidad de Castilla y León, 2005).

#### **2.5.1. INTERFACES DE COMANDOS (COMMAND-LINE USER INTERFACES O CUIS)**

<span id="page-34-0"></span>Supone el estilo más antiguo de interacción hombre-máquina a través de un monitor y un teclado. Aunque fue el método utilizado desde la década de los 60, se populariza con la difusión del MSDOS -o simplemente DOS-, sistema operativo de los primeros PC, a principios de la década de los 80.

El usuario escribe órdenes utilizando un lenguaje formal con un vocabulario y una sintaxis propia los mandos en el caso del DOS).(Martos, 2005)

#### **2.5.2. INTERFACES DE MENÚS**

<span id="page-34-1"></span>Un menú es una lista de opciones que se muestran en la pantalla o en una ventana de la pantalla para que los usuarios elijan la opción que deseen. Los menús permiten dos cosas(Martos, 2005):

- 1. Navegar dentro de un sistema, presentando rutas que llevan de un sitio a otro.
- 2. Seleccionar elementos de una lista, que representan propiedades o acciones que los usuarios desean realizar sobre algún objeto.(Martos, 2005)

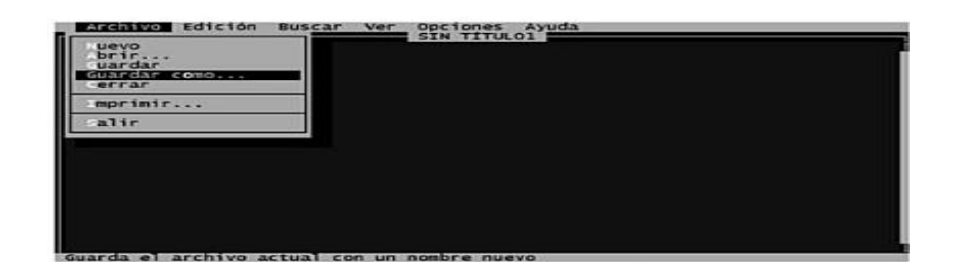

**Figura 1.** Pantalla de ejemplo de una interfaz de barra y menús desplegables.

<span id="page-34-2"></span>**FUENTE:** Técnicos de Soporte Informático de la Comunidad de Castilla y León, Martos Fernando, Editorial MAD S.L, Enero 2005, Pág. 94.

Los menús de barra y desplegables pueden contener a su vez a otros: son los menús en cascada. Pueden cambiar dinámicamente, y deshabilitar opciones que no estén disponibles en un momento dado(Martos F. , Técnicos de Soporte Informático de la Comunidad de Castilla y León, 2005).

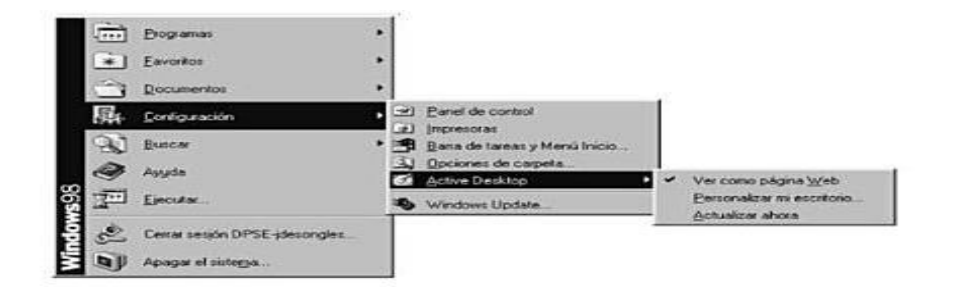

**Figura 2.** Menús en cascada de la barra de inicio de Windows

<span id="page-35-1"></span>**FUENTE:** Técnicos de Soporte Informático de la Comunidad de Castilla y León, Martos Fernando, Editorial MAD S.L, Enero 2005, Pág. 94.

Las paletas o barras de herramientas son menús gráficos con acciones, herramientas y opciones que se pueden colocar en la pantalla. Se utilizan mucho en pantallas gráficas(Martos F. , Técnicos de Soporte Informático de la Comunidad de Castilla y León, 2005).

#### <span id="page-35-0"></span>**2.6. CARACTERÍSTICAS DE UNA INTERFAZ**

El diseño de interfaces de usuario debe de considerar las habilidades cognitivas y de percepción humanas. Es por ello, que uno de los objetivos más importantes que una buena interfaz persigue, es de reducir la dependencia de las personas de su propia memoria.(Martos, 2005)

Algunos otros parámetros a evaluar en un diseño de interfaz son:

 **Velocidad de aprendizaje:** Se pretende que la persona aprenda a usar el sistema lo más pronto posible, con una curva de aprendizaje suave y progresivo.
- **Velocidad de respuesta:** Tiempo requerido para realizar una operación en el sistema.
- **Tasa de errores:** Porcentaje de errores que comete el usuario al efectuar una operación específica.
- **Retención:** Capacidad de recordar del usuario sobre el uso del sistema en un periodo de tiempo.
- **Satisfacción:** Valoración positiva que el usuario experimenta en su trabajo con el sistema(Martos F. , Técnicos de Soporte Informático de la Comunidad de Castilla y León, 2005).

# **2.7. INGENIERÍA DE LA INTERFAZ DISEÑO DE INTERFACES DEL USUARIO**

Hay muchas alternativas para diseñar una interfaz de usuario. En primer lugar, hay muchas posiciones alternativas en la pantalla en donde se pueden colocar los componentes. En segundo lugar, algunos componentes son alternativos. Por ejemplo:

- o Los botones, las casillas de verificación, los grupos de casillas de certificación y los cuadros de opción algunas veces pueden utilizarse en forma indistinta.
- $\circ$  Las barras de desplazamiento y los campos de texto pueden utilizarse algunas veces de manera indistinta para introducir números.(Bell & Parr, 2003)

Por último, en ocasiones una ventana está demasiado atestada y la interfaz debe dividirse entre varias ventanas.

A menudo es más sencillo mostrar a un usuario el prospecto de una maqueta de la interfaz de usuario, que describir la interfaz. El usuario puede entonces aceptar el diseño o sugerir lo que necesita modificarse(Bell & Parr, Java para Estudiantes, 2003).

El diseño debe responder a las siguientes cuestiones:

- **1.** Cómo debe ser desarrollado el sistema interactivo para asegurar la usabilidad
- **2.** Cómo puede la usabilidad de un sistema interactivo ser evaluada o medida(Utalca).

# **2.8. ETAPAS DEL DISEÑO DE LA INTERFAZ**

En el proceso clásico de diseño de una interfaz de usuario se pueden distinguir cuatro fases o etapas principales:

- a) **Reunir y analizar la información del usuario:** Determinar mediante encuestas, entrevistas, entre otros, qué tipo de usuarios van a utilizar el programa, qué tareas van a realizar y cómo las van a realizar, qué exigen los usuarios del programa, en qué entorno se desenvuelven (físico, social, cultural), etc.
- b) **Diseñar:** Se definen los objetivos de usabilidad del programa, las tareas del usuario, los objetivos y acciones de la interfaz, íconos, vistas y representaciones visuales de los objetos, menús y ventanas, para posteriormente ser refinados con las herramientas adecuadas.
- c) **Construir:** Es interesante diseñar un prototipo previo del programa que permita visualizar el producto para poderlo probar antes de codificarlo.
- d) **Validar:** Esta técnica permite una primera toma de contacto del usuario con la aplicación, quién pueda posteriormente aportar información muy útil a los desarrolladores en base a su experiencia con el prototipo(Martos F. , Técnicos de Soporte Informático de la Comunidad de Castilla y León, 2005).

# **2.9. INGENIERÍA DE MÉTODOS**

El diseño de métodos es la técnica que tiene por objetivo aumentar la productividad del trabajo mediante la eliminación de todos los desperdicios de

materiales, tiempo y esfuerzo; además, procura hacer más fácil y lucrativa cada tarea y aumenta la calidad de los productos poniéndolos al alcance del mayor número de consumidores.(García, 2005)

## **2.9.1. EL DISEÑO DEL TRABAJO Y SU OBJETIVO**

Por definición se establece que el objetivo del diseño del trabajo es aumentar la productividad con los mismos o menores recursos si entendemos al trabajo como la actividad que integra los recursos materiales, de mano de obra y de maquinaria, con el fin de producir los bienes o servicios. (García, 2005)

# **2.10. DIAGRAMAS DEL LEVANTAMIENTO DE PROCESOS**

Es una representación gráfica de los pasos que se siguen en una secuencia de actividades que constituyen un proceso o un procedimiento, identificándolo mediante símbolos de acuerdo con su naturaleza; además, incluye toda la información que se considera necesaria para el análisis, tal como distancias recorridas, cantidad considerada y tiempo requerido.(García, 2005)

Emplea varios tipos de diagramas que son:

- Diagramas de Proceso de la operación
- Diagramas de Flujo del Proceso
- Diagrama de recorrido
- Diagramas de Proceso Hombre Máquina
- Diagramas de Proceso de Grupo
- $\triangleright$  Diagramas de proceso para operario

# **2.11. ESTUDIO DE TIEMPOS**

Es una técnica que parte de un número limitado de observaciones y un estándar de tiempo permisible para realizar una tarea determinada, basándose en la medición del contenido de trabajo de método prescrito, con la debida

consideración de fatiga y de las demoras personales y los retrasos inevitables(García, 2005).

El estudio de tiempos es un método que sirve para determinar un día de trabajo justo(Niebel & Freivalds, 2009).

# **2.12. IMPORTANCIA Y NECESIDAD DEL ESTUDIO DE TIEMPOS**

En vista de la creciente necesidad de aprovechar mejor la mano de obra y reducir los costos de producción, es necesaria una mejor utilización de los recursos humanos y materiales.(García, 2005)

Si observamos los factores que conforman los costos industriales, veremos que además de las materias primas y los gastos de fabricación, juega un papel muy importante el costo de mano de obra, directa o indirecta.(García, 2005)

Ante las necesidades de la administración y supervisión de las empresas surge la medición del trabajo como una herramienta que si es aplicada por personas debidamente entrenadas, dará resultados satisfactorios.(García, 2005)

# **2.13. TIEMPO ESTÁNDAR**

Es el patrón que mide el tiempo requerido para terminar una unidad de trabajo, mediante el empleo de un método y equipo estándar por un trabajador que posee la habilidad requerida que desarrolla una velocidad normal (García, 2005).

## **2.13.1. PROCEDIMIENTO PARA UN ESTUDIO DE TIEMPOS**

Para un estudio de tiempos, es importante seguir directrices que permitan determinar el tiempo total que requiere un operador normal para una operación.

## **2.13.1.1. Selección de la operación**

Para un Estudio de Tiempos es importante definir la operación que va a hacer objeto de estudio para conocer el objetivo por el que se realiza la operación. Para concretar la operación, se considera los siguientes criterios que definirán si se realiza o no el estudio. Se lo calcula con la siguiente fórmula:

**Costo Anual de Operación** = actividad anual  $*$  tiempo de operación  $*$ salario hora (2.1)

- Un cambio en el trabajo a pedido del trabajador o del técnico industrial
- La posibilidad de incrementar un nuevo trabajo en la producción
- La necesidad de mejorar los procesos de trabajo, con la finalidad de reducir el costo anual de la operación.
- La implementación de nuevos estándares de trabajo para maquinaria, herramientas, materiales, etc.

El método de solución se lo encuentra explicado en la figura 5.

## **2.13.1.2. Registro de la Información**

Cuando se identifica la operación que se va a estudiar, es importante que el tecnólogo industrial describa detalladamente toda la información que permita conocer las especificaciones del trabajo que se realiza. Estas especificaciones son definidas por medio de los siguientes parámetros:

- o Descripción del estudio, una breve descripción de la operación, conjuntamente con los requisitos que permitan mejorar el sistema de trabajo.
- o Definir el proceso a utilizarse en el estudio de tiempos, todos los procesos, métodos o técnicas de forma ordenada que se empleen para el estudio.
- o Descripción de duración del proceso, definir el tiempo de inicio y fin del estudio conjuntamente con el tiempo de duración del mismo.

## **2.13.1.3. Selección del operador**

Para el Estudio de Tiempos, es importante determinar al operador idóneo para realizar la operación que va a hacer estudiada por el analista de procesos.

Para la selección de operador, es importante considerar los siguientes aspectos para elegir a la persona competente para el estudio:

- Debe tener la suficiente experiencia para realizar la operación. Esta persona debe contar también con la habilidad y destreza necesaria para el trabajo con la finalidad de cumplir con eficiencia el estudio de tiempos.
- $\triangleright$  Es importante que el candidato cuente también con el deseo de cooperar con el analista de procesos con el propósito de mejorar los métodos de producción de la operación.

## **2.13.1.4. División de la operación en elementos**

Para un estudio de tiempos es importante desglosar a la operación en elementos con la finalidad de analizarlos y determinar nuevos métodos de trabajo. Los elementos deben de ser lo más pequeños posibles, generalmente con una unidad mínima de 0,04 minutos.

## **2.13.1.4.1. Reglas para seleccionar los elementos**

Los elementos deben ser de fácil identificación, con inicio y termino claramente definidos.

- $\checkmark$  Los elementos deben ser lo más breves posibles.
- $\checkmark$  Se deben separar los elementos manuales de los mecánicos.
- $\checkmark$  Se deben separar los elementos manuales a máquina parada de los de máquina en marcha.

## **2.13.1.4.2. C**l**ases de elementos**

Debido a la naturaleza de los elementos del ciclo de trabajo, los podemos clasificar en varios tipos.

En relación al ciclo, tenemos:

- **Elementos regulares :** Aparecen una vez en cada ciclo de trabajo
- **Elementos casuales o irregulares:** Son los que aparecen por intervalos tanto regulares como irregulares.
- **Elementos extraños:** Son los que aparecen en determinados ciclos de trabajo y son originados por causas ajenas a la actividad o que pueden tener relación con ella. Durante el Estudio de Tiempos, el operario puede encontrar retrasos inevitables, como una interrupción de otro empleado o el supervisor, o la descompostura de una herramienta. También es posible que intencionalmente cause un cambio en el orden de trabajo al ir a beber agua o al detenerse para descansar. Estas interrupciones se conocen como elementos extraños. Los elementos extraños pueden ocurrir, ya sea en el punto de quiebre o durante el curso de un elemento, si un elemento extraño ocurre durante un elemento, se marca con las letras (A, B, C, etc.) en la columna de dicho elemento (Niebel & Freivalds, 2009).

### **2.13.1.5. Equipos para el Estudio de Tiempos**

El equipo mínimo requerido para realizar un programa de estudio de tiempos incluye un cronómetro, un tablero de estudio de tiempos, las formas para el estudio y una calculadora de bolsillo. Un equipo de videograbación también puede ser muy útil (Niebel & Freivalds, 2009).

## **2.13.1.5.1. Medición con Cronómetro**

En la actualidad se usan dos tipos de cronómetros: el tradicional cronómetro minutero decimal (0,01 min) y el cronómetro electrónico que es mucho más práctico. El cronómetro decimal, tiene 100 divisiones en la carátula, y cada división es igual a 0,01 minutos; es decir, un recorrido completo de la manecilla larga requiere un minuto. El círculo pequeño de la carátula tiene 30 divisiones, cada una de las cuales de 1 minuto. Por tanto, por cada revolución completa de

la manecilla larga, la manecilla corta se mueve una división, o un minuto. Al oprimir la corona, ambas manecillas, la larga y la corta, regresan a cero.

Al soltarla el cronómetro inicia de nuevo la operación, a menos que se deslice el botón lateral alejándolo de la corona. Al mover el botón lateral lejos de la corona el reloj se detiene.(Niebel & Freivalds, Ingeniería Industrial: Métodos, Estándares y Diseño del Trabajo, 2009)

Los cronómetros electrónicos proporcionan una resolución de 0,001 segundos y una exactitud de  $\pm 0$ , 002 por ciento. Permiten tomar el tiempo de cualquier número de elementos individuales, mientras sigue contando el tiempo total transcurrido. Así, proporcionan tanto tiempos continuos como regresos a cero (botón C). Para operar el cronómetro, se presiona el botón superior (botón A). Cada vez que se presiona este botón aparece una lectura numérica. Al presionar el botón de memoria (botón B) se recuperan las lecturas anteriores (Niebel & Freivalds, 2009).

#### **2.13.1.5.2. Cámaras de Videograbación**

Las cámaras de videograbación son ideales para grabar los métodos del operario y el tiempo transcurrido. Al tomar película de la operación y después estudiarlos cuadro por cuadro, los analistas pueden registrar los detalles exactos del método usado y después asignar valores de tiempos normales.

#### **2.13.1.5.3. Tablero de Estudio de Tiempos**

Cuando se usa un cronómetro, los analistas encuentran conveniente tener un tablero adecuado para sostener el estudio de tiempos y el cronómetro. El tablero debe de ser ligero, de manera que no se canse el brazo, ser fuerte y suficientemente duro para proporcionar el apoyo necesario para la forma de estudio de tiempos. Entre los materiales adecuados se incluyen el triplay y el plástico liso de ¼ de pulgada. El tablero debe de tener contactos para el brazo y el cuerpo con el propósito de que el ajuste sea cómodo y resulte fácil escribir mientras se sostiene.

### **2.13.1.6. Cronometraje**

Es la esencia del estudio de tiempos, en donde se da lugar a la manipulación del equipo de medición de lecturas para los registros correspondientes para las diferentes actividades de una operación.

### **2.13.1.7. Metodología para el registro de lecturas**

En el estudio de tiempos, el analista ingresa en cada una de las columnas destinadas a los datos de tiempos, los registros que se obtienen de las lecturas directas del cronómetro en la columna "T", asimismo, mediante el método continuo que proporciona el cronómetro, se ingresan los valores acumulados que provee el dispositivo.

### **2.13.1.7.1. Tiempo Total por actividad**

Se obtiene de la sumatoria acumulada de los tiempos obtenidos en cada actividad por el número de ciclos que se establecen para el estudio. Otro método rápido de conocer los totales, es mediante el método continuo que se emplea para los registros de tiempos que se ingresan en la columna "L".

### **2.13.1.7.2. Tiempo Promedio por actividad**

El promedio es el resultado de dividir el tiempo total de cada actividad por el número de observaciones o ciclos que se emplean en el estudio.

### **2.13.1.7.3. Tiempo Normal**

Es el tiempo normal que necesita un operador para realizar una tarea y se obtiene de la sumatoria total del producto del tiempo promedio de cada actividad por la respectiva calificación, dividido para 100, donde el 100% corresponde al desempeño estándar de un operador.

### **2.13.1.8. Ciclos en el Estudio**

La determinación de la cantidad de ciclos que se estudian para llegar a un estándar equitativo como la actividad de una tarea y su tiempo de ciclo influencian el número de ciclos que se pueden estudiar.

Es posible establecer un número más exacto mediante el uso de métodos estadísticos, pero se pueden emplear varios métodos para calcular el número de ciclos para un estudio de tiempos.

### **2.13.1.8.1. Método Estadístico**

Mediante este método se determina el número de observaciones necesarias para obtener el tiempo representativo (tiempo estándar) de una operación con un error y riesgo fijado para el estudio. Su fórmula de cálculo y la solución de este método se encuentran establecidas en el punto 3.5.2.

### **2.13.1.8.2. Ábaco de Lifson**

Es una aplicación gráfica del método estadístico que permite determinar el número de observaciones con un máximo de diez ciclos para un estudio. En el ábaco de lifson se utiliza el cálculo del factor "B", valor indispensable para la solución del número de ciclos. La fórmula de cálculo del factor "B" y la solución de este método con la diagramación del ábaco de lifson se encuentran establecidas en el punto 3.5.3.

#### **2.13.1.8.3. Tabla Westinghouse**

Mediante la aplicación de la tabla Westinghouse, se determina el número de observaciones necesarias para un estudio de tiempos en función del número de piezas que se producen por año y del tiempo de ciclo de la operación. La temática de solución en la búsqueda del dato empírico del número necesario de ciclos se establece en el punto 3.5.4.

### **2.13.1.8.4. Criterio General Electric Company**

Esta aplicación permite determinar el número de observaciones necesarias para un estudio de tiempos en función del tiempo de ciclo de la operación. La temática de solución en la búsqueda del número de ciclos necesarios en el estudio de tiempos se establece en el punto 3.5.5.

# **2.13.1.9. Calificación del operador y Tolerancias**

La calificación del operador, es la opinión del analista de procesos de la manera en cómo realiza el trabajo el trabajador o la cuantificación mediante cálculos matemáticos para establecer el desempeño del trabajador. La calificación en el estudio de tiempos permite conocer el tiempo individual por un operador para ejecutar una operación. Los métodos de calificación del operador se encuentran establecidos en la figura 12 del punto 3.1.3.

Las tolerancias en el estudio de tiempos es importante para determinar el tiempo estándar de una operación, debido a que el trabajador no puede mantener un ritmo constante durante el día. La temática de cálculo de tolerancias se encuentra establecidas en la figura 12 del punto 3.1.3.

Para determinar las holguras, se consideran los siguientes tipos de holguras para determinar el tiempo extra del tiempo normal:

- **Personal:** Son todas las necesidades personales que tiene el trabajador, como ir al baño, o beber agua en el momento de realizar el trabajo
- **Fatiga:** Es la fatiga, cansancio o estrés que se genera en el operador al momento de realizar el trabajo
- **Retraso:** Son todos los retrasos que tiene relación con la movilización del operador por una herramienta, insumo y atención a recomendaciones que le hace el supervisor,

# **2.13.1.10. Tiempo Total**

Es el tiempo requerido que un operador necesita para realizar una tarea, y este se obtiene del valor extra obtenido por la calificación de las tolerancias al tiempo normal de la operación.

**3. METODOLOGÍA**

# **3. METODOLOGÍA**

Para el desarrollo de este proyecto se consideran tres fases de estudio en las que forman parte del análisis y funcionalidad de los requerimientos tecnológicos para un simulador de procesos, como se detalla en la metodología empleada en los puntos 3.1 y 3.2.

# **3.1. METODOLOGÍA PARA EL ANÁLISIS DE LOS REQUERIMIENTOS TECNOLÓGICOS "FUNCIONALIDAD E INTERFAZ" EN EL PROCEDIMIENTO DE ESTUDIOS DE TIEMPOS**

Para determinar la funcionalidad de cada variable que forma parte de este proyecto, se establecen tres fases que forman parte de los requerimientos establecidos al inicio de este trabajo:

Como primera fase en el punto 3.1.1., se presenta la metodología que se propone de acuerdo a la bibliografía empleada, el procedimiento para el estudio de tiempos, en dónde; se analizan cada uno de los parámetros que se persiguen en un estudio de tiempos con la información necesaria, que permita al usuario, conocer cada procedimiento y las condiciones para cada uno.

Como segunda fase en el punto 3.1.2., se plantean las variables que forman parte de la funcionalidad del simulador de procesos, las condiciones de dependencia de cada una y el resultado que proporcionan en la ejecución de cada una. Estas variables forman parte de los requerimientos establecidos en la fase anterior, los mismos que mantienen una secuencia lógica-ordenada del procedimiento.

Como tercera fase en el punto 3.1.3., se analiza la funcionalidad de dichas variables en una interfaz macro, en donde se estudia la manera en cómo se utilizan cada una de las condiciones propuestas en este proyecto.

## **3.1.1. PROCEDIMIENTO PARA ESTUDIOS DE TIEMPOS**

El Estudio de Tiempos, es un método que se utiliza para determinar con exactitud el tiempo requerido para desarrollar una operación mediante un determinado número de observaciones.

De acuerdo a los aportes de los autores: García Criollo, Benjamín Niebel, Andris Freivalds, y Fred Meyers; quienes analizan el Estudio de Tiempos para ejecutar una operación, se plantean los siguientes pasos en este proyecto:

### **1. Seleccionar la operación**

Para los autores García Criollo y Fred Meyers, la selección de la operación es el primera paso a realizarse para un estudio de tiempos, pues; según el primer autor, expresa que la determinación de la operación es una decisión que depende del objetivo general que se persigue con el estudio de medición. Este objetivo está orientado a reducir el costo anual de la operación para mejor el rendimiento de una empresa, o por necesidades específicas de las operaciones de un proceso.

Por otro lado, Fred Meyers, complementa la teoría del anterior autor que indica que el estudio de tiempos permite reducir costos de producción, lo que implica que los supervisores mejoren los métodos que se emplean en una operación. Además, expresa que el estudio de tiempos puede originarse a causa de dificultades en la operación o de la relevancia de la operación en un proceso

### **2. Registro de la información**

Según los autores Benjamín Niebel y Fred Meyers; es importante que el tecnólogo industrial registre toda la información acerca de las máquinas, herramientas, condiciones de trabajo, operaciones, fecha de estudio, etc.

Estos aportes se complementan con la agrupación de la información que permita identificar condiciones del estudio como lo detalla García Criollo:

- Descripción del estudio
- Descripción del proceso, método, etc.
- Descripción de las funciones del operador o de la máquina
- Descripción de la duración del estudio.

# **3. Selección del trabajador**

De acuerdo a los aportes de los autores Benjamín Niebel y García Criollo, para seleccionar al operador en el estudio de tiempos, es importante que cuente con los siguientes requerimientos:

- a) Que tenga un desempeño cuya calificación sea promedio o ligeramente por arriba del promedio, con la finalidad de realizar el trabajo en forma sistemática y consistente.
- b) Que cuente con la suficiente experiencia de manera que esté familiarizado con el trabajo que realiza.
- c) Sentir confianza con los métodos del estudio de tiempos.
- d) Debe de tener el deseo de cooperar como para estar dispuesto a seguir sugerencias que hechas por el supervisor.

# **4. División de la operación en elementos**

Para el desglose de los elementos es importante considerar las siguientes reglas que estipulan García Criollo y Benjamín Niebel:

- Las divisiones elementales deben de mantener un mínimo de 0,04 minutos.
- Mantener separados los elementos manuales de los de máquina, puesto que los tiempos de máquina se ven menos afectados por las calificaciones.
- Los elementos deben de registrarse en su secuencia apropiada incluyendo el inicio y término de cada uno.

 Separar los elementos manuales a máquina parada de los de máquina en marcha, puesto que el ciclo de la actividad varía de acuerdo a la actividad del operador.

# **5. Equipos para el estudio de tiempos**

Para un eficiente estudio de tiempos es importante determinar el instrumente de medición el mismo que permita determinar las lecturas para las diferentes actividades de una operación. Fred Meyers, Benjamín Niebel y García Criollo establecen los siguientes instrumentos de medición para un estudio de tiempos:

- Cronómetro
- Cámaras de Videograbación
- $\triangleright$  Tablero de Estudios de Tiempos

# **6. Cronometraje**

Cuando se ha terminado de ingresar toda la información necesaria para el estudio de tiempos, se mide el tiempo de cada actividad que es la esencia del estudio de tiempos.

# **7. Metodología para el Estudio de Tiempos**

Fred Meyers, estable los pasos que se persiguen para calcular el tiempo de la operación:

- o Se registran los tiempos acumulados en la columna "L"
- o Se determina el tiempo total por cada una de las actividades.
- $\circ$  Se determina el tiempo promedio, que es el resultado de dividir el tiempo total de actividad por el número de ciclos.
- o Se determina el tiempo normal, que es el resultado de multiplicar el tiempo promedio por la calificación dividido para 100, donde 100% corresponde al desempeño estándar.

## **8. Ciclos en el estudio de tiempos**

Fred Meyers manifiesta que mientras más ciclos se empleen en el estudio de tiempos, más exacto será el estudio, pero hay consideraciones como las de García Criollo quien recomienda realizar estudios de 15 ciclos.

Para determinar el número de ciclos a emplear, el analista puede tomar en consideración los aportes de los autores mencionados en el párrafo anterior, o determinarlos mediante los datos empíricos establecidos en las tablas de Westinghouse y de General Electric que se plantean en el procedimiento del cálculo del número de ciclos en este proyecto.

## **9. Calificación del operador y tolerancias**

El analista impone la calificación para el operador en el estudio de tiempos basado en los criterios de evaluación como lo establece Benjamín Nivel del 100% para una velocidad cuyo ritmo sea normal, 110% cuya velocidad sea mayor que la normal, y del 90% para una velocidad de 90% de la normal.

El analista impone en el estudio de tiempos la tolerancia porcentual que es importante para determinar el tiempo total. Las tolerancias según lo explica Fred Meyers, pueden ser de tres tipos: Personal, fatiga o retraso; condiciones que el analista tomará en consideración al momento de calificar el valor adicional al tiempo normal.

## **10.Tiempo Total**

Al momento en que se determina el valor adicional mediante la calificación porcentual de las tolerancias, se determina el tiempo total que dura la operación.

# **3.1.2. VARIABLES PARA EL PROCEDIMIENTO DEL ESTUDIO DE TIEMPOS EN LA FUNCIONALIDAD DEL SISTEMA**

Para el correcto uso del sistema, se presentan las variables que forman parte del estudio de tiempos, en donde se ingresan determinados datos de información para el estudio y el procedimiento a seguir para un adecuado estudio de tiempos.

Una variable que cuente con la selección de la aplicación a utilizarse para el estudio, llamada "Estudio de Tiempos". Dentro de esta variable se encuentran las aplicaciones siguientes:

- **"Procedimiento para un Estudio de Tiempos"**, cuya funcionalidad proporciona los pasos a seguir para realizar un determinado estudio.
- **"Tiempo Estándar (Método 1)"** cuya funcionalidad proporciona la interfaz de la figura 3 para determinar el tiempo estándar de una operación.
- **"Tiempo Estándar (Método 2)"** cuya funcionalidad es determinar con la mayor exactitud posible, el tiempo necesario para llevar a cabo una tarea.

Al seleccionar la aplicación del "Procedimiento para un Estudio de Tiempos, se genera de manera inmediata los pasos para realizar un estudio de tiempos como se detalla en el punto 3.1.1. Cada procedimiento se habilita y permite finalizar la operación al momento en que se ingresen los datos necesarios o se revise los parámetros de estudio para cada paso. Estos parámetros permiten conocer al usuario los métodos, reglas y directrices para un estudio de tiempos.

 $\triangleright$  Para el procedimiento uno, se cuenta con una variable para ingresar el nombre de la operación, una vez que se ha leído las instrucciones para determinarla y seleccionar la que se ajuste al caso de estudio que requiera el usuario. Además cuenta con el botón de aceptar para confirmar la información ingresada como en todos los procedimientos siguientes.

- El procedimiento dos cuenta con las variables para la descripción de la operación, del método del trabajo y de la duración del estudio, en su inicio y fin.
- El procedimiento tres cuenta con variables independientes para el nombre y apellido de los trabajadores de la operación en estudio, conjuntamente con la calificación de experiencia, desempeño, confianza y cooperación en el trabajo por parte del operador. Estas variables independientes cuentan con variables dependientes de selección mediante un combo box para la calificación respectiva. Estas variables cuentan con las opciones de calificación, Muy Bueno, Bueno, Malo y Regular que mantengan relación con valores representativos de 10, 7.5, 5 y 2.5 respectivamente.
- $\triangleright$  El procedimiento cuatro cuenta con variables para determinar las actividades en las que se detalla con la intervención de los recursos máquina y hombre y definir los números de actividades en las que se emplea cada recurso. Estas variables permiten dividir las actividades de la intervención del recurso máquina con el recurso hombre para obtener un estándar de tiempo más real.
- $\triangleright$  El procedimiento cinco cuenta con el equipo de medición que se emplea para el estudio de tiempos que se propone en este proyecto, cuyo dispositivo es el cronómetro, y que cuente con una variable independiente para definir el número de decimales que se aplican para el estudio con la finalidad de determinar resultados finales bajo estos parámetros y crear la tabla bajo estos requerimientos.
- El procedimiento seis cuenta con información para empezar con el cronometraje por actividades.
- El procedimiento siete cuenta la metodología que se utiliza para calcular los diferentes tiempos para el estudio.
- $\triangleright$  El procedimiento ocho se muestran las variables de estudio en el punto 3.5 para determinar el número de ciclos.
- $\triangleright$  El procedimiento nueve cuenta con las variables de ingresar calificación y tolerancias seguidas de los cuatro métodos para calificar al operador instrucciones de selección para cada caso.
- El procedimiento diez cuenta con información para determinar el tiempo total de la operación.

# **3.1.3. FUNCIONALIDAD DE LA INTERFAZ DEL SISTEMA EN EL PROCEDIMIENTO DE ESTUDIOS DE TIEMPOS**

Para el análisis de la funcionalidad de la Interfaz, se muestran las siguientes pantallas para el procedimiento de un Estudio de Tiempos.

En la siguiente pantalla, se muestra la interfaz de inicio, en donde se determina el procedimiento de estudios tiempos como los métodos de tiempo estándar y estudio de tiempos con cronómetro.

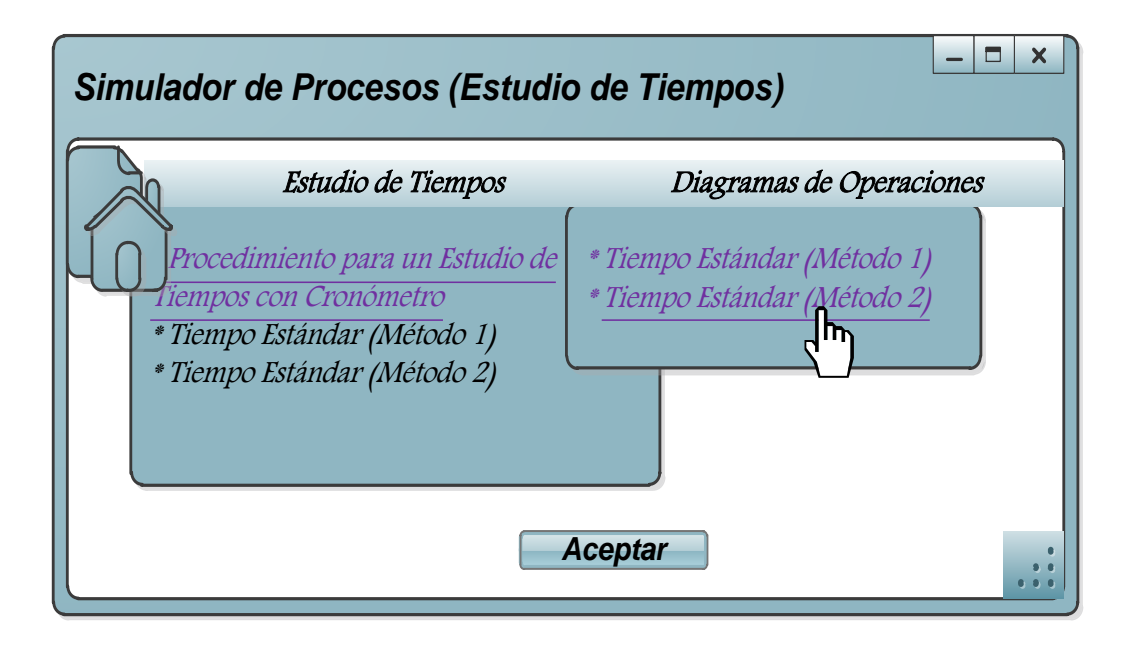

**Figura 3.** Interfaz de las variables para el Procedimiento de Estudios de

**Tiempos** 

En la siguiente interfaz se muestra los pasos seleccionables para estudios de tiempos con cronómetro con la respectiva información de cada uno y el estado de información, para indicar si el usuario ha ingresado todos los requerimientos para cada paso. En el caso que el usuario seleccione el estudio del tiempo estándar (método 1), no se habilita el procedimiento siete debido a que no cuenta con esta metodología para su cálculo.

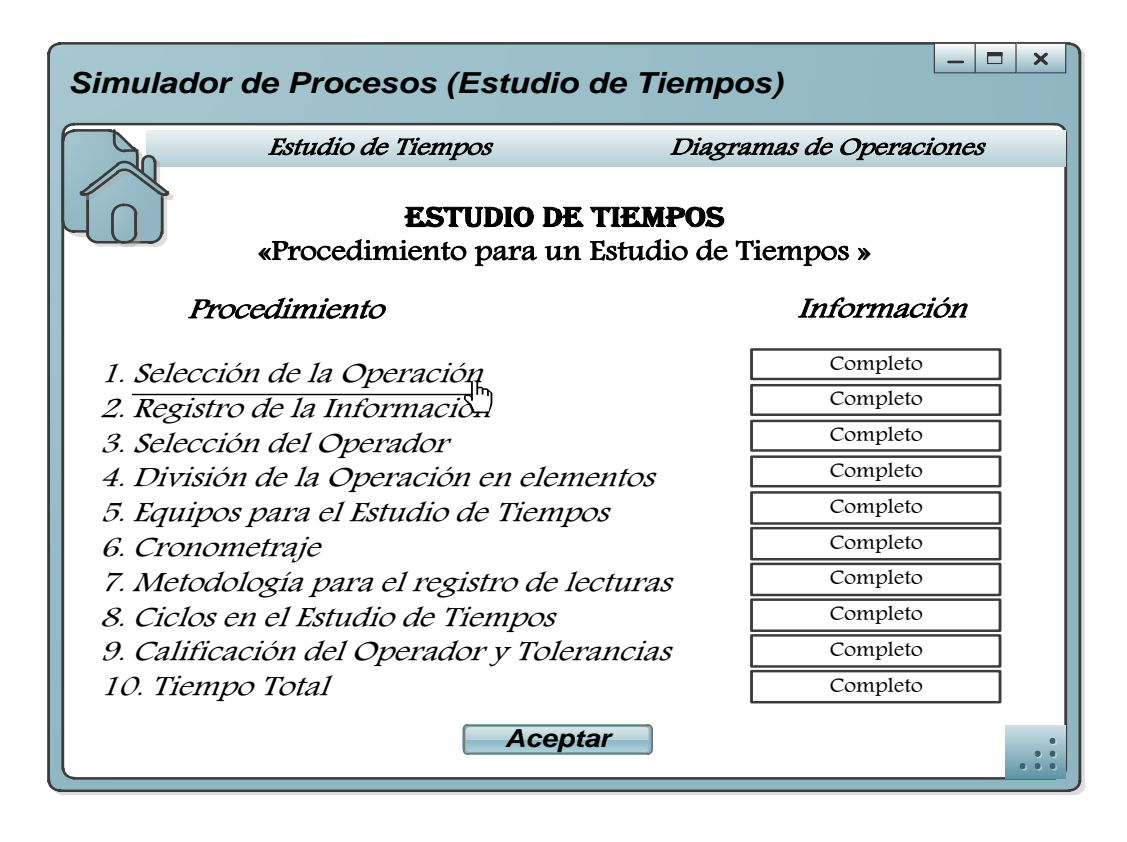

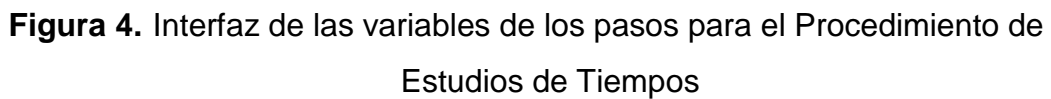

En la siguiente interfaz se muestra la aplicación para seleccionar la operación que requiere de un estudio de tiempos para determinar el estándar de tiempo necesario para dicha operación. Mediante las variables independientes de la producción anual, el salario hora y el tiempo de la operación, se determina la operación que requiere de estudio.

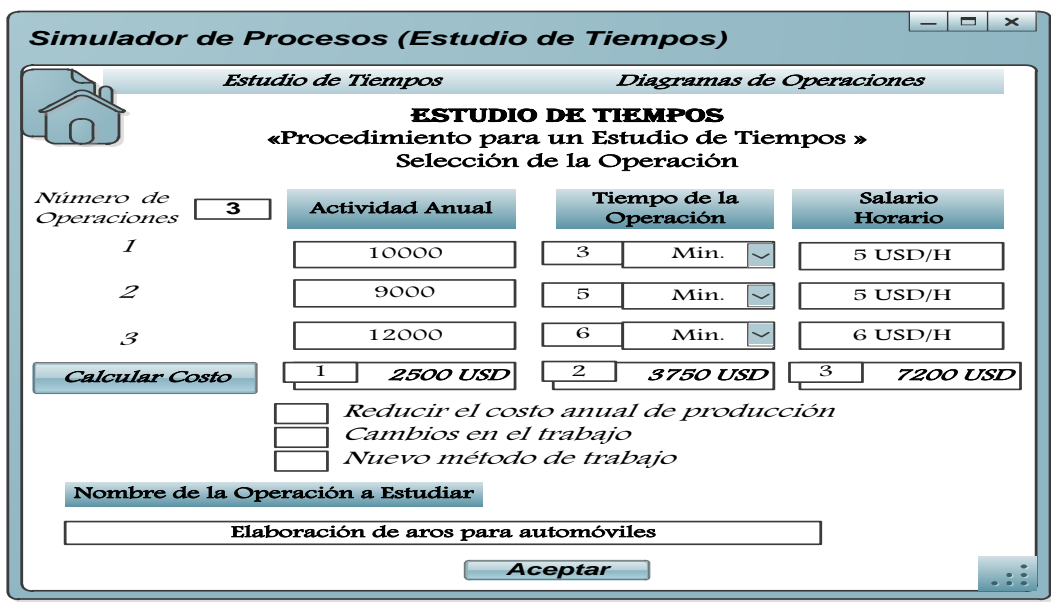

# **Figura 5.** Interfaz de la variable del paso uno para el Procedimiento de Estudios de Tiempos

En la siguiente interfaz se muestra la funcionalidad para las variables del registro de la información en la descripción de la operación y duración del estudio en el paso dos.

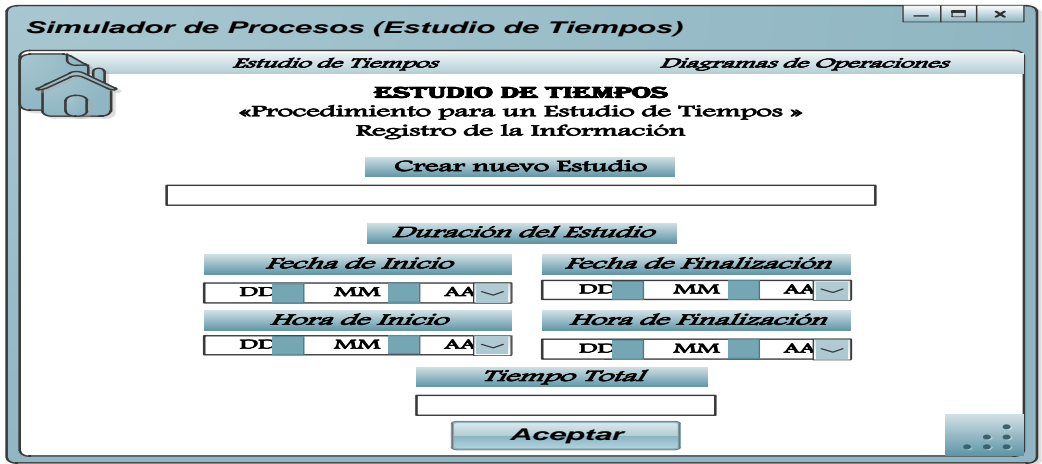

# **Figura 6.** Interfaz de las variables del paso dos para el Procedimiento de Estudio de Tiempos

En la siguiente pantalla se muestra la aplicación de la información y selección de condiciones para escoger al operador con las variables funcionales.

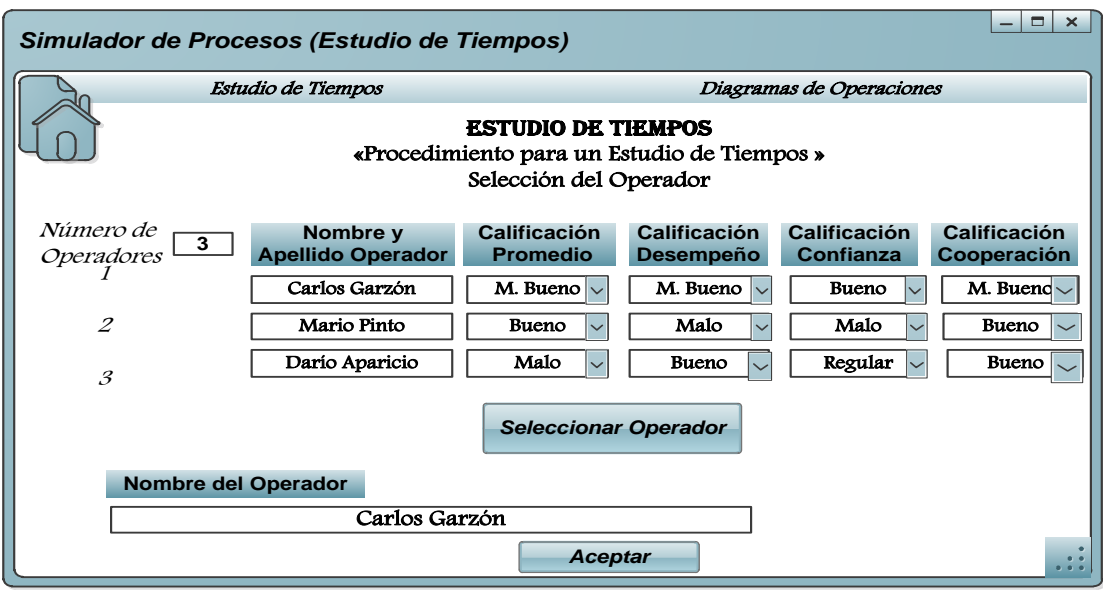

**Figura 7.** Interfaz de las variables del paso tres para el Procedimiento de Estudio de Tiempos

En la siguiente pantalla se muestran las variables para separar las actividades del recurso máquina y hombre de la operación en estudio.

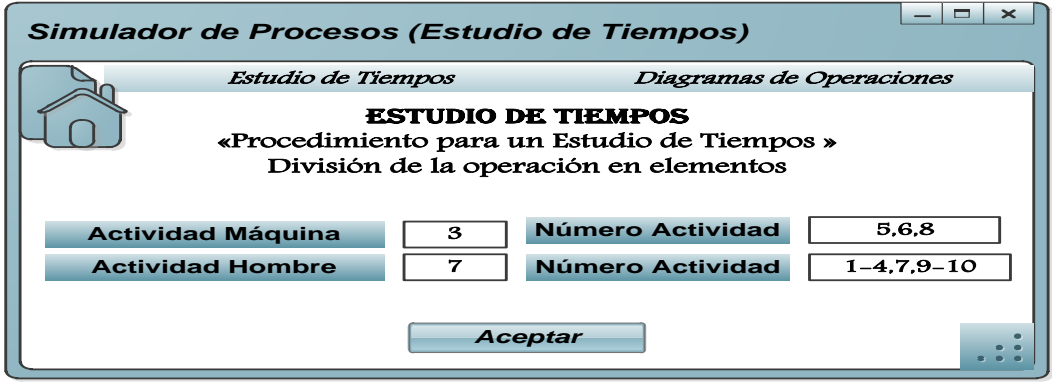

**Figura 8.** Interfaz de las reglas del paso cuatro para el Procedimiento de Estudios de Tiempos

En la siguiente interfaz se muestra el equipo de medición para el estudio de tiempos con la variable del número de décimas que marque el dispositivo.

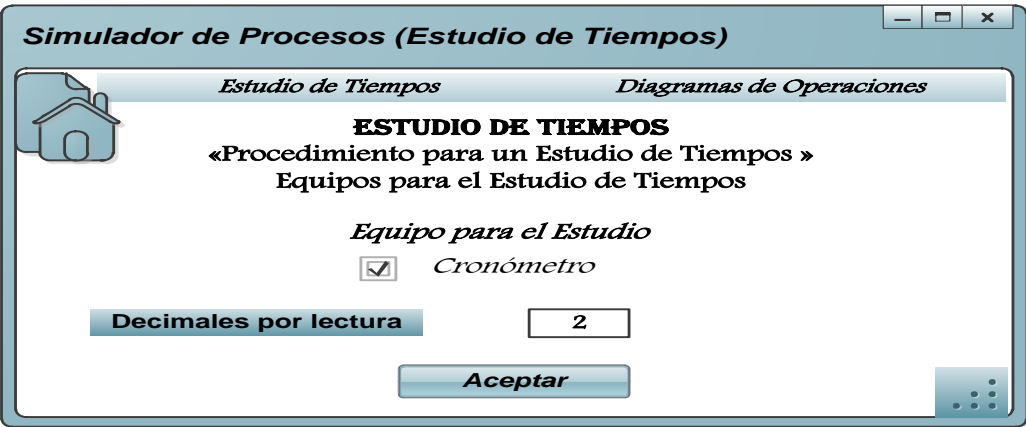

**Figura 9.** Interfaz de los Equipos de medición del paso cinco para el Procedimiento de Estudios de Tiempos

En la siguiente interfaz se muestra las indicaciones para empezar el cronometraje en el estudio de tiempos.

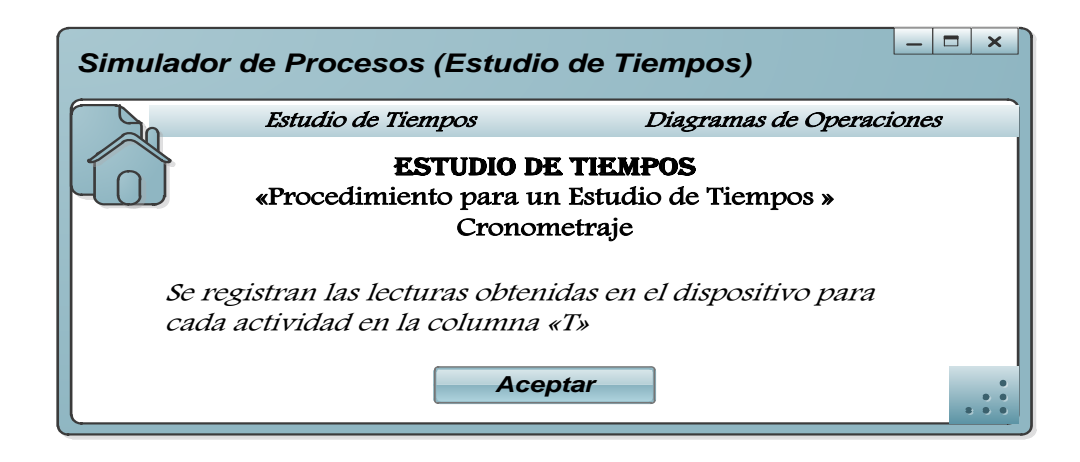

**Figura 10.**Interfaz de indicación en el Cronometraje del paso seis para el Procedimiento de Estudios de Tiempos

En la siguiente pantalla se muestra la metodología del cálculo para determinar los tiempos de una operación en un estudio de tiempos.

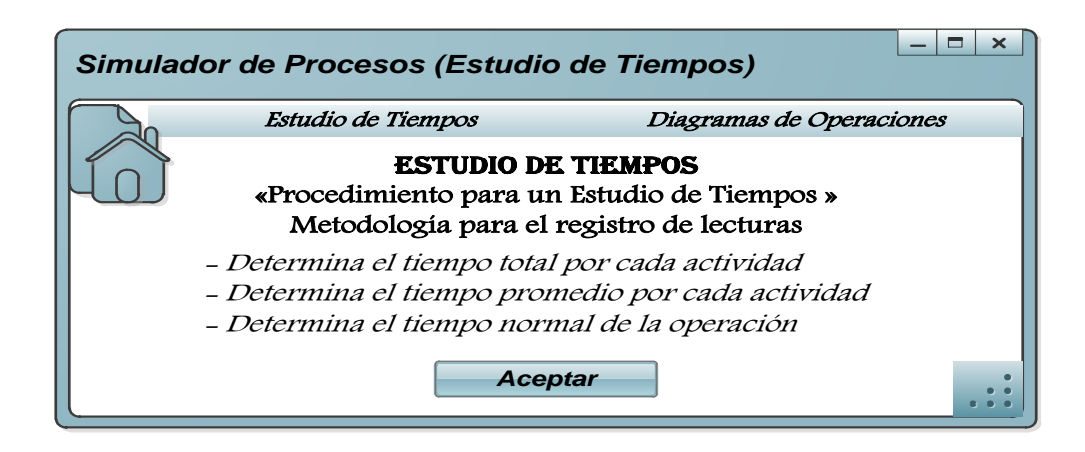

**Figura 11.**Interfaz de la Metodología para el registro de lecturas del paso siete para el Procedimiento de Estudio de Tiempos

En la siguiente ventana se muestran los métodos de selección y las variables para la calificación del operador con los suplementos del tiempo extra al tiempo normal. Los valores de calificación de tolerancias se encuentran en la Tabla 10.

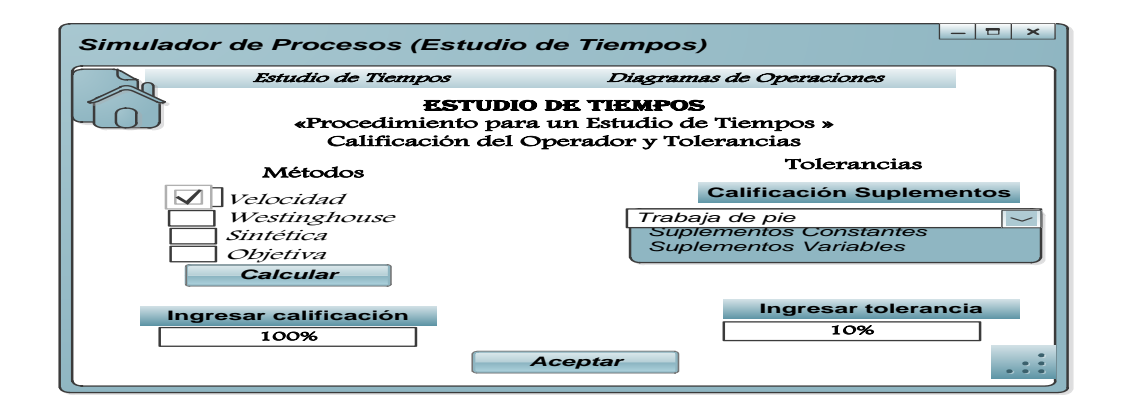

**Figura 12.**Interfaz de las variables de calificación del operador y tolerancias del paso nueve para el Procedimiento de Estudio de Tiempos

En la siguiente pantalla se muestran los criterios de calificación en selección del método de velocidad, de acuerdo a los criterios de Benjamín Niebel.

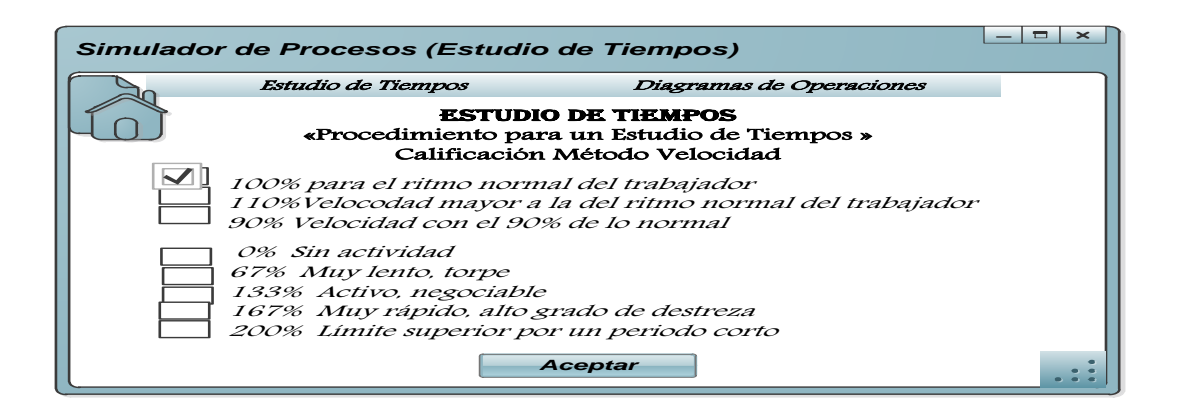

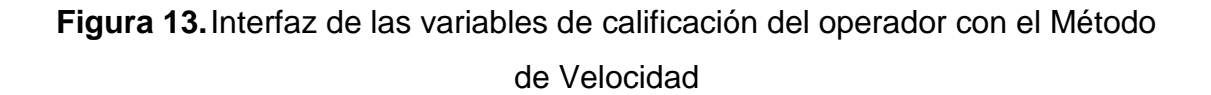

En la siguiente ventana se muestran las opciones de calificación de habilidad, esfuerzo, consistencia y condiciones; seguidas de sus variables de condición para cada una como, Superior, Excelente, Bueno, Promedio, Aceptable, Malo, y así otorgar como resultado el valor asignado para cada sistema. Los valores de calificación se encuentran detallados en las tablas seis, siete, ocho y nueve.

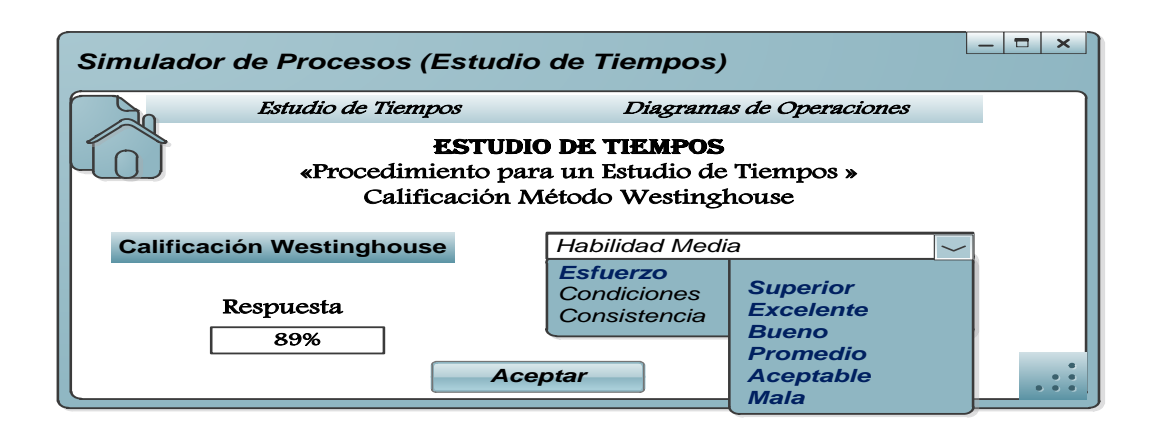

**Figura 14.**Interfaz de las variables de calificación del operador con el Método **Westinghouse** 

En la siguiente interfaz se muestra el método de calificación sintético el mismo que se obtiene mediante la división del tiempo de movimiento fundamental para el tiempo promedio de la actividad uno en este caso para posteriormente promediarlo con la actividad cuatro y obtener una calificación promedio.

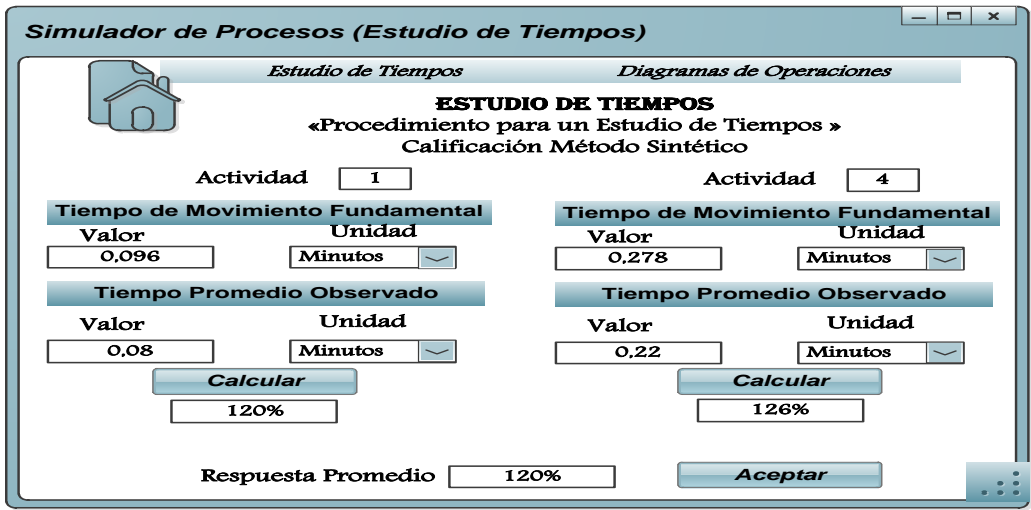

**Figura 15.**Interfaz de las variables de calificación del operador con el Método Sintético

En la siguiente pantalla se muestra el método de calificación objetivo, el mismo que se obtiene mediante la división del tiempo normal para el tiempo promedio de cada actividad de la operación.

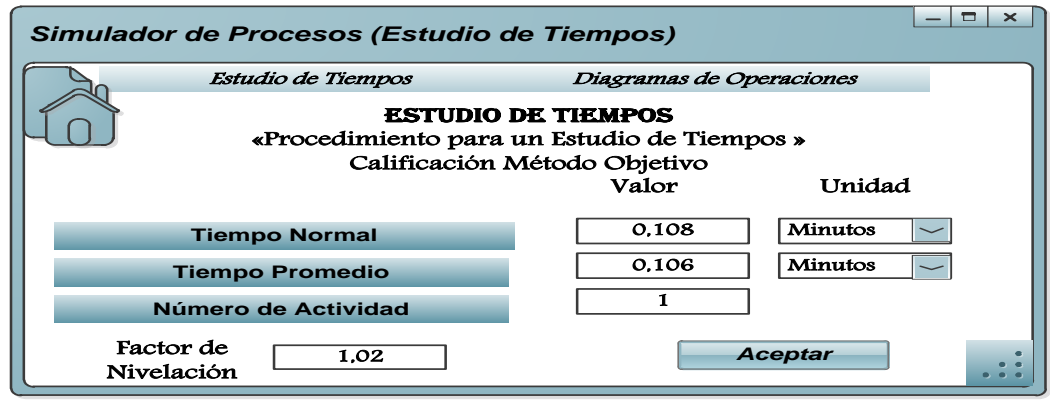

**Figura 16.**Interfaz de las variables de calificación del operador con el Método Objetivo

Finalmente, se muestra la ventana para el tiempo total de la operación.

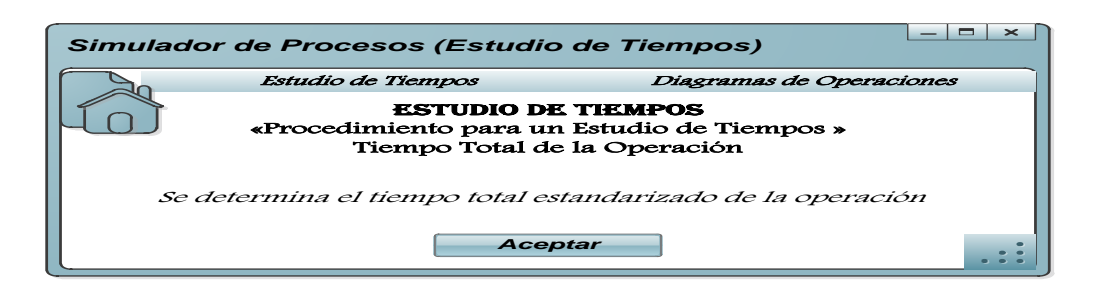

**Figura 17.**Interfaz de indicación para el tiempo total del paso diez para el Procedimiento de Estudio de Tiempos

Al finalizar cada procedimiento, se selecciona el botón aceptar, cuya función permite la comunicación al usuario con la pantalla principal del procedimiento de estudios de tiempos como se muestra en la figura.

# **3.2. METODOLOGÍA PARA EL ANÁLISIS DE LOS REQUERIMIENTOS TECNOLÓGICOS "FUNCIONALIDAD E INTERFAZ" PARA EL ESTUDIO DE TIEMPOS CON CRONÓMETRO (MÉTODO 1)**

Para determinar la funcionalidad del tiempo estándar para cada variable que forma parte de este proyecto, se establecen tres fases que forman parte de los requerimientos establecidos al inicio de este trabajo:

Como primera fase en el punto 3.2.3., se presenta la metodología que se propone de acuerdo a la bibliografía empleada, para el análisis de cada una de las fórmulas que intervienen en la solución de los datos que se impongan para determinar el tiempo estándar.

Como segunda fase en el punto 3.2.4., se plantean las variables que forman parte de la funcionalidad del simulador de procesos, las condiciones de dependencia de cada una y el resultado que proporcionan en su ejecución.

Estas variables forman parte de los requerimientos establecidos en la fase anterior, los mismos que mantienen una secuencia lógica-ordenada del procedimiento.

Como tercera fase en el punto 3.2.5., se analiza la funcionalidad de dichas variables en una interfaz macro, en donde se estudia la manera en cómo trabaja cada variable y la solución que plantea para cada caso que se proponga en un estudio de tiempos.

Esta metodología se emplea también en los puntos; 3.3 para el Estudio de Tiempos con Cronómetro (método 2), 3.4., para el Estudio de Tiempos con Cronómetro en la ocurrencia de Elementos Extraños, y en el punto 3.5., para las observaciones necesarias en un Estudio de Tiempos.

### **3.2.1. EQUIPOS PARA EL ESTUDIO DE TIEMPOS**

Los equipos que permiten tomar los tiempos de ejecución de las diferentes actividades de procesos en particular generalmente se utilizan los cronómetros, cámaras de videograbación y los tableros de Estudio de Tiempos. Para este estudio, se analiza al cronómetro como dispositivo de registros de tiempos.

## **3.2.2. MEDICIÓN DE TIEMPO CON CRONÓMETRO**

El cronómetro es el dispositivo que para este estudio, registra los tiempos que se emplean para las diferentes actividades de un proceso, para lograr de esta manera calcular el tiempo total de una operación.

## **3.2.3. ESTUDIO DE TIEMPOS CON CRONÓMETRO (MÉTODO 1)**

Para calcular el tiempo estándar de una determinada operación y el número de lecturas para cada elemento ya sean éstos; repetitivos, causales o extraños; es importante considerar el registro de la información de la operación mediante la calificación del desempeño del operador.

Para este ejemplo se emplea en el cálculo del tiempo estándar con el sistema de calificación Westinghouse por lo que se emplean las siguientes fórmulas:

$$
Te = \frac{\sum x_i}{n}
$$
 [3.1]

$$
Tn = Te \ (valoración \ en \%) \qquad \qquad [3.2]
$$

$$
Tt = Tn (1 + tolerancias)
$$
 [3.3]

De acuerdo con ejemplo citado en el libro de Roberto García Criollo, de Estudio del Trabajo, en la aplicación del tiempo estándar propuesto en la página 243, se plantea la aplicación del tiempo estándar en el Estudio de Tiempos:

Calcular el número de piezas por hora y la cantidad de piezas a producir en 8 horas de trabajo en la operación de taladrar. Se cuenta con los datos, en centésimas de minutos.

Durante el estudio se encontró que el operador es mujer y que tiene la siguiente calificación:

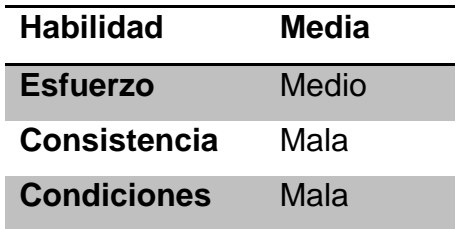

En este problema el autor plantea la operación que va a ser objeto de estudio, probablemente por reducir el costo anual de producción y así, mejorar los procesos y métodos productivos para conseguir el objetivo planteado.

En el registro de la información, el autor únicamente especifica que el operador que realiza la operación es una mujer, seguramente porque cuenta con la habilidad promedio o ligeramente por encima del promedio para realizar la operación y tiene la suficiente experiencia para realizar la tarea.

Para este estudio, García Criollo, estable mediante el desglose de elementos, cinco actividades en las que se registran los tiempos de operación en

centésimas de minutos, obtenidos mediante el dispositivo de medición, con la temática de la unidad mínima de división de 0,04 minutos.

Para el número de ciclos que se emplea para este caso, el autor, establece, mediante la tabla del General Electric Company, que para un tiempo de ciclo de 6 minutos, es recomendable realizar 10 observaciones para obtener un valor más exacto para el cálculo del tiempo estándar.

Finalmente, para las tolerancias, el autor utiliza los suplementos de calificación en los que el operador trabaja de pie, con mala iluminación y con ruido intermitente lo que ocasiona fatiga en el trabajador y genera un tiempo extra al tiempo normal de la operación.

Para calcular el número de piezas por hora, es importante, conocer primero el tiempo elegido por pieza, una vez delimitados los elementos y el número de ciclos necesarios para esta operación. Para el cálculo, se siguen los siguientes pasos:

|                   |     |                       |                    |     |     |     |     |     | $\overline{2}$ |          | $\mathbf{1}$ | 3     |
|-------------------|-----|-----------------------|--------------------|-----|-----|-----|-----|-----|----------------|----------|--------------|-------|
|                   |     |                       | n=10 observaciones |     |     |     |     |     |                |          |              |       |
| Elemento/Ciclo    |     |                       | 3                  |     | 5   | 6   |     | 8   | g              | $r_{10}$ | <b>Total</b> | Prom  |
| <b>Toma Pieza</b> | 57  | 57                    | 58                 | 60  | 62  | 57  | 58  | 60  | 57             | 58       | 584          | 58,4  |
| Aprieta mordazas  | 110 | 108                   | 110                | 105 | 108 | 110 | 109 | 108 | 110            | 108      | 1086         | 108,6 |
| Taladra           | 200 | 200                   | 200                | 200 | 200 | 200 | 200 | 200 | 200            | 200      | 2000         | 200   |
| Afloja mordazas   | 108 | 110                   | 108                | 109 | 110 | 108 | 105 | 110 | 108            | 110      | 1086         | 108,6 |
| Suelta            | 58  | 57                    | 60                 | 58  | 57  | 62  | 60  | 58  | 57             | 57       | 584          | 58,4  |
|                   |     | <b>Tiempo elegido</b> |                    |     |     |     |     | 534 |                |          |              |       |

**Tabla 1.** Procedimientos para el cálculo del Tiempo Estándar

1. Se procede a calcular el total de cada elemento, considerando que las lecturas están tomadas en centésimas de minutos.

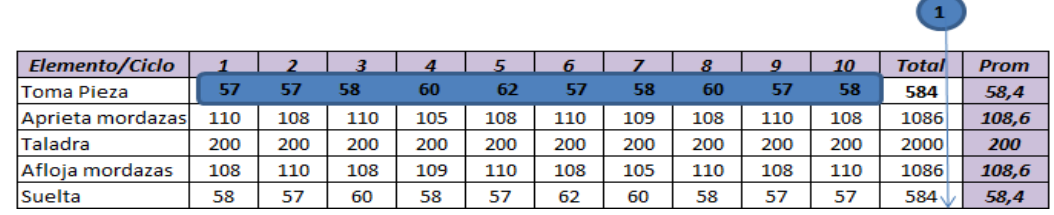

### **Tabla 2.** Cálculo de Totales por actividad para el Tiempo Estándar

 $T_x = \sum T_1 + T_2 + \dots + T_3$  [3.4]

 $T_1 = 57 + 57 + 58 + 60 + 62 + 57 + 58 + 60 + 57 + 58 = 584$  $T_2 = 110 + 108 + 110 + 105 + 108 + 110 + 109 + 108 + 110 + 108$  $= 1086$  = 200 + 200 + 200 + 200 + 200 + 200 + 200 + 200 + 200 + 200  $= 2000$  $T_4 = 108 + 110 + 108 + 109 + 110 + 108 + 105 + 110 + 108 + 110$  $= 1086$  $T_5 = 58 + 57 + 60 + 58 + 57 + 62 + 60 + 58 + 57 + 57 = 584$ 

2. Para calcular el promedio para cada elemento, es importante conocer el número de ciclos "n" realizadas para este estudio.

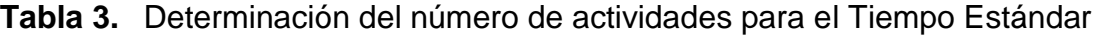

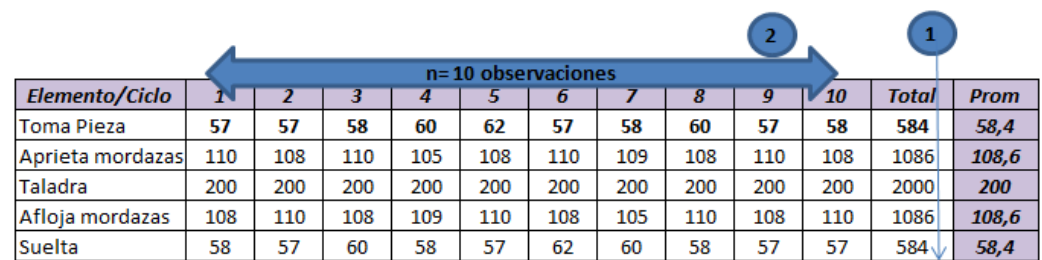

3. Una vez calculado el valor de "n", se procede a calcular el Tiempo Promedio para cada actividad.

|                  |     |     |     |     |                    |     |     |     |     |                 | $\mathbf{1}$     | 3           |
|------------------|-----|-----|-----|-----|--------------------|-----|-----|-----|-----|-----------------|------------------|-------------|
|                  |     |     |     |     | n=10 observaciones |     |     |     |     |                 |                  |             |
| Elemento/Ciclo   | W   |     |     |     |                    | o   |     | 8   | 9   | $\mathbf{V}$ 10 | <b>Total</b>     | <b>Prom</b> |
| lToma Pieza      | 57  | 57  | 58  | 60  | 62                 | 57  | 58  | 60  | 57  | 58              | 584              | 58,4        |
| Aprieta mordazas | 110 | 108 | 110 | 105 | 108                | 110 | 109 | 108 | 110 | 108             | 1086             | 108,6       |
| Taladra          | 200 | 200 | 200 | 200 | 200                | 200 | 200 | 200 | 200 | 200             | 2000             | 200         |
| Afloja mordazas  | 108 | 110 | 108 | 109 | 110                | 108 | 105 | 110 | 108 | 110             | 1086             | 108,6       |
| Suelta           | 58  | 57  | 60  | 58  | 57                 | 62  | 60  | 58  | 57  | 57              | 584 <sub>1</sub> | 58,4        |

**Tabla 4.** Cálculo del Promedio por actividad para el Tiempo Estándar

$$
X_n = \frac{Total_n}{n \left( n \land m \mid n \mid \text{c} \right)} \tag{3.5}
$$

$$
X_1 = \frac{584}{10} = 58,4
$$
  
\n
$$
X_2 = \frac{1086}{10} = 108,6
$$
  
\n
$$
X_3 = \frac{2000}{10} = 200
$$
  
\n
$$
X_4 = \frac{1086}{10} = 108,6
$$
  
\n
$$
X_5 = \frac{584}{10} = 58,4
$$

4. Finalmente, se calcula el Tiempo elegido, que para este caso está dado en unidades de centésimas de minutos, y se lo calcula mediante la sumatoria de los promedios individuales de cada elemento.

 $\overline{2}$ Elemento/Ciclo  $\overline{g}$ **Total Prom Toma Pieza**  $58.4$ Aprieta mordazas  $108.6$ Taladra Afloja mordazas 108,6 **Suelta**  $584<sub>1</sub>$  $58.4$  $\overline{4}$ <mark>Tiempo elegido</mark>  $534<$ 

**Tabla 5.** Cálculo del Tiempo Elegido para el Tiempo Estándar

Para determinar el tiempo elegido se procede a calcularlo mediante la fórmula [3.1].

 $Te = 58,4 + 108,6 + 200 + 108,6 + 58,4$ 

## $Te = 534$  Centésimas de Minutos

Una vez calculado el Tiempo esperado se procede a calcular el tiempo Normal para una pieza en producción. Para calcular el Tiempo Normal, se califica según la Tabla de Westinghouse.

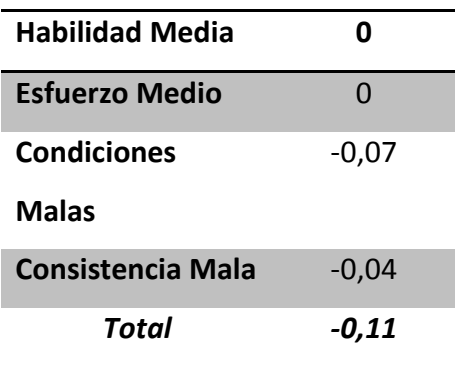

Dependiendo de la calificación obtenida, se suma o se resta del 100% obedeciendo al signo obtenido en la calificación.

$$
Calificación = 1 - 0,11
$$
  
\n
$$
Calificación = 0,89
$$
  
\n
$$
Tn = Te (valoración en %)
$$

 $Tn = 534 (0,89) = 475, 3 Centésimas de Minutos$ 

Finalmente, se calcula el Tiempo Total que se requiere para fabricar una pieza. Para calcularlo, se calculan las tolerancias para este estudio.

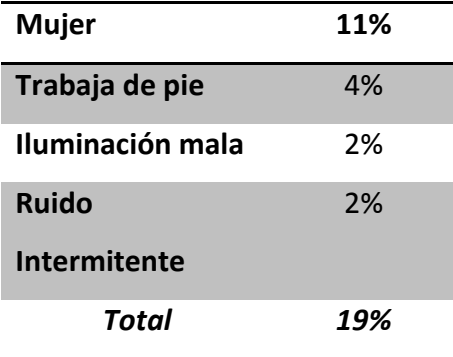

 $Tt = Tn(1 + tolerancias)$ 

$$
Tt = 475.3 (1 + 0.19)
$$

#### $Tt = 565, 6$  Centésimas de Minutos

El Tiempo Total que dura en fabricar una pieza es de 565,6 centésimas de minutos.

Convirtiendo en minutos se divide entre 100 (por ser centésimas de minutos), y obtenemos:

$$
Tt = \frac{565,6 \text{ Centésimas de Minutos}}{100}
$$

### $Tt = 5.66$  Minutos

Para calcular el número de piezas por hora, se hace una regla de tres:

1 pieza **5,7** *Minutos* x piezas **60** *Minutos* Piezas por hora  $=$ 60 5,7

### Piezas por hora =  $10,61$

Procedemos a calcular el número de piezas por 8 horas

Número de piezas por 8 horas =  $8 * 10,61$ 

 $N$ úmero de piezas por 8 horas = 84,87

### $N$ úmero de piezas por 8 horas = 85

Para la resolución de este problema es importante considerar ciertos valores a considerar, en los sistemas de Westinghouse, para la calificar el Esfuerzo, habilidad, condiciones y consistencias de un determinado operador.

A continuación se cita las tablas de calificación del sistema de Westinghouse:

| $+0.15$ | A1             | <b>Superior</b> |
|---------|----------------|-----------------|
| $+0.13$ | A2             | Superior        |
| $+0.11$ | <b>B1</b>      | Excelente       |
| $+0.08$ | <b>B2</b>      | Excelente       |
| $+0.06$ | C <sub>1</sub> | <b>Buena</b>    |
| $+0.03$ | C <sub>2</sub> | <b>Buena</b>    |
| 0.00    | D              | Promedio        |
| $-0.05$ | E <sub>1</sub> | Aceptable       |
| $-0.10$ | E2             | Aceptable       |
| $-0.16$ | F <sub>1</sub> | Mala            |
| $-0.22$ | F <sub>2</sub> | Mala            |

**Tabla 6.** Sistema Westinghouse para calificar Habilidades

**Fuente:**Lowry, Maynard y Stegemerten (1940), pág. 233

| $+0.13$ | A <sub>1</sub> | <b>Excesivo</b> |
|---------|----------------|-----------------|
| $+0.12$ | A2             | Excesivo        |
| $+0.10$ | <b>B1</b>      | Excelente       |
| $+0.08$ | <b>B2</b>      | Excelente       |
| $+0.05$ | C <sub>1</sub> | <b>Bueno</b>    |
| $+0.02$ | C <sub>2</sub> | <b>Bueno</b>    |
| 0.00    | D              | Promedio        |
| $-0.04$ | E1             | Aceptable       |
| $-0.08$ | E2             | Aceptable       |
| $-0.12$ | F <sub>1</sub> | Malo            |
| $-0.17$ | F <sub>2</sub> | Malo            |

**Tabla 7.** Sistema Westinghouse para calificar el Esfuerzo

**Fuente:**Lowry, Maynard y Stegemerten (1940), pág. 233
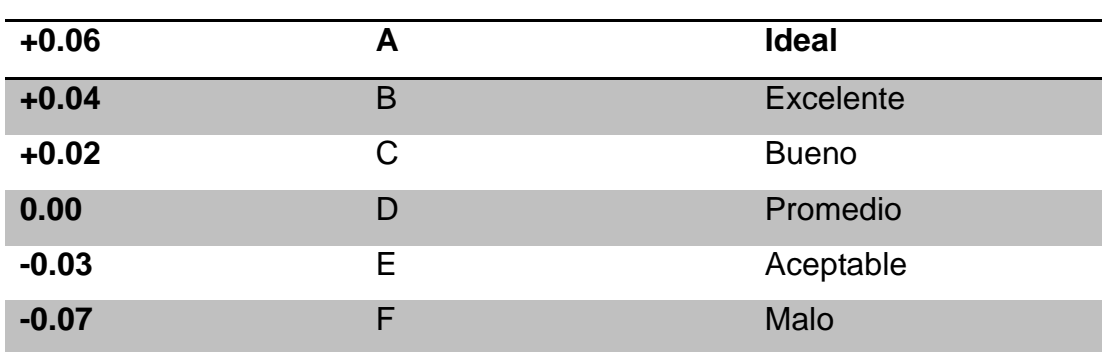

**Tabla 8.** Sistema Westinghouse para calificar las Condiciones

**Fuente:**Lowry, Maynard y Stegemerten (1940), pág. 233

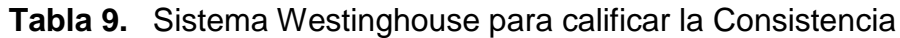

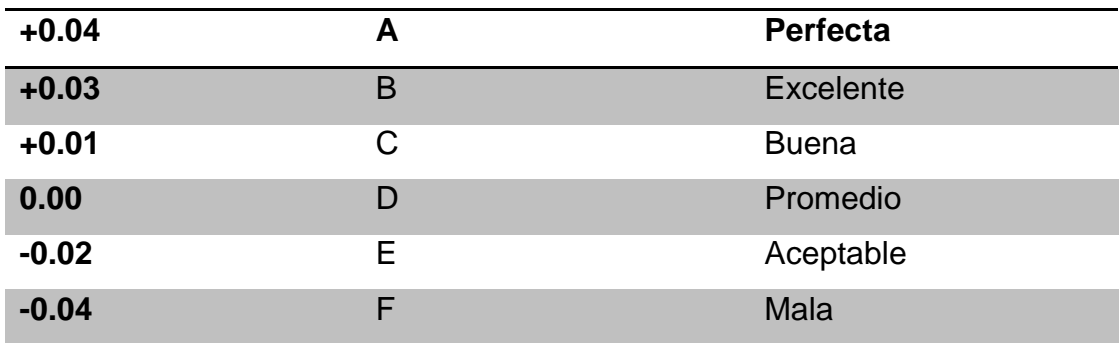

**Fuente:**Lowry, Maynard y Stegemerten (1940), pág. 23

# **Tabla 10.** Sistema de Suplementos por descanso como porcentaje de los tiempos normales

Instituto de Administración Científica de las Empresas

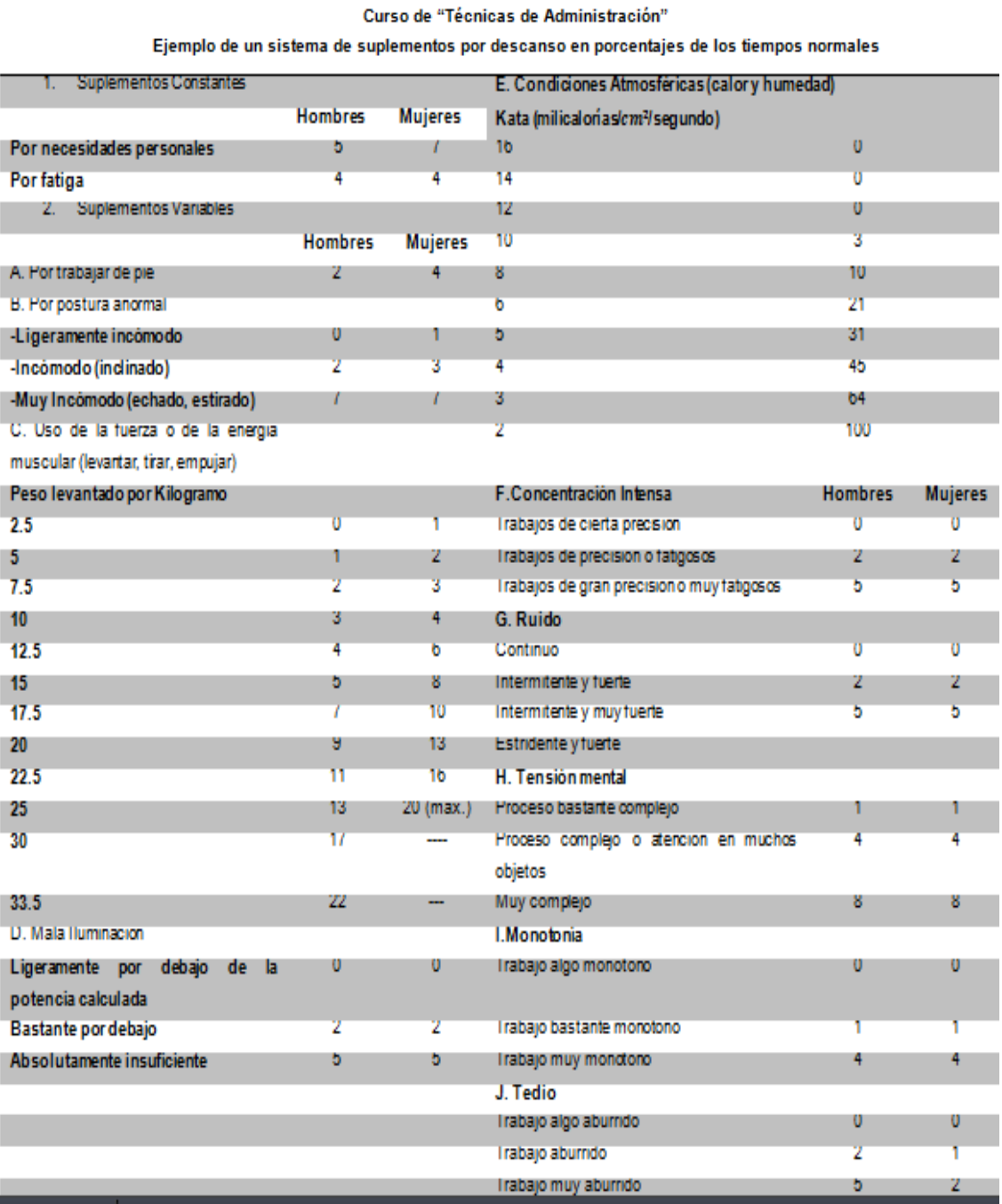

**Fuente:** García Criollo, Roberto (2005), pág.228

#### **3.2.4. VARIABLES PARA EL ESTUDIO DE TIEMPOS CON CRONÓEMTRO (MÉTODO1) EN LA FUNCIONALIDAD DEL SISTEMA**

Para el análisis de las variables del tiempo estándar (método1), se definen las funciones de cada una. Para este caso, se han considerado variables distribuidas en cuatro fases como se detalla a continuación:

**A.** Como primera fase, se plantean los recursos que forman parte del estudio, en donde, aparezca la información necesaria del factor que se utiliza en un sistema de producción.

Una variable independiente con la descripción de los recursos que se emplea para el estudio, la misma que contiene un botón que permite desplegar una interfaz con variables de descripción de cada recurso. Dentro de esta interfaz aparecen tres variables independientes para la información necesaria.

- La variable independiente de "Actividades por recurso", cuenta con dos variables dependientes, para definir los recursos que intervienen en las actividades de un determinado proceso. Al ingresar el valor en las variables, automáticamente se activan las dos variables independientes del Recurso Humano y el Recurso Máquina para el caso en que en un proceso se emplean ambos recursos. En el caso que únicamente se empleé un recurso de un proceso, al ingresar el número de actividades se activa solamente la variable de información del recurso ingresado. Finalmente la información se guarda al presionar el botón "Aceptar".
- La variable independiente de "Recurso Humano", cuenta con tres variables dependientes, para la información necesaria respecto al cargo y función que realiza el operador.
- La variable independiente de "Recurso Máquina" cuenta con tres variables dependientes que permitan extraer información suficiente

respecto a las especificaciones de la maquinaria, el número de actividad en la que se emplea el recurso y el tiempo de duración del mismo.

- **B.** Como segunda fase, se plantean las variables que permitan conocer la descripción de los insumos que se utilizan en la operación.
	- Una variable de especificación del número de materias primas, la misma que se genera automáticamente al ingresar el número de actividades en las que interviene el recurso máquina, en la descripción del recurso como selló anteriormente.
	- Una variable en la que se ingrese el tipo de materia prima que se emplea por cada máquina que interviene en el proceso.
	- Una variable para la cantidad de materia prima que se emplea para el proceso.
	- Una variable para definir el volumen de la cantidad de materia prima que se utiliza en el proceso.
- **C.** Como tercera fase, para el procedimiento funcional de los cálculos respectivos para determinar el tiempo estándar con las siguientes variables:
	- Una variable para determinar el número de actividades del proceso en estudio. Al determinarlas automáticamente se genera la tabla de registros para el número de actividades ingresado por el usuario
	- $\triangleright$  Una variable independiente, que consistirá en "la unidad de tiempo" que se emplee en el ejercicio, seguida de una variable dependiente, que mostrará la lista de unidades en estudio. Para este estudio, se consideran como variables de tiempo: centésimas de segundos, segundos, centésimas de minutos, minutos y horas.
	- Una variable para fijar el número de ciclos "n". Este valor parece al momento en que se lo calcula en el paso 8 del procedimiento de estudio de tiempos y como se muestra en la figura 36. Este valor genera la tabla de registros para el número de ciclos ingresados por el usuario.
- $\triangleright$  Una variable independiente, que determine al operador, y una variable dependiente en este caso, la misma que definirá el sexo del operador "Hombre o Mujer".
- Una variable independiente, de "calificación". La calificación se genera automáticamente una vez que se la ingresa en el procedimiento nueve de estudios de tiempos como indica la figura 12 mediante el método escogido.
- Una variable para determinar las "tolerancias". La tolerancia se genera automáticamente una vez que se la ingresa en el procedimiento nueve para el estudio de tiempos como indica la figura 12.
- **D.** Como cuarta fase, para los resultados del estudio, se consideran las siguientes variables:
	- Una variable para la primera respuesta, el tiempo esperado, conjuntamente con variables dependientes del valor y unidad en la que se obtiene el resultado del estudio. Es importante considerar que la variable dependiente de unidad cuenta con un combo box de selección, para determinar mediante diferentes unidades de tiempos ya establecidos, un nuevo valor ajustado a la unidad seleccionada.
	- $\div$  Una variable para la segunda respuesta, el tiempo tipo, conjuntamente con variables dependientes del valor y unidad en la que se obtiene el resultado del estudio. Como en la variable anterior se puede determinar nuevos valores ajustados a la unidad de medida que se desee.
	- Una variable para la tercera respuesta, el tiempo estándar, con variables dependientes del valor y unidad en la que se obtiene el resultado del estudio. Como en la variable anterior se puede determinar nuevos valores ajustados a la unidad de medida que se desee.
	- Cinco variables con selección, para definir el número de piezas que se producen en horas, días, semanas, meses, años. Finalmente un botón para calcular el Tiempo Estándar.

### **3.2.5. FUNCIONALIDAD DE LA INTERFAZ DEL SISTEMA PARA EL ESTUDIO DE TIEMPOS CON CRONÓMETRO (MÉTODO 1)**

Para el análisis de la funcionalidad de la Interfaz del programa, se presenta la interfaz de trabajo, en dónde; se muestran cada una de las variables, detalladas anteriormente, para el fácil manejo del usuario y su eficiente función. Esta interfaz aparece al momento de seleccionar el cálculo de tiempo estándar (método 1 y 2) de la figura 3.

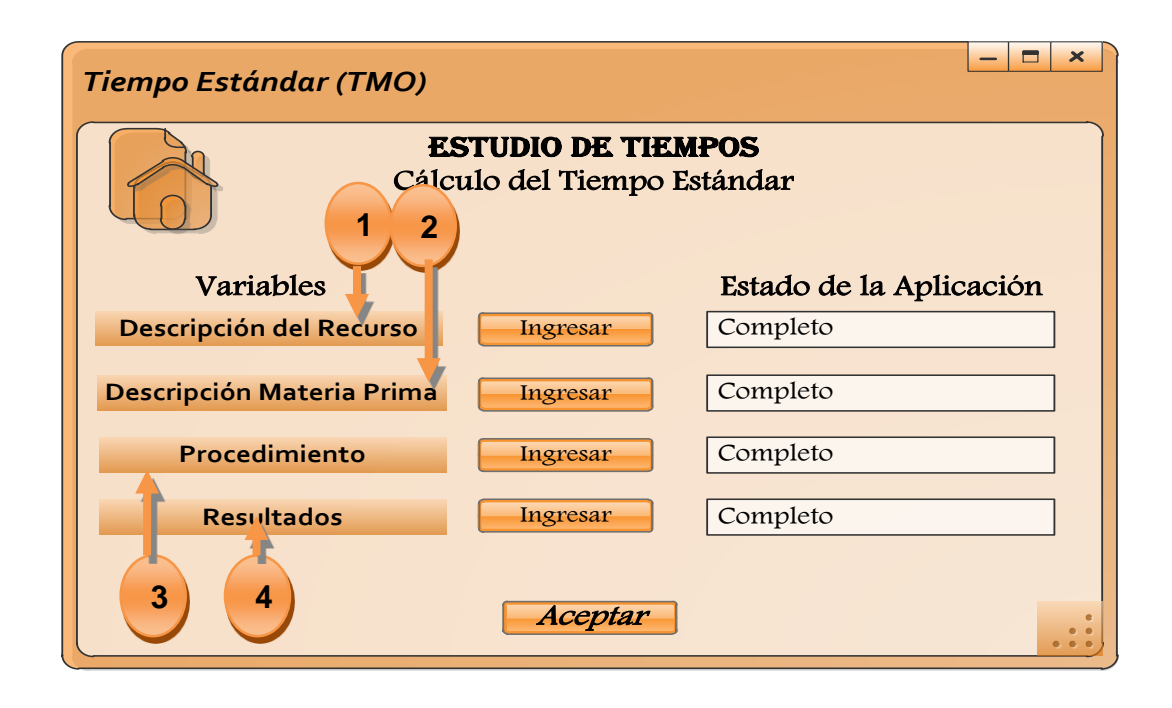

**Figura 18.**Interfaz de las variables para el cálculo del Tiempo Estándar

En esta interfaz, se muestra la pantalla inicial de trabajo, en donde, se ingresan las variables del estudio para obtener el resultado de tiempos que se desee. Como se puede apreciar, la interfaz cuenta con un orden establecido para ingresar los datos necesarios para determinar el cálculo correspondiente y se va actualizando el estado de la aplicación a medida que se finaliza cada operación.

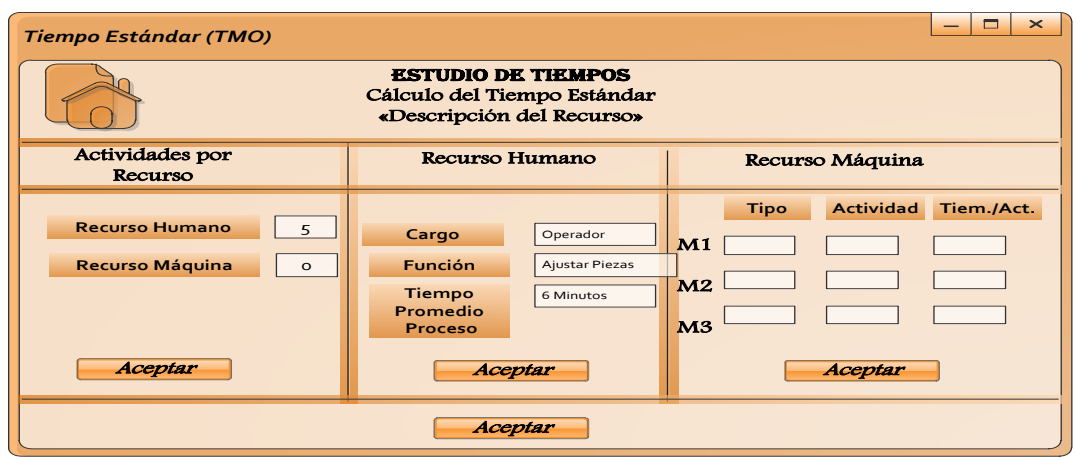

**Figura 19.**Interfaz de las variables de la descripción de los recursos en el cálculo del Tiempo Estándar

Como se puede observar, esta interfaz se despliega al presionar el botón ingresar de la variable de la descripción del recurso, como se muestra en paso uno de la figura 18. Esta ventana, cuenta con las variables de los recursos humanos y de máquinas que intervienen en un proceso. Es importante analizar que la variable del recurso máquina no se habilitó para ingresar los datos que requiere, debido a que en la variable de actividades por recursos, se ingresó el valor de cero, razón por la cual, el sistema identifica únicamente la intervención del recurso humano para este estudio.

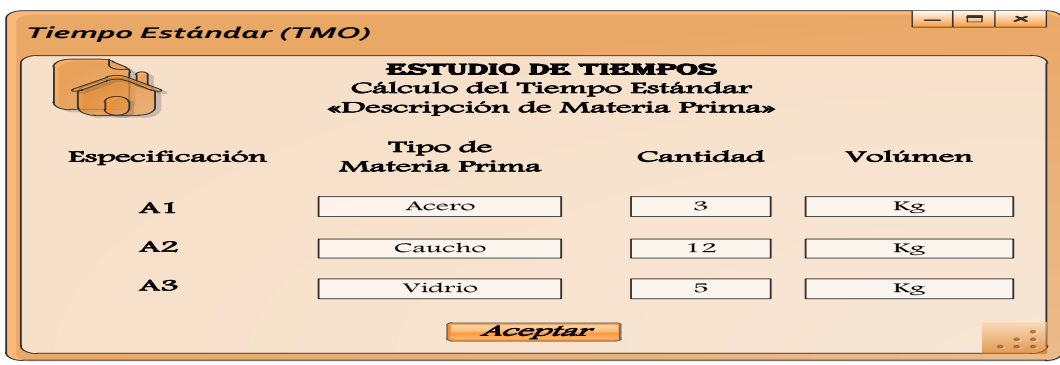

**Figura 20.**Interfaz de las variables de la descripción de Materia Prima para el cálculo del Tiempo Estándar

Esta interfaz aparece al momento de presionar el botón de ingresar, correspondiente a la variable de la descripción de materia prima establecida en el paso dos de la figura 18. Es importante analizar que esta pantalla cuenta con la especificación de cada actividad versus el tipo de materia prima que se utiliza en cada una, con la cantidad y el volumen.

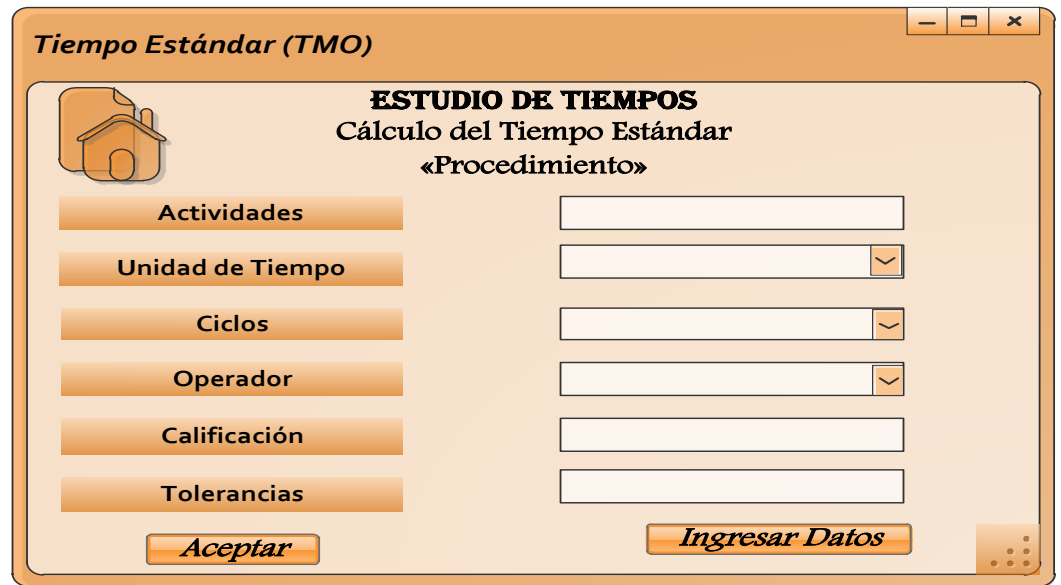

#### **Figura 21.** Interfaz de las variables del Procedimiento para el cálculo del Tiempo Estándar

Esta pantalla aparece al momento de presionar el botón ingresar, correspondiente a la variable del procedimiento establecida en el paso 3 de la figura 18. En la parte izquierda cuenta con las variables independientes del sistema, que requieren de información acerca de los datos del problema para ejecutarlos y resolver mediante las fórmulas y procesos ya establecidos el estudio de tiempos

En la parte derecha de la interfaz de trabajo, aparecen las variables dependientes para el sistema, las mismas que otorgan los valores que se emplean para el estudio de tiempos.

Además cuenta con un botón para ingresar los datos de tiempos una vez que se hayan ingresado los valores de las variables. Finalmente el botón aceptar confirma la finalización de este proceso.

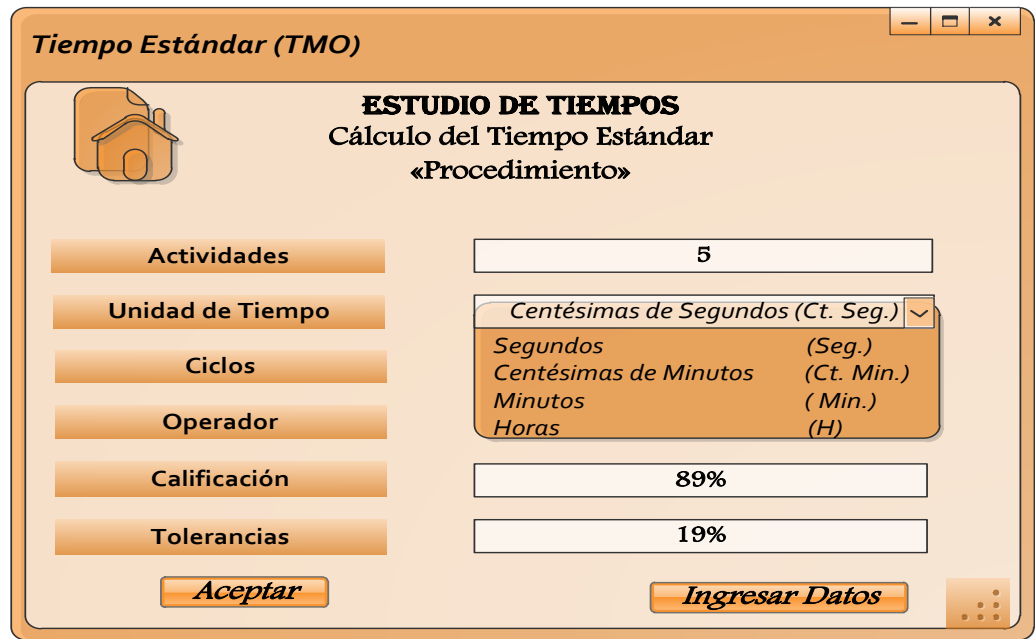

**Figura 22.**Interfaz para las Actividades y la Unidad de Tiempo en el Procedimiento del cálculo del Tiempo Estándar

Como se muestra en la figura, la variable dependiente de la unidad de tiempos, está dada en variables de selección para el caso en estudio, que el usuario desee aplicar. Para el sistema, se ha determinado, utilizar variables de centésimas de segundos, segundos, centésimas de minutos, minutos y horas. Además, aparece de manera automática el número de ciclos ya definidos en el paso 8 del procedimiento de estudios de tiempos como indica la figura 36 mediante el método escogido y la calificación del operador con las tolerancias establecidas en la figura 12.

Finalmente se ingresan los datos de las lecturas con el detalle de las actividades de la operación mediante la selección del botón ingresar datos como se muestra en la figura 22.

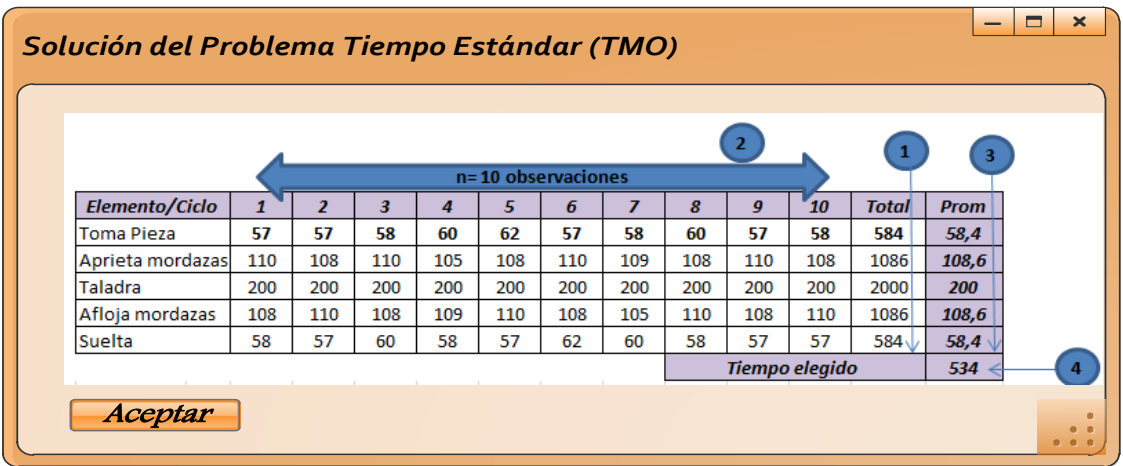

**Figura 23.**Interfaz de ingreso de datos

Esta interfaz aparece en el momento en que se pulsa el botón de ingresar correspondiente a la variable de resultados, otorgando la respuesta a los datos ingresados en la tabla de cálculo de la figura 23 y a los valores de las variables como indica la figura 22.

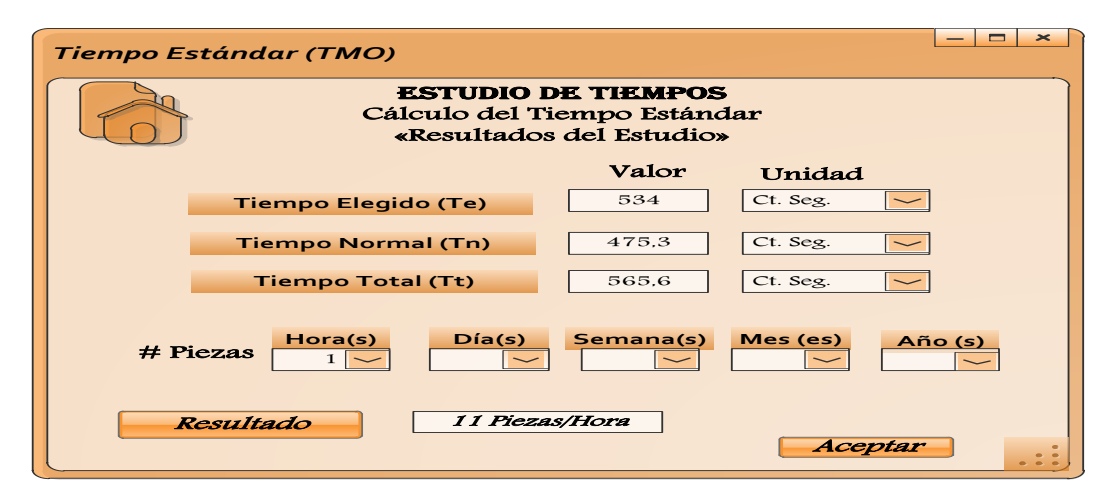

**Figura 24.**Interfaz de las variables para los Resultados en el cálculo del Tiempo Estándar

# **3.3. APLICACIÓN DE ESTUDIO DE TIEMPOS CON CRONÓMETRO EN LA HOJA DE OBSERVACIONES (MÉTODO 2)**

En la ejecución de la toma de tiempos con cronómetro para este caso; el de tipo digital, encontraremos en la tabla de registros, la columna "T" los tiempos elementales obtenidos de las lecturas para cada actividad. En la columna "L" se ingresan los valores acumulados de los registrados en la columna "T" para cada actividad del elemento en estudio.

A menudo es frecuente que aparezcan variaciones en una determinada medida de tiempo debido a una mala lectura en el tiempo dado para dicha actividad, o por la presencia de un elemento irregular.

En la parte superior de la hoja de toma de tiempos en la izquierda, aparecen datos que sirven para el registro de las lecturas en una determinada operación para el histórico y detalle de la operación que ha sido objeto de estudio, como el número de estudio, la fecha y el número de la hoja.

En la misma dirección del registro anterior, aparecen los totales de la sumatoria acumulada de los tiempos por cada actividad, en donde se registran los promedios, la calificación del operador y el tiempo normal de ejecución por cada actividad.

En la parte inferior derecha de la tabla de tiempos, se registran los factores de tolerancias de tipo personal, que para este estudio son del 10%.

Para el siguiente estudio de tiempos con cronómetro, se determina medir la operación de aros para automóviles, con la finalidad de mejorar los métodos de trabajo y lograr equilibrar el tiempo de ciclo para realizar dicha pieza por el operador.

Además, dentro de la información para el estudio, se especifica que el método de estudio de tiempos con cronómetro en la hoja de observaciones (método 2) y con el método continuo para determinar los tiempos de inicio y fin de cada tarea, el operador es encargado del procesamiento de aros de automóviles con la intervención de la máquina de enderezado y dirección y finalmente con el tiempo de inicio y fin de la operación.

Para este estudio, se escogió a un operador "Hombre" que cuenta con la habilidad por encima del promedio y tiene la experiencia suficiente en la realización de la tarea. También el analista de procesos cuenta con la cooperación del trabajador para mejorar el método de trabajo.

Como se analizó en el cálculo del tiempo estándar (método 1), para este estudio se requiere de 3 ciclos por actividad para determinar el tiempo total de la elaboración de una pieza, debido a que el tiempo de ciclo es de alrededor de 53 minutos, según lo establece la Tabla de la General Electric Company, recomendada por los autores García Criollo, Benjamín Niebel y Andris Freivalds.

Para esta aplicación, se utilizan 10 ciclos por actividad, con la finalidad de obtener un valor más exacto en el cálculo del tiempo total de acuerdo al criterio de Fred Meyers, quien considera que la exactitud del tiempo de estudio depende del número de ciclos a cronometrar, teniendo en cuenta que mientras más ciclos se analicen más exacto es el estudio, persiguiendo una exactitud del ±5 por ciento con un nivel de confianza del 95 por ciento.

Con el siguiente ejemplo, se determinará mediante la toma repetitiva de las diferentes actividades, el Tiempo total por pieza, así como también, el número de piezas de una jornada de trabajo de acuerdo a las especificaciones que se requieran o planteen en el problema.

#### **Tabla 11.** Hoja de Cálculo para el Estudio de Tiempos

*ESTUDIO DE TIEMPOS*

*Producto: Nombre da la Pieza:*

*Fecha* **4**

*Estudio* **4**

*Hoja* 

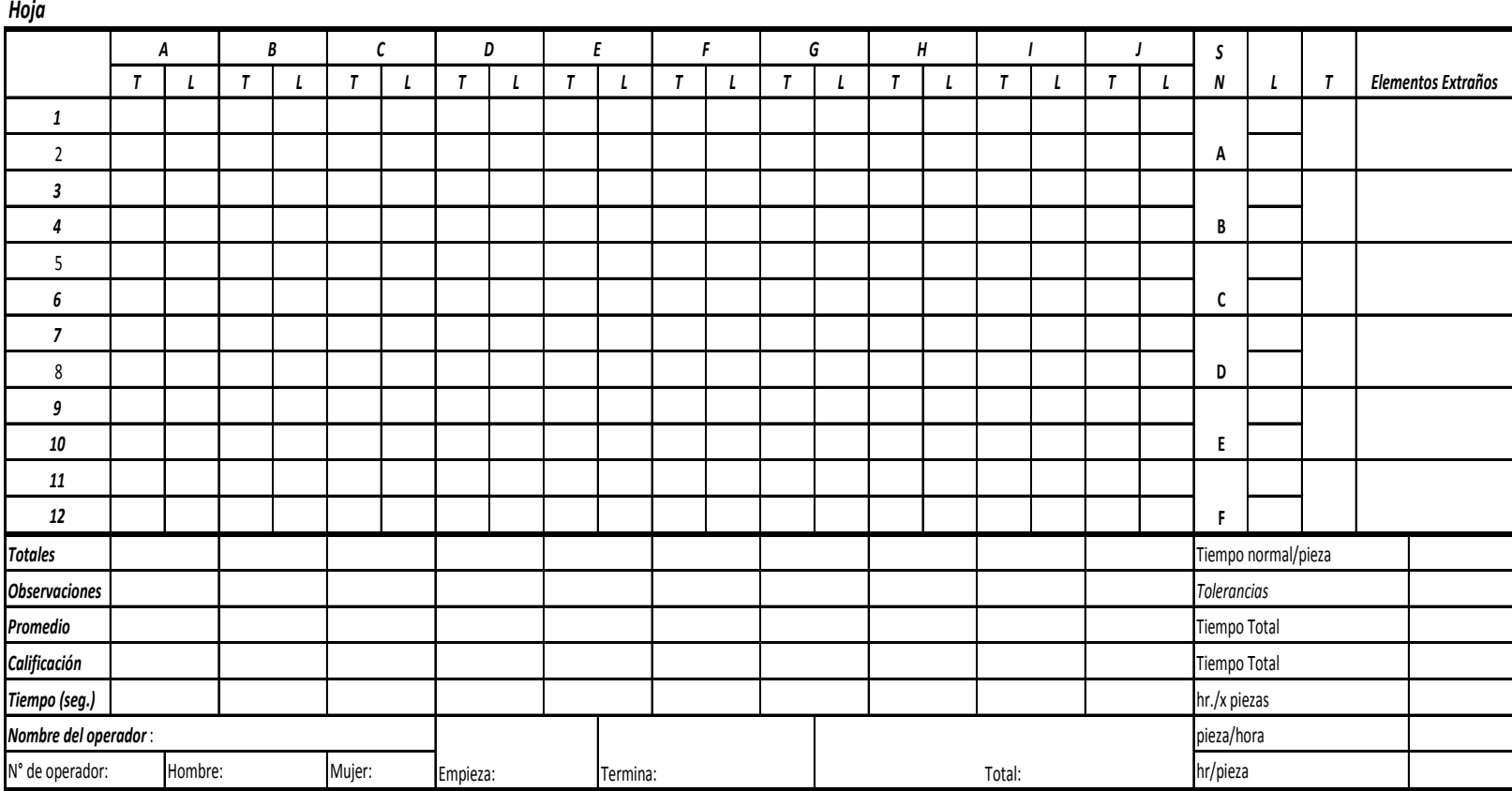

**FUENTE:** García Criollo, Roberto (2005), pág. 199.

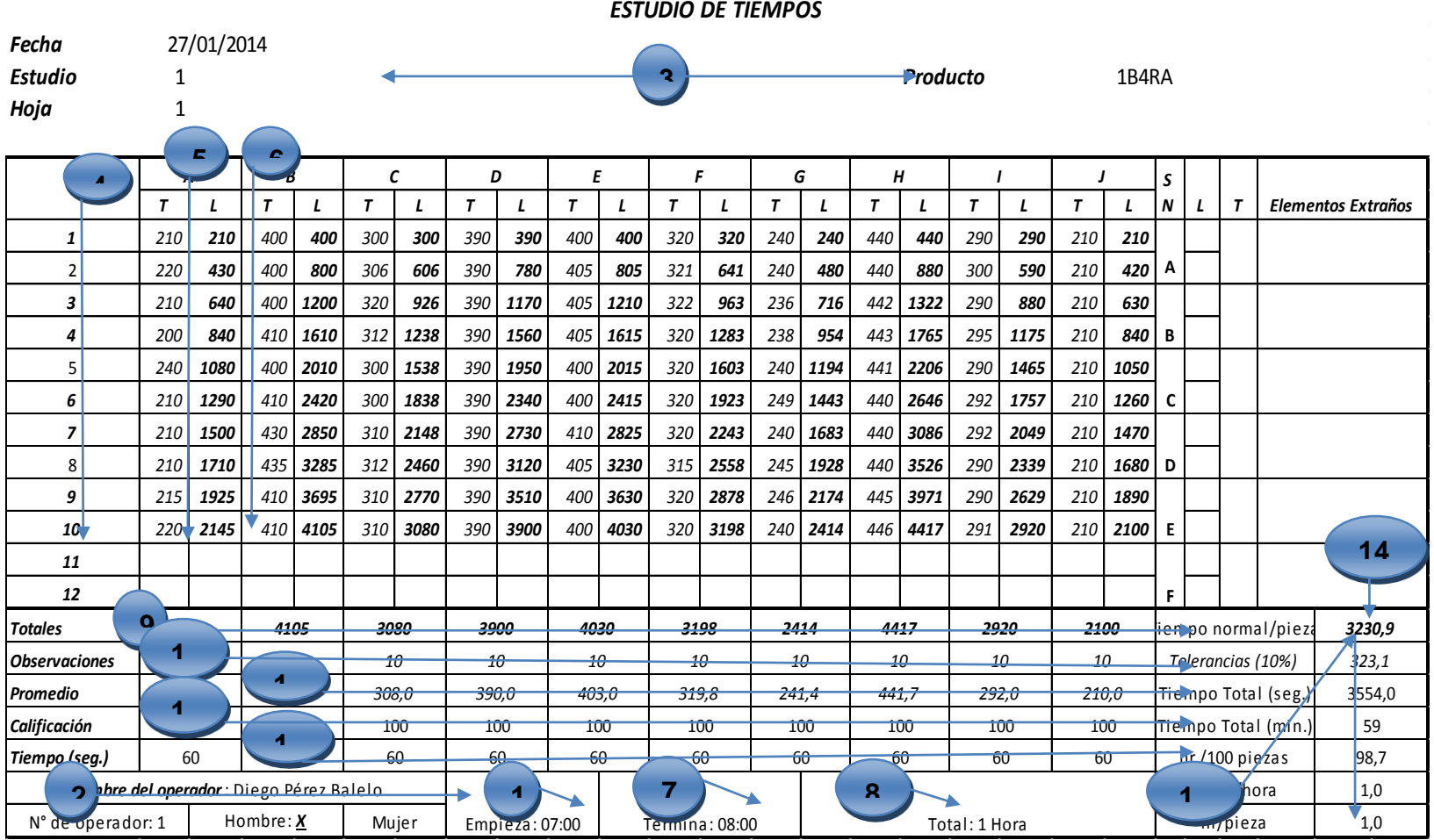

# **Tabla 12.** Pasos para calcular el Tiempo Total en la Hoja de Cálculo en el Estudio de Tiempos

# **3.3.1. APLICACIÓN DE ESTUDIO DE TIEMPOS CON CRONÓMETRO EN LA HOJA DE OBSERVACIONES (MÉTODO 2).DETALLE DEL PROCESO**

Para la resolución de este problema, es importante considerar los pasos de elaboración del mismo para su solución:

1. Se toma la hora en que se inicia la toma de lecturas. En este estudio la hora de inicio de la toma de tiempos empieza a las 07:00

**Tabla 13.** Ingreso de la hora de inicio para el Estudio de Tiempos

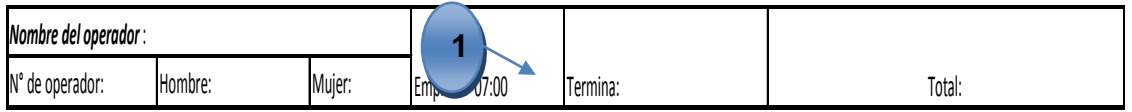

2. Se llena el formulario de información, el mismo que contiene los datos más relevantes del operador.

**Tabla 14.** Ingreso de datos de información para el Estudio de Tiempos

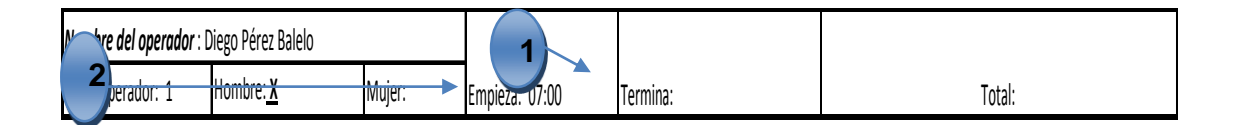

3. Se llenan los datos de la fecha y número de estudio que se realiza para el estudio.

**Tabla 15.** Ingreso de datos de detalle y especificación del producto para el Estudio de Tiempos

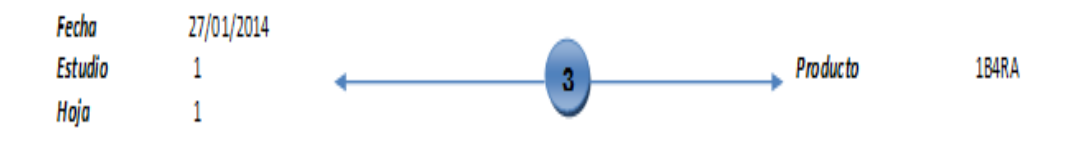

4. Delimitar el número de ciclos que se tomarán en cuenta para las lecturas en el estudio.

**Tabla 16.** Ingreso del número de actividades para la elaboración de un producto en el Estudio de Tiempos

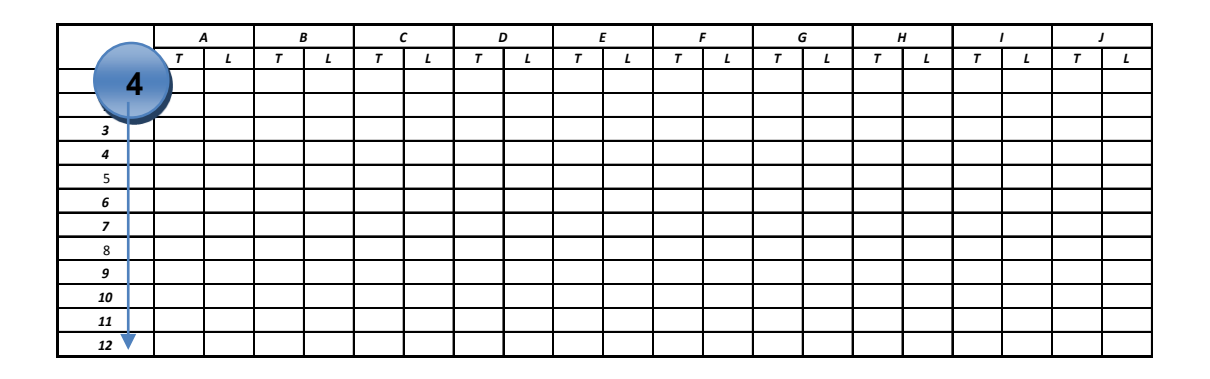

5. Definir el proceso de elaboración de una determinada pieza, por actividades, que estarán en este caso, determinadas por letras, las mismas que serán objeto de estudio mediante las lecturas de tiempo. En la columna "T", se registran todos los tiempos de duración por cada actividad. Los datos tomados para este estudio, están en segundos.

**Tabla 17.** Ingreso de las lecturas individuales para cada actividad en el Estudio de Tiempos

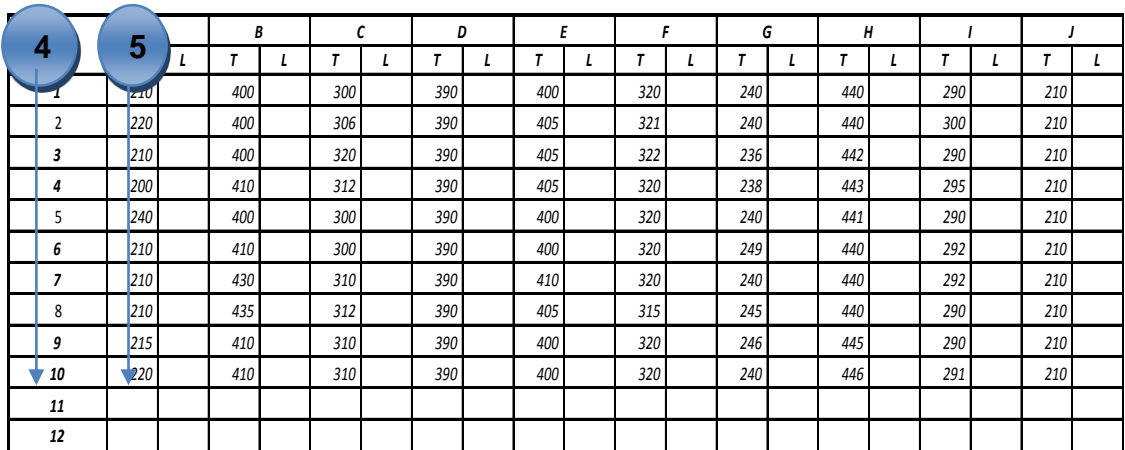

- 6. En la columna "L", se registran las lecturas directas del cronómetro, mediante el uso del método continuo, para obtener el total de tiempo de toda la actividad, de acuerdo al número de ciclos.
	- **Tabla 18.** Ingreso automático de la sumatoria acumulada de los datos mediante el método continuo en el Estudio de Tiempos

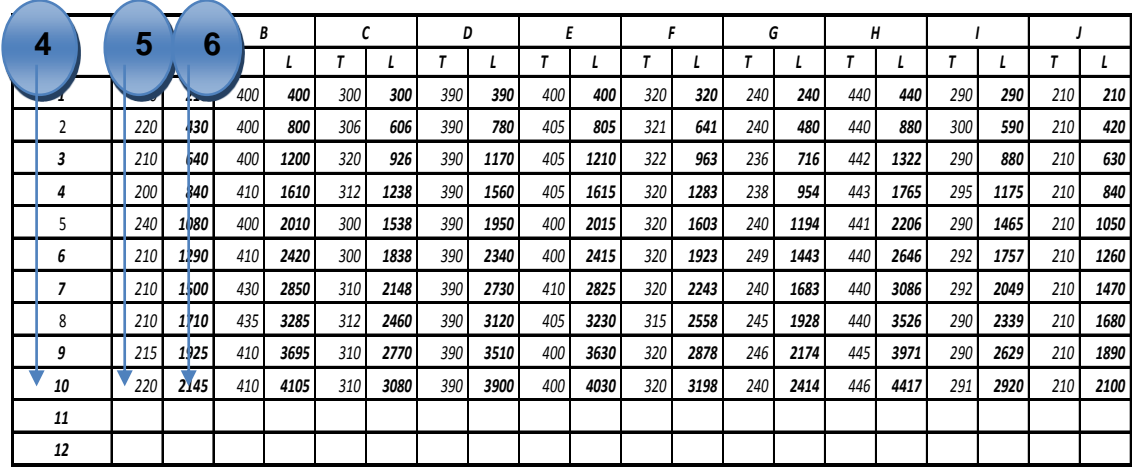

7. Concluida la toma de lecturas de las actividades de elaboración de una pieza, se llena en el formulario la hora en que finaliza la toma de tiempos.

**Tabla 19.** Hora de finalización en el Estudio de Tiempos

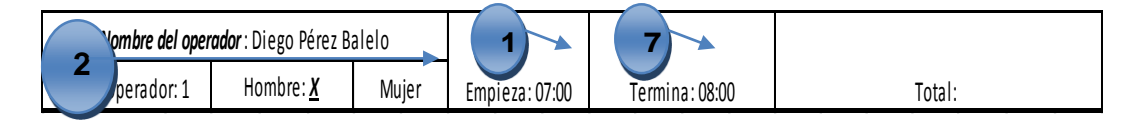

8. Se registra en tiempo total que dura la actividad desde que se inicia con la toma de tiempos, hasta el momento en que concluye.

**Tabla 20.** Tiempo de duración del Estudio de Tiempos

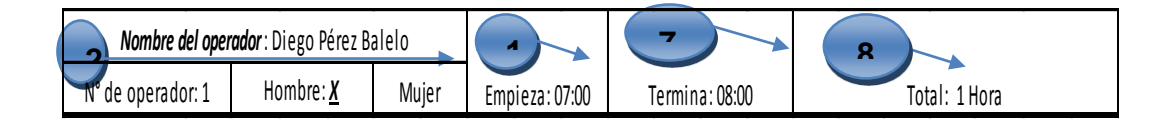

9. Después de obtener las lecturas necesarias para cada actividad, se procede a realizar la sumatoria de las lecturas registradas.

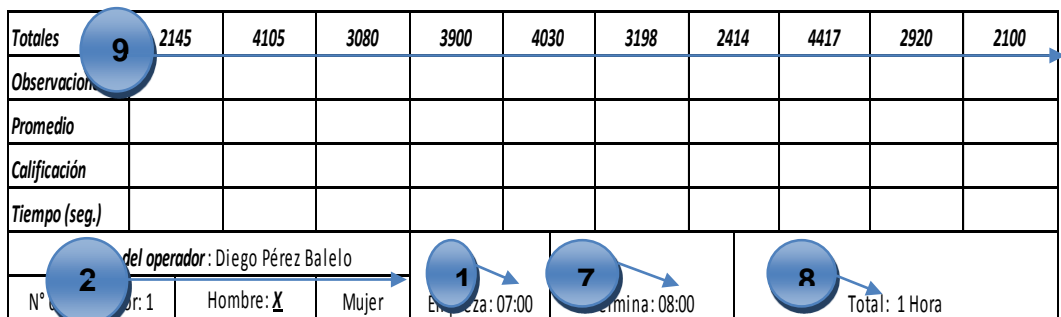

**Tabla 21.** Cálculo de totales por actividad en el Estudio de Tiempos

Para obtener los tiempos totales de las observaciones de cada actividad, se procede a realizar la sumatoria de cada una de las lecturas, mediante la fórmula [3.4].

 $T_A = 210 + 220 + 210 + 200 + 240 + 210 + 210 + 210 + 215 + 220$  $= 2145$  $T_B = 400 + 400 + 400 + 410 + 400 + 410 + 430 + 435 + 410 + 410$  $= 4105$  $T_c = 300 + 306 + 320 + 312 + 300 + 300 + 310 + 312 + 310 + 310$  $= 3080$  = 390 + 390 + 390 + 390 + 390 + 390 + 390 + 390 + 390 + 390  $= 3900$  $T_E = 400 + 405 + 405 + 405 + 400 + 400 + 410 + 405 + 400 + 400$  $= 4030$  $T_F = 320 + 321 + 322 + 320 + 320 + 320 + 320 + 315 + 320 + 320$  $= 3198$  $T_G = 240 + 240 + 236 + 238 + 240 + 249 + 240 + 245 + 246 + 240$  $= 2414$ 

 = 440 + 440 + 442 + 443 + 441 + 440 + 440 + 440 + 445 + 446 = = 290 + 300 + 290 + 295 + 290 + 292 + 292 + 290 + 290 + 291 = = 210 + 210 + 210 + 210 + 210 + 210 + 210 + 210 + 210 + 210 =

10.Se indica el número de ciclos que intervienen en el estudio para cada actividad. Para este ejemplo, el número de observaciones es de diez.

**Tabla 22.** Observaciones por actividad en el Estudio de Tiempos

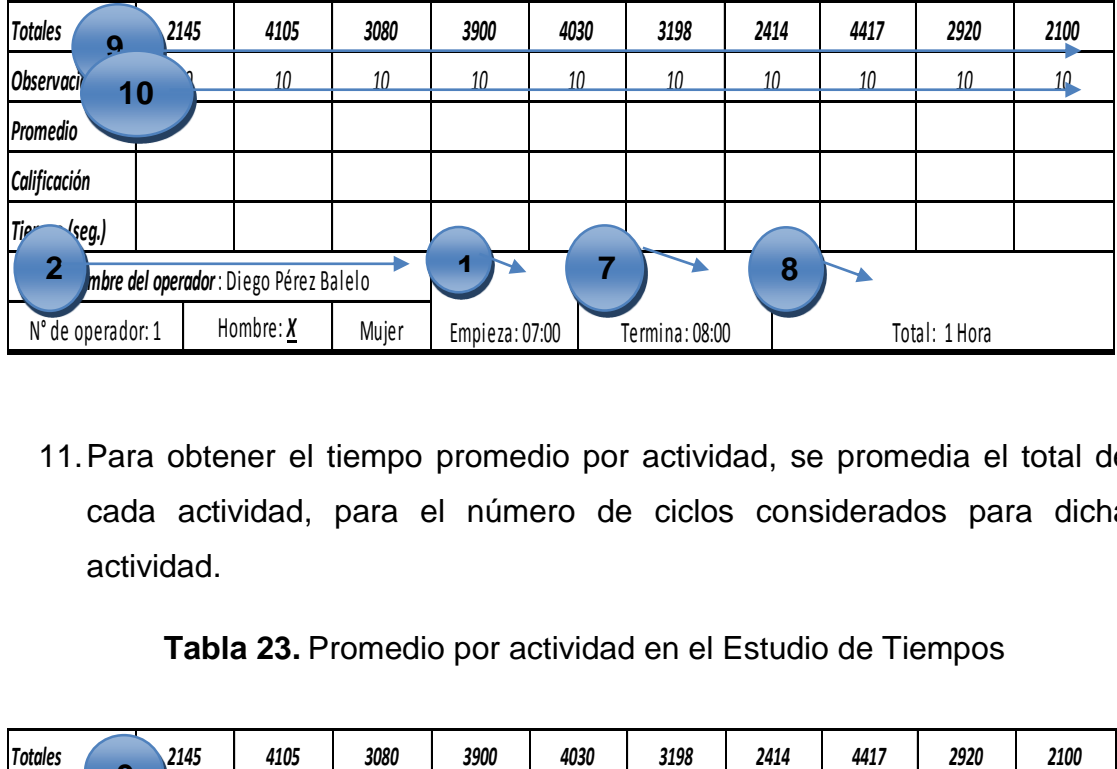

11.Para obtener el tiempo promedio por actividad, se promedia el total de cada actividad, para el número de ciclos considerados para dicha actividad.

**Tabla 23.** Promedio por actividad en el Estudio de Tiempos

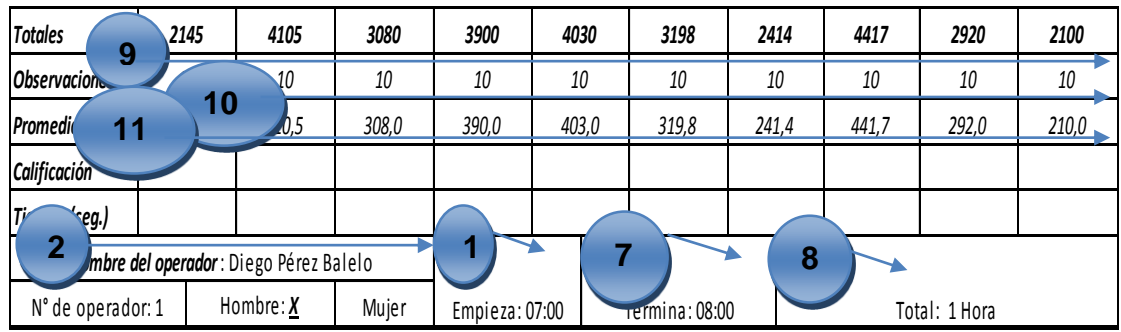

Para calcular el tiempo promedio se emplea la fórmula [3.5].

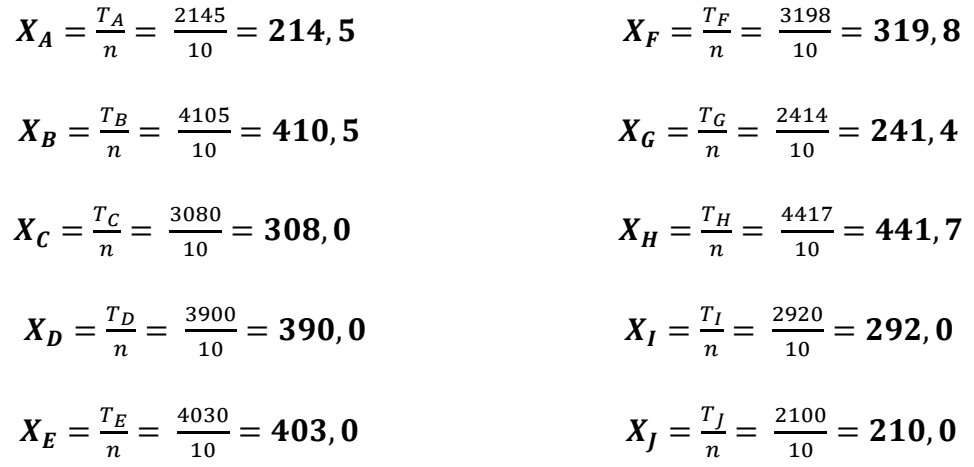

12.Se califica la actuación, participación, y destrezas del operador al momento de ejecutar la toma de tiempos. Para este estudio, la calificación es de 100 utilizando el método de velocidad.

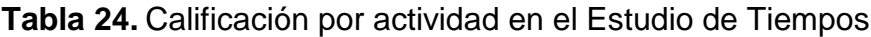

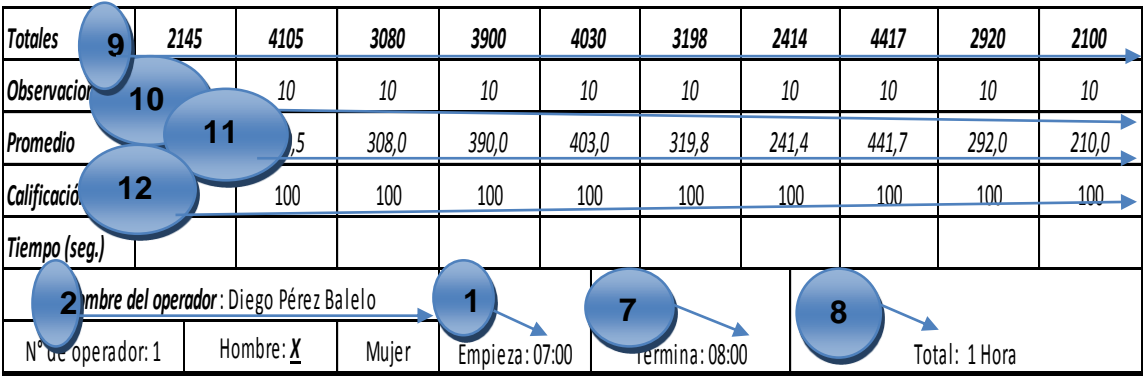

13.Se especifica la unidad o patrón de medida que se emplea en el estudio. Para este caso, se registra la unidad de segundos, puesto que la toma delos datos están registradas en esta unidad.

|                                                   | 2145 | 4105             | 3080         | 3900                   | 4030  | 3198         | 2414  | 4417  | 2920          | 2100             |  |  |
|---------------------------------------------------|------|------------------|--------------|------------------------|-------|--------------|-------|-------|---------------|------------------|--|--|
| 9                                                 | 10   | 10               | 10           | 10                     | 10    | 10           | 10    | 10    | 10            | 10 <sup>10</sup> |  |  |
| 10<br>Prome                                       |      | 0,5              | 308,0        | 390,0                  | 403,0 | 319,8        | 241,4 | 441,7 | 292,0         | 210,0            |  |  |
| Califica<br>12                                    |      | <b>400</b>       | 100          | 100                    | 100   | 100          | 100   | 100   | 100           | 100              |  |  |
| <b>Tiempo</b>                                     |      | 60               | 60           | 60                     | 60    | 60           | 60    | 60    | 60            | 60               |  |  |
| 13<br>$\sim$<br>érez Balelo<br>Nombre del o.<br>◠ |      |                  |              |                        |       |              |       |       |               |                  |  |  |
| nerador: 1<br><del>.</del>                        |      | <b>Tromhre</b> X | <b>Mujes</b> | $7e$ $2 \approx 07.00$ |       | $mina:00$ 00 | 8     |       | Total: 1 Hora |                  |  |  |

**Tabla 25.** Unidad para las lecturas registradas en el Estudio de Tiempos

14.Se calcula el Tiempo Normal, mediante la sumatoria de los promedio de los tiempos de cada actividad.

**Tabla 26.** Tiempo Normal por pieza en el Estudio de Tiempos

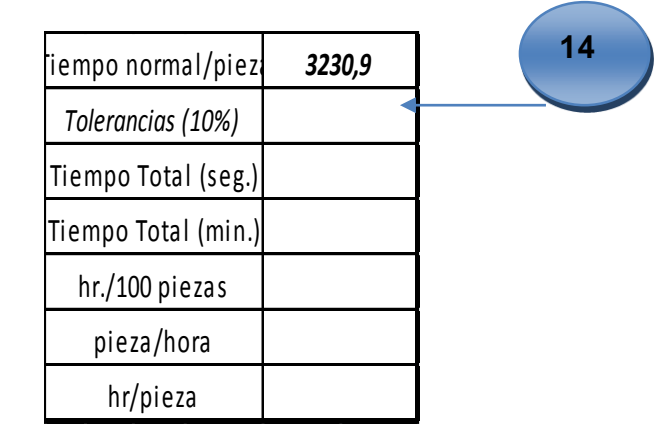

El tiempo normal por pieza, se obtiene de la sumatoria de los totales individuales de las actividades dividido para el número de lecturas realizadas. El mismo que se lo obtiene de la siguiente manera:

**Tiempo Normal por pieza =**  $\sum((T_1 * C_1)/100 + (T_2 * C_2)100 + ... + (T_n *$  $C_n$ )/100) [3.7]

*Tiempo Normal por pieza = 3230,9 segundos* 

15.Se calcula el tiempo total, mediante las tolerancias, para finalmente conocer el número de horas necesarias para producir una pieza.

| iempo normal/piezł  | 3230,9 |  |
|---------------------|--------|--|
| Tolerancias (10%)   | 323,1  |  |
| Tiempo Total (seg.) | 3554,0 |  |
| Tiempo Total (min.) | 59     |  |
| hr./100 piezas      | 98,7   |  |
| pieza/hora          | 1,0    |  |
| hr/pieza            | 1,0    |  |

**Tabla 27.** Tiempo Total por pieza en el Estudio de Tiempos

El valor de las tolerancias, es el tiempo extra que se agrega al tiempo normal, valoradas en tres categorías (personal, fatiga y retraso). Para este ejemplo, se consideró una tolerancia del 10%, mediante la siguiente calificación de holguras:

- Necesidades personales 3%,
- Fatiga básica3%,
- Retraso 6%

La tolerancia para el tiempo extra del tiempo normal, se calcula de la siguiente manera:

**Tiempo Total** =  $T$ iempo Normal por pieza  $*$  Tolerancia [3.8]

**Tiempo Total** =  $3230.9$  segundos  $* 10\%$ 

**Tiempo Total** =  $3554,0$  segundos

Para un mayor entendimiento, en unidades de tiempo para analistas de procesos, se puede transformar el Tiempo Total cuya unidad está en segundos, a unidades de minutos para una mayor comprensión y criterio para la medición del trabajo. Al convertir este valor obtenido en minutos se realiza una regla de tres como se muestra a continuación:

**Tempo Total** = 
$$
\frac{1 \text{ minuto} - 60 \text{ segments}}{x \text{ minutos} - 3554.0 \text{ segments}}
$$

*Tempo Total* = 
$$
\frac{3554.0 * 1}{60}
$$
 = 59 *minutes*

De acuerdo a las especificaciones del problema, se pide determinar, el número de horas necesarias para producir 100 piezas. Para calcular el número de horas, se procede a multiplicar las 100 piezas por el número de horas por pieza como se detalla a continuación:

Número de Horas por pieza = 
$$
\frac{Tiempo Total}{60}
$$

Número de Horas por pieza = 
$$
\frac{59 \text{ minutos}}{60} = 1 \text{ hora}
$$

Una vez calculado el número de horas por pieza, se procede a calcular el número de horas necesarias para producir 100 piezas, de acuerdo a los requerimientos del problema:

Número de Horas =  $100$  piezas  $*$  1 hora = 100 horas

### **3.3.2. VARIABLES PARA EL ESTUDIO DE TIEMPOS CON CRONÓMETRO EN LA HOJA DE OBSERVACIONES PARA LA FUNCIONALIDAD DEL SISTEMA**

Para el estudio del tiempo estándar (método 2), se definen las variables funcionales en cuatro fases tal como se muestra a continuación:

- **A.** Como primera fase, se plantean los recursos que forman parte del estudio, en donde, aparezca la información del factor que se utiliza en un sistema de producción. Estos recursos funcionan con la misma temática con las que fueron planteadas en el análisis de las variables de la primera fase para el cálculo del tiempo estándar (método 1) definidas en el punto 3.2.4.
- **B.** Para la segunda fase, se plantea las variables que permitan conocer la descripción de los insumos que se utilizan en las diferentes actividades de un sistema de producción. Su funcionalidad mantiene la misma estructura establecida en la segunda fase del cálculo del tiempo estándar del primer método definidas en el punto 3.2.4.
- **C.** En la tercera fase, se plantean las siguientes variables, que permiten determinar, los resultados requeridos por el usuario, de acuerdo a la información, datos y especificaciones ingresadas en el sistema.
	- o Una variable independiente para definir la unidad de tiempos. Para el sistema, las unidades están definidas en: centésimas de segundos, segundos, centésimas de minutos, minutos y horas.
	- o Una variable independiente para el número de actividades de una operación. Al determinarlas, automáticamente se genera la tabla de registros para el número definido por el usuario.
	- o Una variable independiente para el "operador" y una variable dependiente para definir si el operador es "Hombre y Mujer" y conocer las especificaciones de estudio.
	- o Una variable independiente para las "tolerancias", la misma que se automatiza una vez ingresado el valor en el paso nueve de la figura 12.
- o Una variable independiente para la "calificación", la misma que muestra el valor calculado mediante el método escogido en el paso nueve del procedimiento de estudios de tiempos, según se indica en la figura 12.
- o Una variable independiente para el número de "ciclos", la misma que muestra el valor calculado mediante el método escogido en el paso ocho del procedimiento de estudios de tiempos y como se muestra en la figura 36. Al determinarlos automáticamente se genera la tabla de registros para el número establecido por el usuario
- o Un botón para determinar la ocurrencia o no de elementos extraños que se presenten en las lecturas de tiempos.
- **D.** Como cuarta fase, para los resultados del estudio, se consideran las variables cuya funcionalidad mantienen las mismas estructuras establecidas en la cuarta fase del cálculo del tiempo estándar del primer método definidas en el punto 3.2.4.

## **3.3.3. FUNCIONALIDAD DE LA INTERFAZ DEL SISTEMA PARA EL ESTUDIO DE TIEMPOS CON CRONÓMETRO EN LA HOJA DE OBSERVACIONES**

Para el análisis de la Interfaz, se presentan las pantallas que forman parte del sistema de simulación.

De acuerdo al análisis realizado para la interfaz de la figura 18, se emplea la misma temática para este estudio con la descripción de los recursos que se utilizan para la fabricación de un producto cualquiera. Esta pantalla aparece al momento en que se presiona el botón de ingresar de la variable del procedimiento de paso tres de la figura 18.

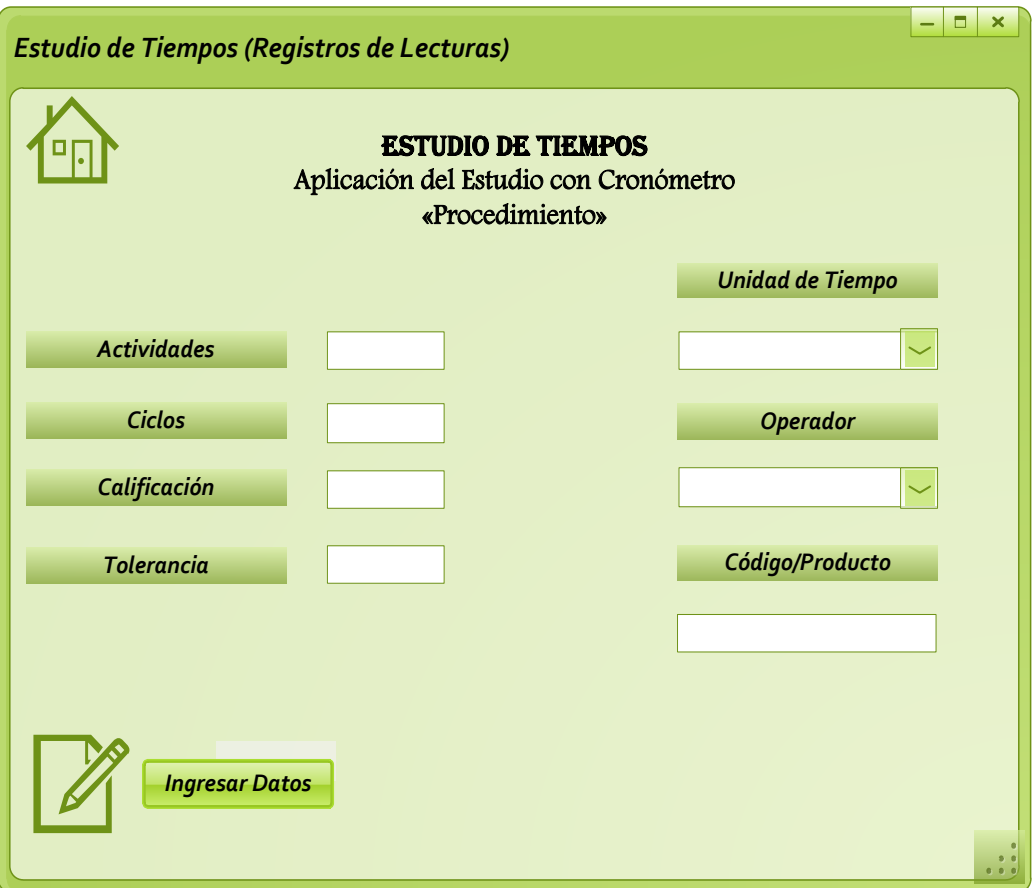

#### **Figura 25.**Interfaz de las variables para el Procedimiento del Estudio de Tiempos con Cronómetro en la Hoja de cálculo

Como se puede observar las variables para el estudio de tiempos aplicado en la hoja de observaciones, se encuentran en la parte izquierda para determinar el número de actividades según sea el caso, los ciclos que intervienen en las lecturas de los tiempos, la calificación en la intervención del operador y la tolerancia, las mismas que se automatizan al momento de ingresarlas en la interfaz del procedimiento de estudios de tiempos del paso nueve como se muestra en la figura 12. Para el caso de las variables de parte derecha el usuario define la unidad de tiempo y el operador que ejecute la actividad.

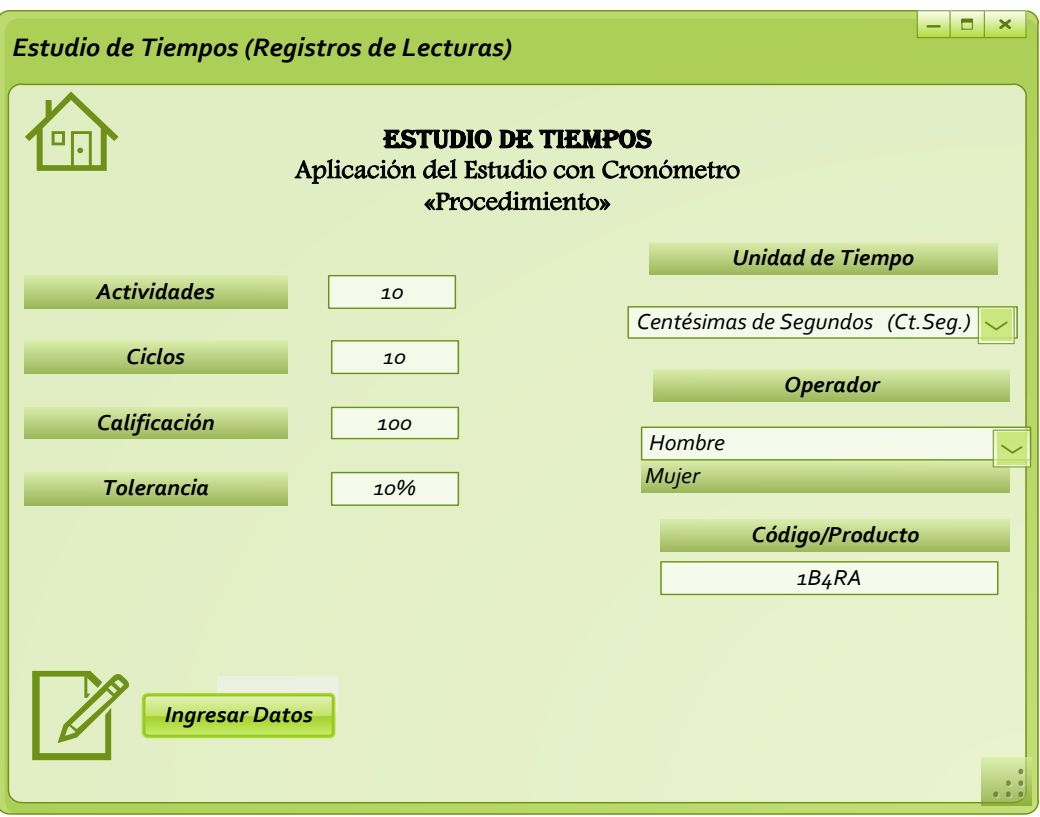

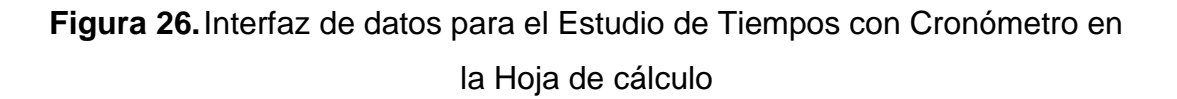

Como se muestra en la interfaz, los valores dependientes que acompañan a la interfaz son aquellos que forman parte de las especificaciones para el estudio de tiempos. Para las variables de la unidad de tiempo y el operador, cuenta con opciones de selección en Centésimas de segundos, segundos, centésimas de minutos, minutos y horas, y para el operador ya sea el caso si es Hombre o Mujer. Para este estudio, la unidad está en segundos y el operador es hombre.

La siguiente interfaz, aparece al momento en que se selecciona el botón de ingresar datos de la figura 26, en donde, se muestra la tabla de datos para ingresar las lecturas. También cuenta con un botón que permite desplegar la aplicación en el caso que haya la ocurrencia de elementos extraños en el estudio.

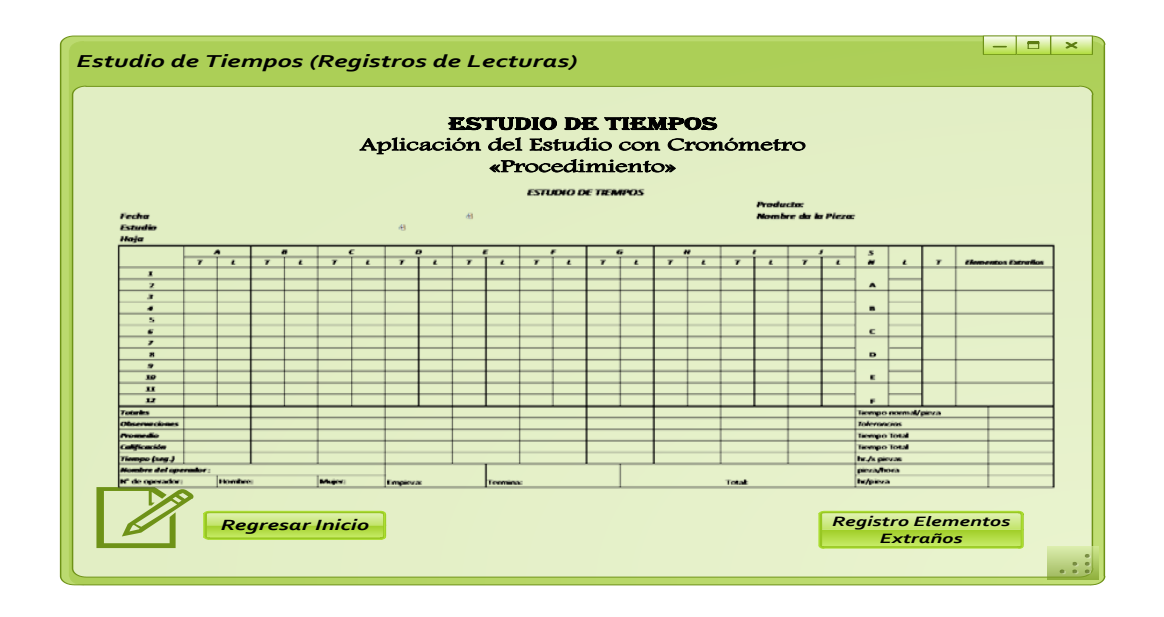

**Figura 27.**Interfaz de ingreso de datos en la Hoja de cálculo

Finalmente aparece la interfaz de resultados otorgando la respuesta a los datos ingresados en la tabla de cálculo de la figura 27 y a los valores de las variables como indica la figura 26.

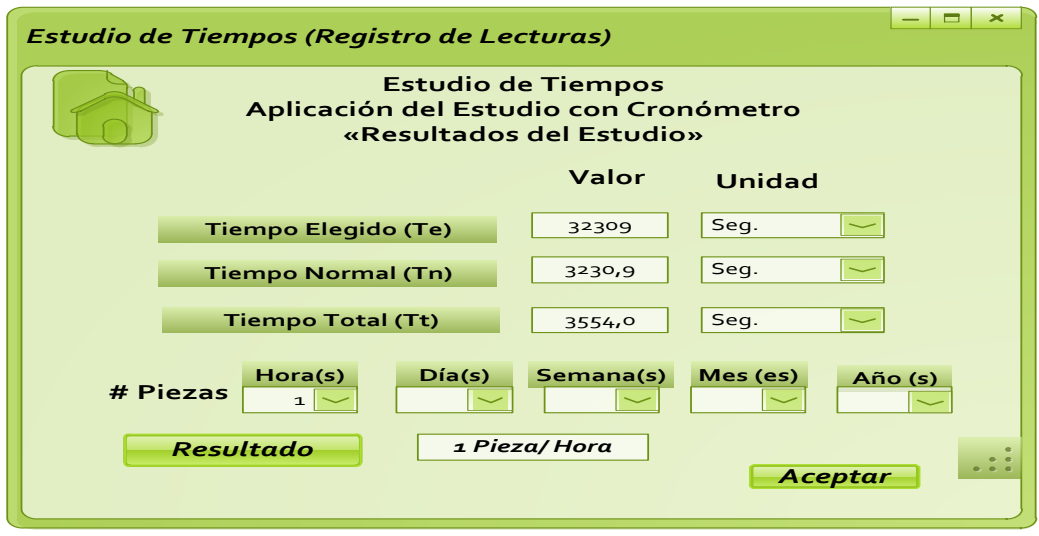

**Figura 28.**Interfaz de las variables para los Resultados en el Estudio de Tiempos con Cronómetro en la Hoja de cálculo

# **3.4. ELEMENTOS EXTRAÑOS EN EL ESTUDIO DE TIEMPOS CON CRONÓMETRO**

Durante el estudio de tiempos, el operario puede encontrar variaciones en los datos obtenidos en la operación debido a diversas razones, que intencionalmente o de manera accidental ocurren en el momento de la toma de tiempos del estudio.

Generalmente, estos cambios en los datos de tiempos, se deben a diferentes circunstancias que se presentan en el momento de la operación, los mismos que se pueden eliminar para el cálculo del promedio de los tiempos establecidos para las actividades de un proceso, con relación al número de observaciones en estudio; como por ejemplo:

- La interrupción de un operador al analista
- La descompostura de alguna herramienta
- La ocurrencia de alguna necesidad del operador al momento de la operación, entre otros.

Además de estas alteraciones o cambios en los datos del estudio de tiempos, frecuentemente; ocurren situaciones ajenas a la operación y al operador; las mismas, que no se pueden eliminar como en los casos anteriores debido a su naturaleza, sino que deben de ser consideradas en el promedio de tiempos establecidos, para determinar el tiempo total de la operación en estudio, como por ejemplo:

- Daño de alguna herramienta
- Corte intempestivo de la energía eléctrica
- Limpieza o mantenimiento de las máquinas, entre otros.

# **Tabla 28.** Hoja de Cálculo para el Estudio de Tiempos con Elementos Extraños

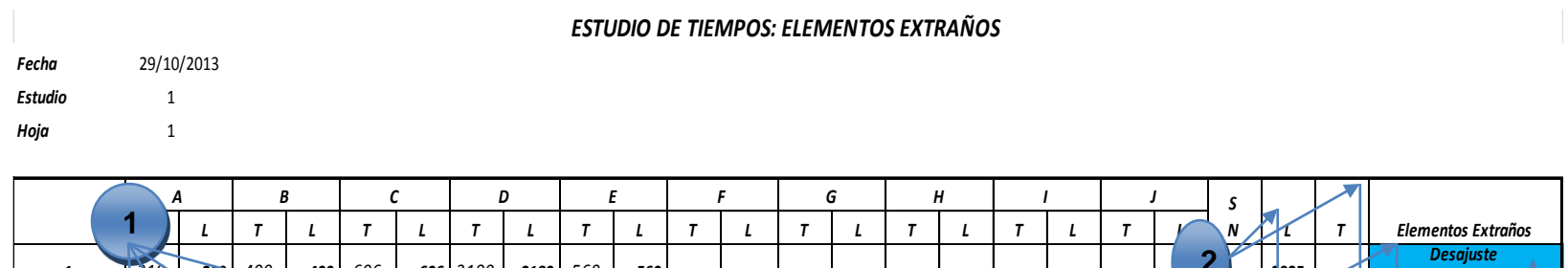

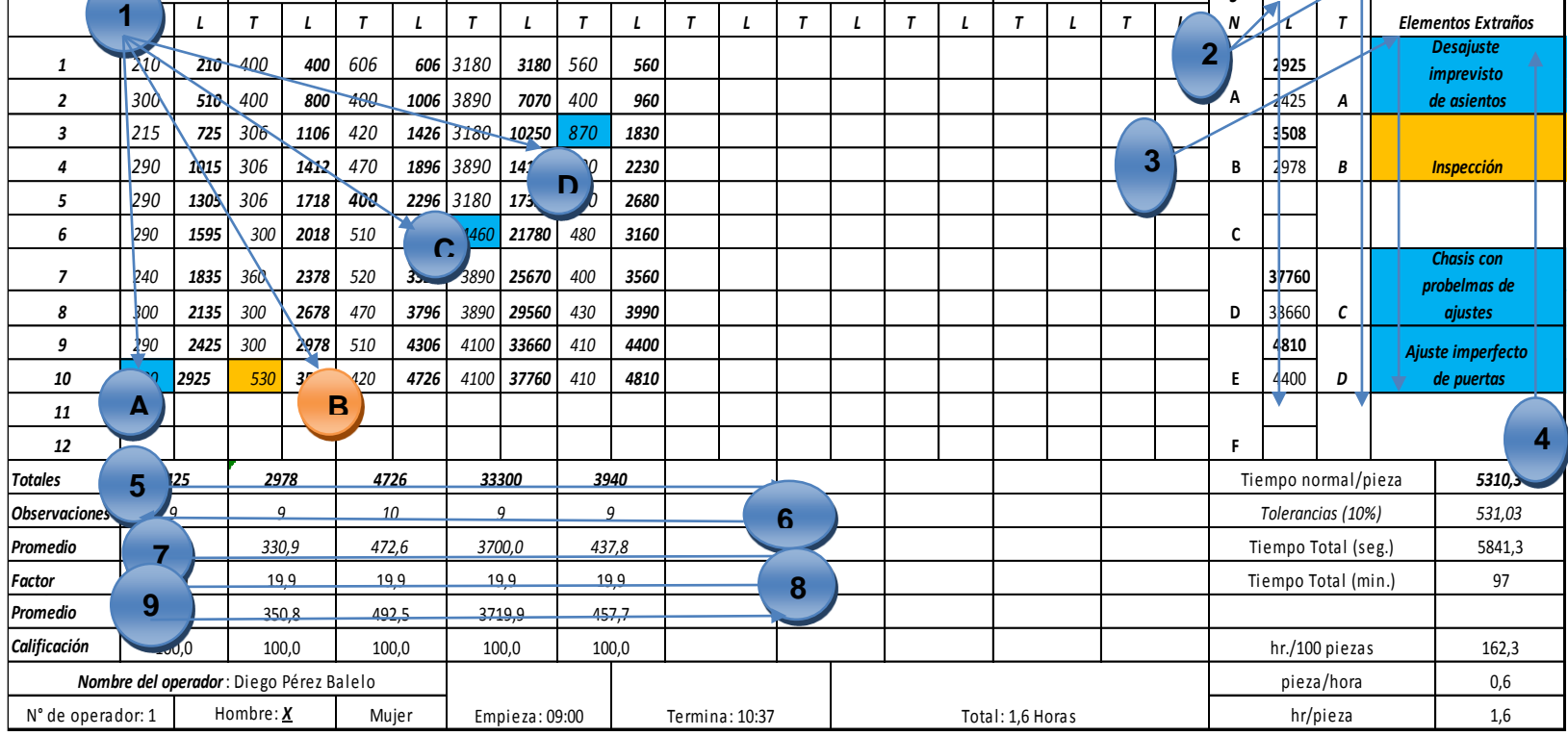

Al momento en que se ingresan todos los datos por actividad, el sistema automatiza la información de las lecturas de tiempos, y determina los datos que se encuentran alterados con relación a los demás en un rango porcentual entre 25% y 30%, con la finalidad de establecer los elementos extraños y la naturaleza de los mismos.

Para ello, el sistema muestra una pantalla de interfaz en donde el usuario defina mediante las condiciones del sistema si los datos que se registran como alterados se deben a las siguientes razones:

- $\triangleright$  Ocurrencia de eventos extraños al momento de cronometrar los tiempos.
- $\triangleright$  Error de cronometraje
- Error al momento de ingresar las lecturas en la tabla de cálculo.
- $\triangleright$  Tiempos no estandarizados.

La pantalla de interfaz, aparece al momento en que se finaliza de ingresar todos los datos de una actividad para confirmar mediante la aceptación de estas posibilidades la certeza de los datos en el sistema como se muestra a continuación:

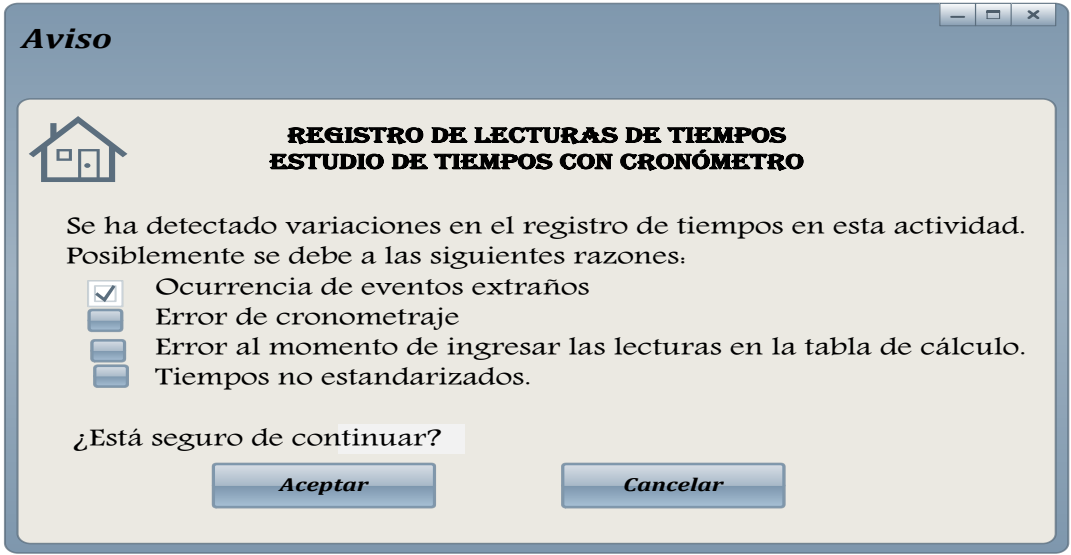

#### **Figura 29.**Interfaz de aviso de la ocurrencia de eventos extraños

Como se observa en la interfaz, el sistema muestra las posibilidades en las que puede aparecer un elemento que se encuentre alterado con relación a los demás, otorgando al usuario la posibilidad de corregir o aceptar.

Para este caso, se ha seleccionado la ocurrencia de elementos extraños en el cronometraje para los tiempos efectuados para cada actividad. Finalmente se acepta la sugerencia que otorga el sistema para ingresar la descripción de los elementos extraños, su naturaleza, localización, etc., mediante la interfaz que se propone para el Estudio de Tiempos con Elementos Extraños.

Una vez, en que se acepte la condición que propone el sistema aparece otra interfaz, en la que automatiza, mediante el sistema de guardar la información, todos los eventos extraños de las distintas actividades.

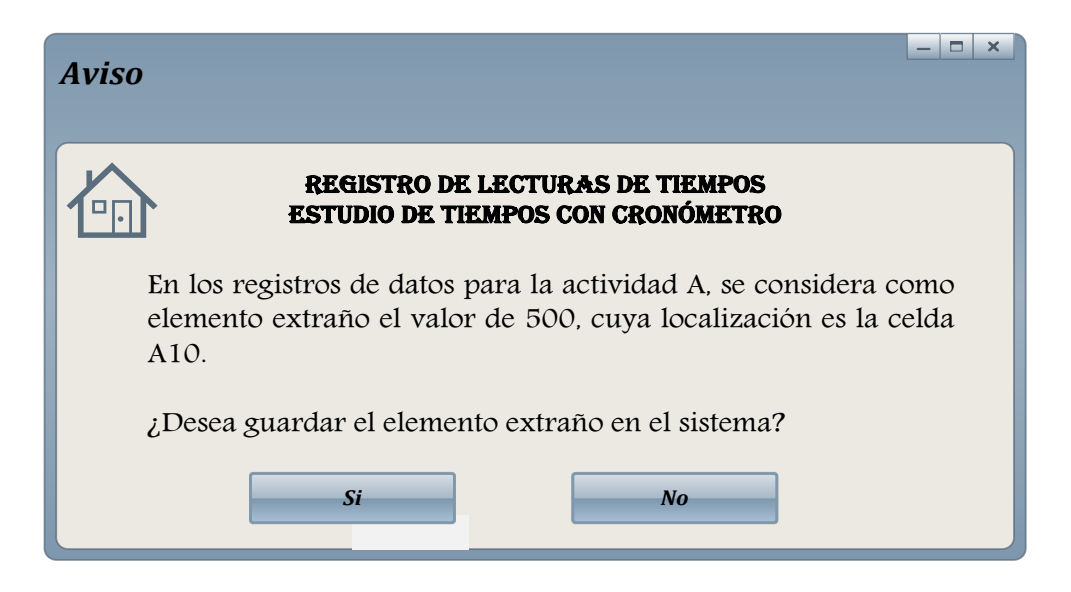

**Figura 30.**Interfaz de automatización del sistema para la ocurrencia de eventos extraños

Con este procedimiento se concluye el registro de tiempos en la tabla de cálculo, y el sistema guarda la información que el usuario ingresa a mediada que el sistema reconoce la presencia de datos que están alterados, o no mantienen relación con los demás.

De esta manera el sistema permite ingresar mediante el botón de registro de elementos extraños la descripción de los mismos; su localización, denotación mediante letras mayúsculas, naturaleza, y los condicionamientos para determinar los elementos que pueden ser eliminados o no, de acuerdo a una lógica de colores.

En el caso que la ocurrencia del o los datos alterados se deba a las tres razones siguientes, la interfaz de aviso, sugiere realizar otra vez el cronometraje de tiempos para cada actividad, o revisar los errores que se ingresaron en la tabla de cálculo para ingresarlos correctamente como se muestra en las figuras 31 y 32.

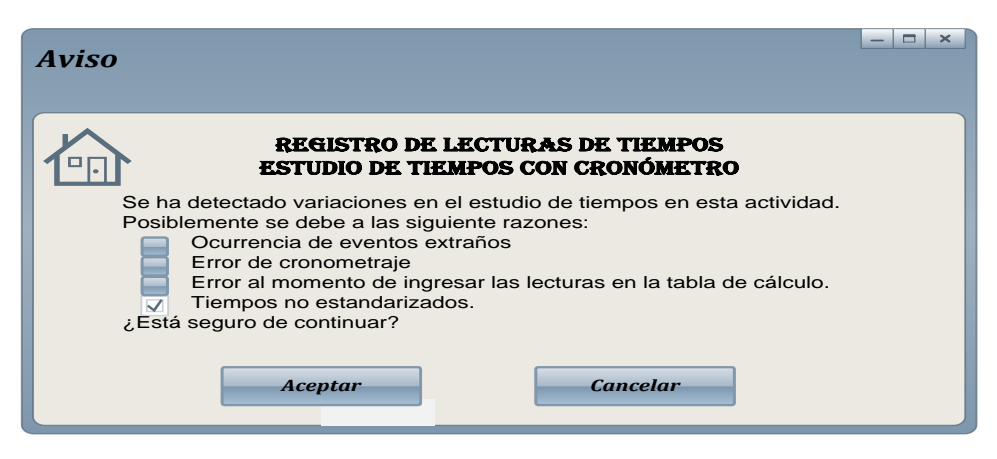

**Figura 31.**Interfaz de aviso para errores en lecturas de tiempos

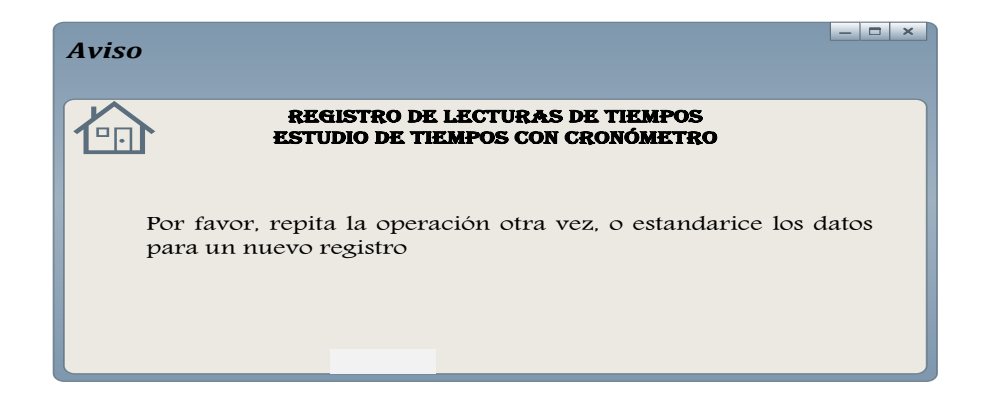

#### **Figura 32.**Interfaz de respuesta para errores en lecturas de tiempos

Como se muestra en el ejemplo, la toma de tiempos presenta cuatro elementos extraños, tres de los cuales según su descripción pueden ser eliminados por la naturaleza de los mismos, y uno de ellos, por su condición no puede ser eliminado.

Para el cálculo del tiempo normal para cada actividad, con la presencia de elementos extraños, y el cálculo del tiempo estándar, se procede de la siguiente manera:

1. Se determinan de la lista de datos en las actividades, los elementos extraños que aparecen, los mismos que deben de ser denotados por letras mayúsculas consecutivas, en serie: (A, B, C, D…., Z). La denotación de éstos elementos se realiza automáticamente en el sistema una vez que la interfaz de aviso haya automatizado la información respectiva.

|         |               |       | в               |      |     |                       | D    |       | Ε       |          |   |  | G |  |
|---------|---------------|-------|-----------------|------|-----|-----------------------|------|-------|---------|----------|---|--|---|--|
|         |               |       | т               | L    | т   |                       | т    | L     | т       |          | т |  | т |  |
| 1       |               | 240 - | $\Delta \Omega$ | 400  | 606 | 606                   | 3180 | 3180  | 560     | 560      |   |  |   |  |
| 2       | <b>Dealer</b> | 510   | 400             | 800  | 400 | 1006                  | 3890 | 7070  | 40      | 160<br>Ð |   |  |   |  |
| з       | 215           | 725   | 306             | 1106 | 420 | 1426                  | 3180 | 10250 | $870 -$ | -830     |   |  |   |  |
| А       | 290           | 1015  | 306             | 1412 | 470 | 1896                  | 3890 | 14140 | 400     | 2230     |   |  |   |  |
| 5       | 290           | 1305  | 306             | 1718 | 400 | $\boldsymbol{z}$<br>с | 180  | 17320 | 450     | 2680     |   |  |   |  |
| 6       | 290           | 1595  | 300             | 2018 | 510 | 28                    | 1460 | 21780 | 480     | 3160     |   |  |   |  |
| 7       | 240           | 1835  | 360             | 2378 | 520 | 3326                  | 3890 | 25670 | 400     | 3560     |   |  |   |  |
| 8       | 300           | 2135  | 300             | 2678 | 470 | 3796                  | 3890 | 29560 | 430     | 3990     |   |  |   |  |
| 9       | 290           | 2429  | 300             | 2978 | 510 | 4306                  | 4100 | 33660 | 410     | 4400     |   |  |   |  |
| A<br>10 | 500           | 2925  | 530             | 3508 | 420 | 4726                  | 4100 | 37760 | 410     | 4810     |   |  |   |  |
| 11      |               |       | в               |      |     |                       |      |       |         |          |   |  |   |  |
| 12      |               |       |                 |      |     |                       |      |       |         |          |   |  |   |  |

**Tabla 29.** Elementos Extraños en el Estudio de Tiempos

2. En el extremo derecho del cuadro de estudios de tiempos se registran en la columna "L" la lectura registrada al iniciarse el elemento y arriba de la línea se anota la lectura al término del mismo. En la columna "T", se

registra la letra con la que se denota al elemento extraño. Esta operación se realiza automáticamente al momento en que usuario guarda la información del elemento extraño en la interfaz de aviso.

**Tabla 30.** Registro de Elementos Extraños en el Estudio de Tiempos

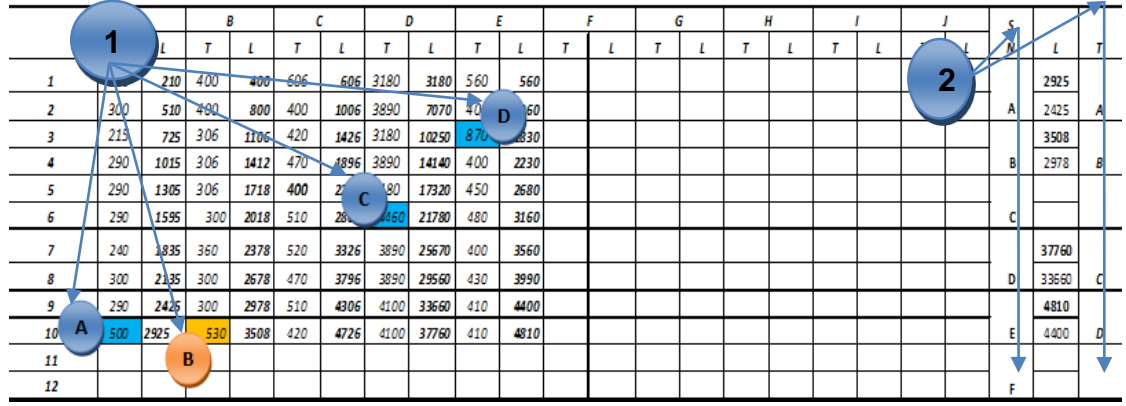

3. Se especifica en el cuadro de elementos extraños la naturaleza de los mismos. Cuando se selecciona el botón de ingreso de elementos extraños, la interfaz proporciona la opción de describir la naturaleza de elementos extraños.

**Tabla 31.** Descripción de Elementos Extraños en el Estudio de Tiempos

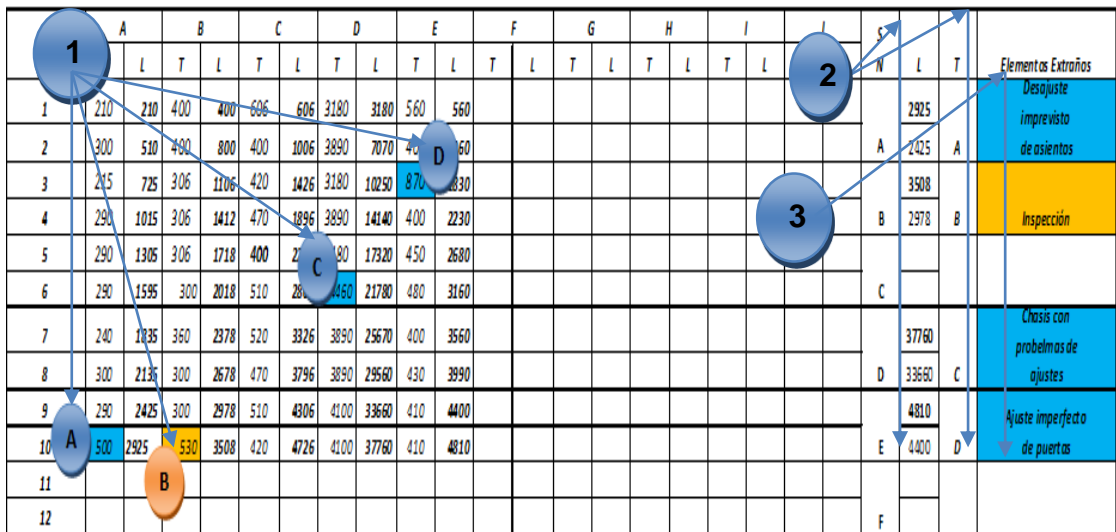

4. Se identifican los elementos que pueden ser eliminados mediante una lógica de colores que proporciona la interfaz de elementos extraños; para este ejemplo, el color azul, representa los elementos que pueden ser eliminados y el color naranja representa los elementos que no pueden ser eliminados.

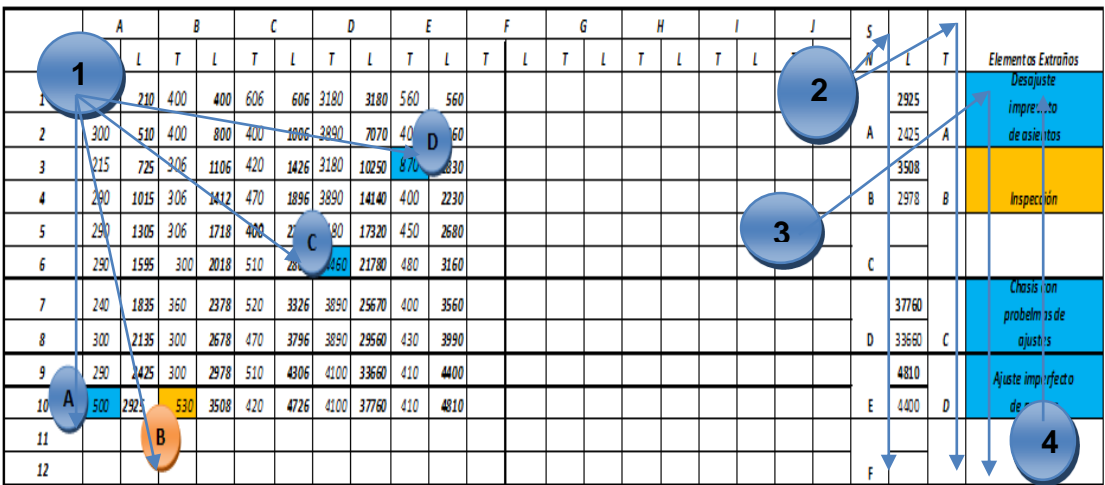

**Tabla 32.** Identificación de Elementos Extraños en el Estudio de Tiempos

5. Se calcula el tiempo estándar para cada actividad con la fórmula [3.4], considerando el número de ciclos estimados para la sumatoria de los elementos. Si en la serie de datos aparecen elementos extraños, no se los considera en la sumatoria para el tiempo total, por ende el número de ciclos reducen.

**Tabla 33.** Totales por actividad en el Estudio de Tiempos con Elementos Extraños

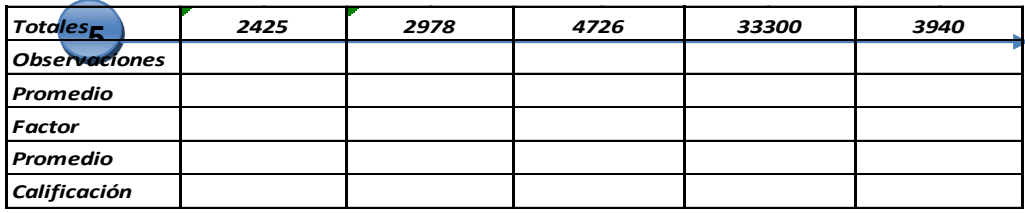
$$
T_A = 210 + 300 + 215 + 290 + 290 + 290 + 240 + 300 + 290 = 2425
$$
  
\n
$$
T_B = 400 + 400 + 306 + 306 + 300 + 360 + 300 + 300 = 2978
$$
  
\n
$$
T_C = 606 + 400 + 420 + 470 + 400 + 510 + 520 + 470 + 510 + 420 = 4726
$$
  
\n
$$
T_D = 3180 + 3890 + 3180 + 3890 + 3180 + 4460 + 3890 + 3890 + 4100 + 4100
$$
  
\n= 33300

$$
T_E = 560 + 400 + 870 + 400 + 450 + 480 + 400 + 430 + 410 + 410 = 3940
$$

En este ejemplo, para las actividades A, D y E el elemento extraño se puede eliminar, por lo que según el detalle en registro, su ocurrencia se debe a problemas en ajustes o desajustes que se realizaron. En el caso del elemento extraño que aparece en la actividad B, no se puede eliminar, puesto que según la descripción se realizó una inspección, que en este caso, no se puede eliminar.

6. Se registran el número de observaciones por cada actividad, considerando los elementos extraños que intervienen en los datos.

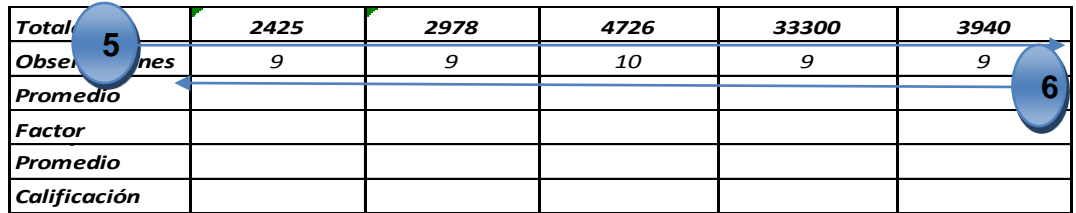

**Tabla 34.** Observaciones en el Estudio de Tiempos con Elementos Extraños

7. Se calcula, el tiempo promedio utilizando la fórmula [3.5], mediante el promedio de los tiempos totales por actividad para el número de observaciones para cada actividad.

| <b>Totale</b><br>5 | 2425  | 2978  | 4726  | 33300  | 3940  |
|--------------------|-------|-------|-------|--------|-------|
| Observ<br>Ŀs       | 9     | 9     | 10    | 9      | 9     |
| <b>Prom</b>        | 269,4 | 330,9 | 472,6 | 3700,0 | 437,8 |
| <b>Factor</b>      |       |       |       |        |       |
| <b>Promedio</b>    |       |       |       |        |       |
| Calificación       |       |       |       |        |       |

**Tabla 35.** Promedio en el Estudio de Tiempos con Elementos Extraños

Para calcular el promedio de cada actividad versus el número de observaciones de lecturas, se procede a determinar, si en la serie de datos no aparece ningún elemento extraño, en el caso que exista, se lo omite en el cálculo y se divide para el número de lecturas tomadas, menos el elemento extraño, por ejemplo, para determinar el promedio de las actividades, del siguiente ejemplo, tenemos:

$$
X_1 = \frac{210 + 300 + 215 + 290 + 290 + 290 + 240 + 300 + 290}{9}
$$
  
= 269,4 segundos  

$$
X_2 = \frac{400 + 400 + 306 + 306 + 300 + 360 + 300 + 300}{9} = 330,9 segundos
$$

$$
X_3 = \frac{606 + 400 + 420 + 470 + 400 + 510 + 520 + 470 + 510 + 420}{10}
$$

$$
= 472,6 segundos
$$

$$
X_4 = \frac{3180 + 3890 + 3180 + 3890 + 3180 + 4460 + 3890 + 3890 + 4100 + 4100}{9}
$$

$$
= 3700 segundos
$$

$$
X_5 = \frac{560 + 400 + 870 + 400 + 450 + 480 + 400 + 430 + 410 + 410}{9}
$$

$$
=472,6\,segundos
$$

8. Se calcula el factor del tiempo excedido, mediante la diferencia del valor del elemento extraño con el promedio de los tiempos de la actividad en la que aparece el valor del elemento dividido para el número de ciclos en el estudio de tiempos.

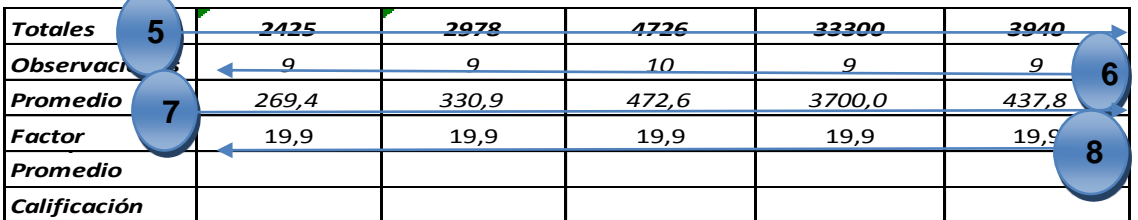

**Tabla 36.** Factor en el Estudio de Tiempos con Elementos Extraños

Para determinar el factor del tiempo excedido para el elemento extraño que no se puede eliminar, se procede a calcular el tiempo excedido, el mismo que se lo obtiene mediante la resta del promedio de los valores obtenido en el número de observaciones versus la actividad en donde aparece el elemento, con el elemento extraño. Seguidamente se calcula el factor, que es la división entre el tiempo excedido para el número de observaciones.

### $T$ *iempo Elemental* = *Elemento Extraño* - *Promedio* [3.9]

Con la misma temática del ejemplo anterior, en donde se calcula el promedio de una actividad versus el número de observaciones en lecturas de tiempos, se calcula el promedio para calcular el tiempo excedido del elemento extraño para dicha actividad

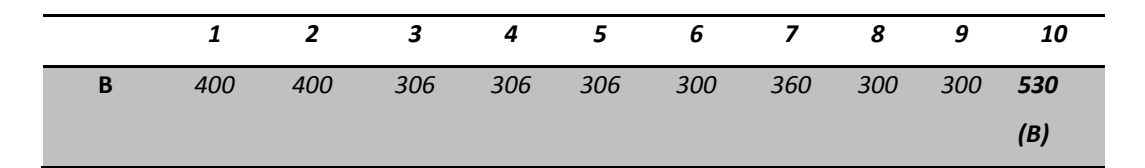

$$
X_2 = \frac{400 + 400 + 306 + 306 + 306 + 300 + 360 + 300 + 300}{9}
$$

 $X_2 = 330, 9$  segundos

### Tiempo Elemental = Elemento Extraño - Promedio  $X_1$

 $$ 

#### $T$ iempo Elemental = 199,1 segundos

En la tabla puede observarse que diez son los ciclos que se estudiaron y que la periodicidad con que se presenta el elemento B por lo que se obtiene:

$$
Factor = \frac{Tiempo Medio Observado}{n (ciclos)}
$$
 [3.10]

$$
Factor = \frac{199,1 \, segundos}{10 \,(ciclos)}
$$

$$
Factor = 19,9\,segundos
$$

9. Se calcula el tiempo promedio estándar por cada actividad, mediante la sumatoria de los tiempos promedios de cada actividad más el factor del tiempo excedido.

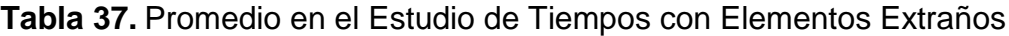

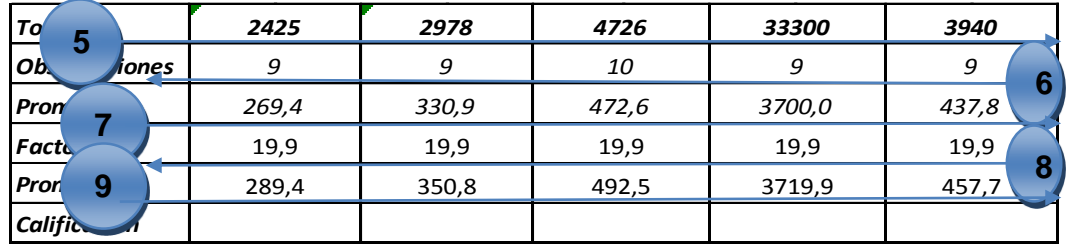

Una vez calculado el factor del tiempo excedió, se suma dicho valor, para cada uno de los promedios obtenidos en cada actividad, para obtener el promedio total parcial por cada actividad, por ejemplo:

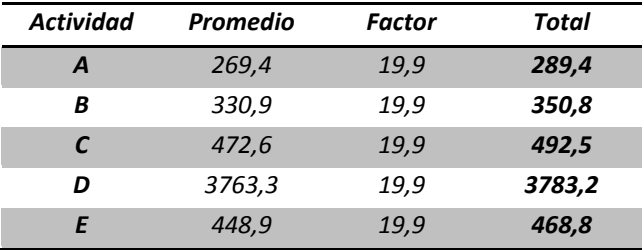

### $Total \, Partial = \, Promedio + Factor \, del \, Tiempo \, Excedido$  [3.11]

**Total Parcial**  $A = 269.4 + 19.9 = 289.4$ 

**Total Parcial B** =  $330,9 + 19,9 = 350,8$ **Total Parcial C** =  $472,6 + 19,9 = 492,5$ **Total Parcial D** =  $3763,3 + 19,9 = 3719,9$ **Total Parcial E** =  $448,9 + 19,9 = 457,7$ 

10.El analista de procesos impone la calificación para el operador considerando los criterios de evaluación en el paso nueve del punto 3.1. Para este estudio la calificación es de 100 por tener una velocidad con ritmo normal.

**Tabla 38.** Tiempo Normal con calificación en el Estudios de Tiempos con Elementos Extraños

| b<br><b>Tota</b>     | 2425  | 2978  | 4726  | 33300  | 3940  |
|----------------------|-------|-------|-------|--------|-------|
| <b>Observ</b><br>nes | 9     | 9     | 10    | 9      | 9     |
| Prome                | 269,4 | 330,9 | 472,6 | 3700,0 | 437,8 |
| <b>Factor</b><br>9   | 19,9  | 19,9  | 19,9  | 19,9   | 8     |
| <b>Promet</b>        | 289,4 | 350,8 | 492,5 | 3719,9 | 10    |
| <b>Calificación</b>  | 100,0 | 100,0 | 100,0 | 100,0  | 100,0 |

Finalmente, se calcula el tiempo normal por pieza de todas las actividades de la operación con la calificación asignada, con la fórmula [3.8].

**Tiempo Normal por pieza = 5310,3 segundos** 

# **3.4.1. VARIABLES PARA ELEMENTOS EXTRAÑOS EN EL ESTUDIO DE TIEMPOS CON CRONÓMETRO EN LA FUNCIONALIDAD DEL SISTEMA**

Para este estudio, se determinan las variables dependientes e independientes en la ocurrencia de "elementos extraños" para el Estudio de Tiempos.

**1.** Una variable independiente para la ocurrencia del evento, "elementos extraños" la misma que mantenga una variable dependiente con letras mayúsculas (A, B, C, etc.).

La letra A que sea usada para denotar el primer elemento extraño, la letra B para el segundo y así sucesivamente. Estas letras se generan automáticamente al momento en que la interfaz de la figura 30 automatiza los elementos extraños encontrados en el estudio.

- **2.** Dos variables independientes para los "elementos que pueden ser eliminados" y "elementos que no pueden ser eliminados", mediante la selección de colores que represente a cada elemento, para determinar el factor del tiempo excedido
- **3.** Una variable independiente para la "descripción de los elementos extraños". Dos variables dependientes para la localización de los elementos extraños, la misma que presenta la localización de cada uno mediante la automatización generada por la interfaz de la figura 30.
- **4.** Una variable para definir mediante una lógica de colores, los elementos que pueden ser eliminados y los elementos que no, estos colores aparecen una vez que el usuario los determina para el estudio.

### **3.4.2. FUNCIONALIDAD DE LA INTERFAZ DEL SISTEMA PARA ELEMENTOS EXTRAÑOS EN EL ESTUDIO DE TIEMPOS**

Para el análisis de la Interfaz para el Estudio de Tiempos con Elementos Extraños, se muestra la pantalla general, donde aparecen las variables para la funcionalidad en el Estudio de Tiempos con Elementos Extraños. Esta pantalla aparece al momento en que el usuario presiona el botón de ingresar elementos extraños como se muestra en la interfaz de la figura 27.

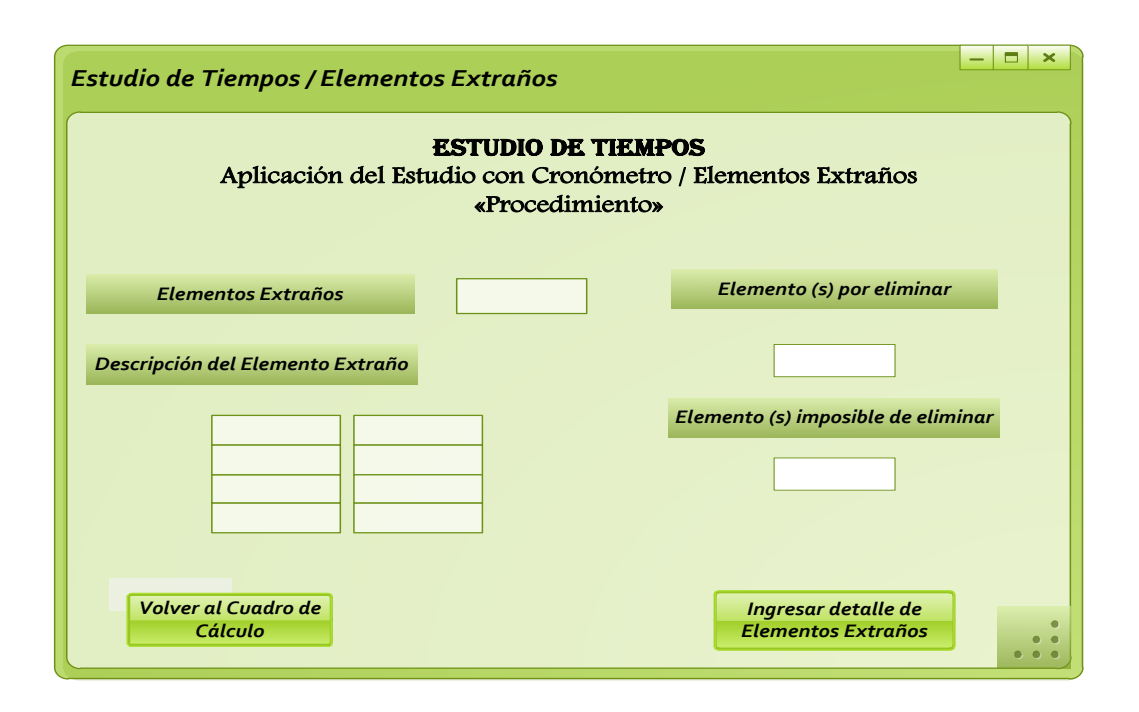

### **Figura 33.**Interfaz de las variables para el Procedimiento del Estudio de Tiempos con Elementos Extraños

En la siguiente pantalla, se muestra, el número de elementos extraños para este ejemplo, este número aparece automáticamente cuando se abre la interfaz de elementos extraños, debido a la información guardada por parte de la interfaz de aviso.

Además se muestra la descripción de los elementos extraños, mediante una lógica de colores propuesta para este estudio, identificándolos en actividades y localización respectiva. También cuenta con un botón que permite detallar la naturaleza de los elementos extraños.

Cuando se los detalla en la tabla de registro de datos, es allí cuando se define el color para concretar los elementos que se pueden eliminar o no, y esta información se actualiza automáticamente en la interfaz de la figura 30.

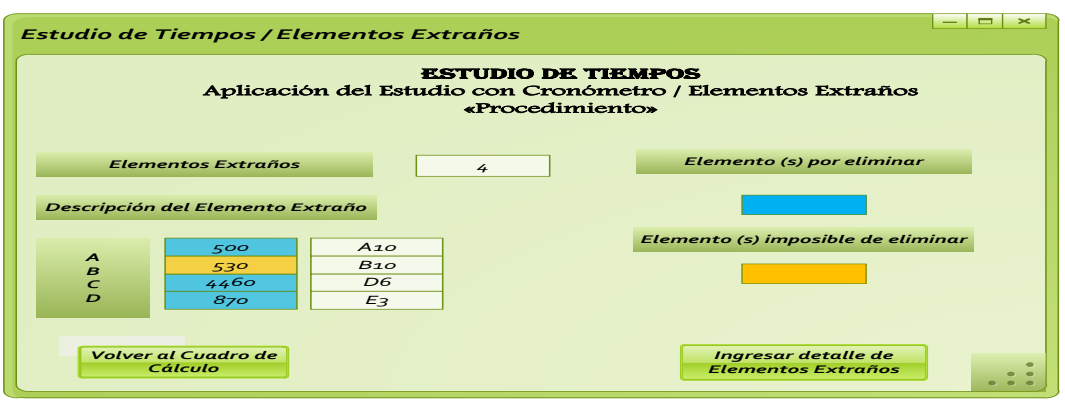

**Figura 34.**Interfaz de las variables del número de Elementos Extraños, descripción e identificación para el Procedimiento del Estudio de Tiempos con Elementos Extraños

En la siguiente pantalla, se muestra el área de trabajo en donde, se identifica cada elemento extraño y la resolución del mismo.

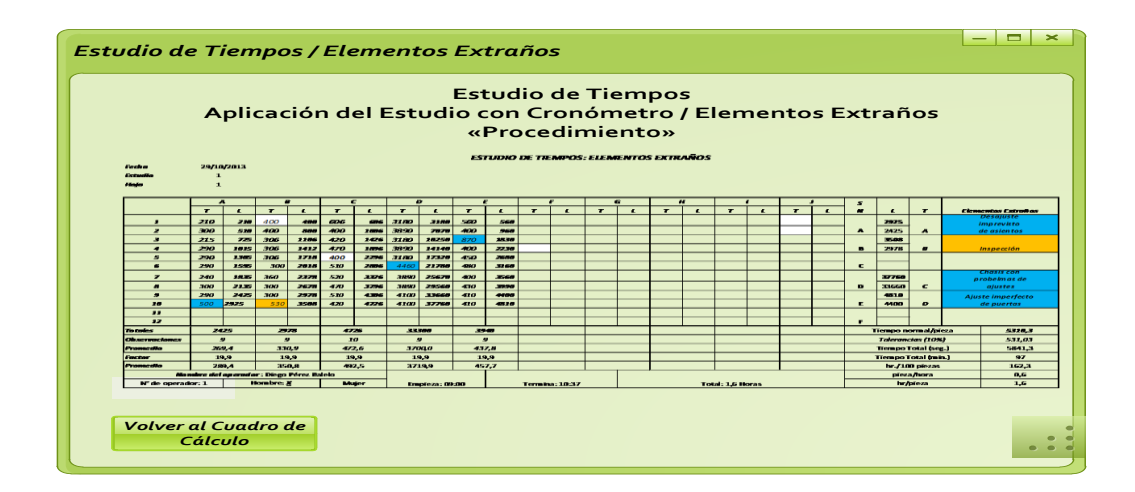

**Figura 35.**Interfaz de la solución de las variables para el Procedimiento del Estudio de Tiempos con Elementos Extraños

# **3.5. OBSERVACIONES NECESARIAS PARA CALCULAR EL TIEMPO NORMAL**

El número de observaciones o ciclos en cada actividad de un determinado proceso, es importante que sea calculado, mediante métodos que determinen la cantidad de ciclos necesarios para obtener un tiempo medio representativo y puede ser calculado mediante los siguientes métodos:

- 1. Fórmulas Estadísticas
- 2. Ábaco de Lifson
- 3. Tabla de Westinghouse
- 4. Criterio de la General Electric

De acuerdo a los criterios de los autores Benjamín Nivel y Andris Freivalds, para establecer un número más exacto para el cálculo del tiempo normal para elaborar una pieza, se aplica el método estadístico, debido a que el estudio de tiempos es un procedimiento de muestreo y las observaciones se distribuyen respecto a una media poblacional desconocida con una varianza desconocida.

Por otro lado, García Criollo manifiesta que el método estadístico puede resultar un poco difícil de aplicar a pesar de obtener valores ajustados a la media poblacional, ya que un ciclo de trabajo se compone de varios elementos. Por lo cual recomienda hacer estudios de 15 ciclos, por Fred Meyers, propone como regla práctica emplear estudios de 20 a 25 observaciones que proporcionen exactitud suficiente para los propósitos de estudio.

Para la elaboración de este proyecto, por ser un programa de simulación de procesos con herramientas de la Ingeniería de Métodos, se considera importante incluir los cuatro procedimientos para determinar el número de ciclos en un proceso determinado.

# **3.5.1. VARIABLES PARA EL CÁLCULO DEL NÚMERO DE OBSERVACIONES EN EL ESTUDIO DE TIEMPOS**

Para el estudio de las variables del número de observaciones se define la funcionalidad de cada una para el sistema.

- **I.** La variable independiente para el método del cálculo del número de ciclos a realizarse en el estudio de tiempos. Esta variable mantiene una variable dependiente mediante un combo box de selección para escoger el método a utilizarse para el correspondiente cálculo. Los métodos de selección de la variable dependiente son:
	- $\checkmark$  Método Estadístico
	- $\checkmark$  Ábaco de Lifson
	- $\checkmark$  Tabla Westinghouse
	- $\checkmark$  Criterio del General Electric.
- **II.** Un botón para el cálculo del número de ciclos de acuerdo al método escogido en la variable para este sistema.

## **3.5.1.1. Funcionalidad de la Interfaz del Sistema para el cálculo del número de observaciones en el Estudio de Tiempos**

Para el análisis de la Interfaz, se presenta las pantallas para el número de ciclos Esta interfaz aparece al momento de seleccionar el procedimiento ocho del estudio de tiempos como se muestra en la figura 4. Esta pantalla muestra la variable del método de cálculo para definirlo mediante selección.

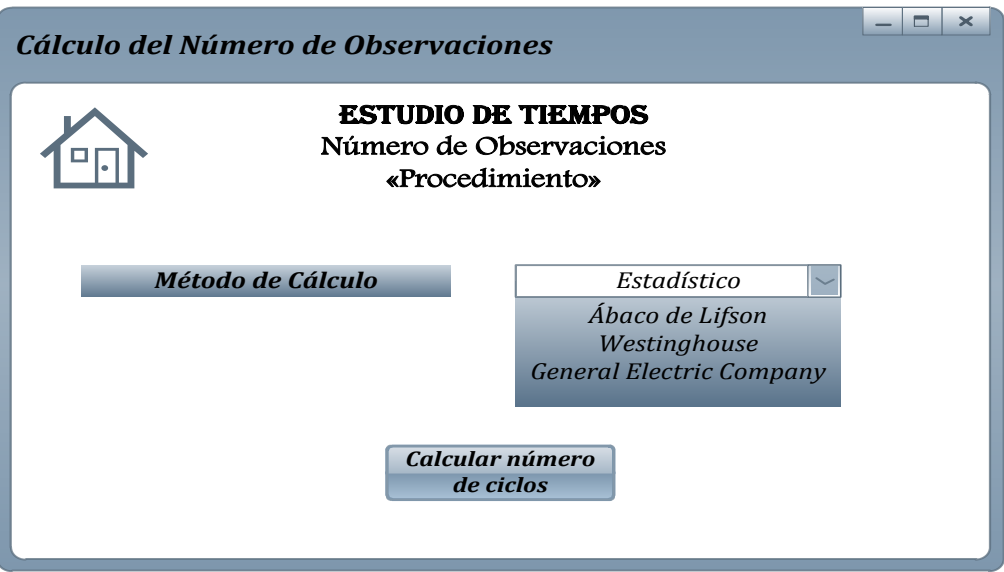

**Figura 36.**Interfaz de la variable para el Procedimiento del cálculo del número de observaciones

Esta interfaz muestra los diferentes métodos de cálculo: Estadístico, Ábaco de Lifson, Westinghouse y el criterio del General Electric Company. Una vez escogido el método se presiona el botón calcular para poder conocer el valor requerido en un Estudio de Tiempos.

## **3.5.2. MÉTODO ESTADÍSTICO PARA EL CÁLCULO DEL NÚMERO DE OBSERVACIONES**

Para calcular en número de ciclos u observaciones se aplica la siguiente fórmula:

$$
N = \left(\frac{K^* \sigma}{e^* x^-}\right)^2 + 1
$$
 [3.12]

La desviación típica de la curva de distribución de frecuencias de los tiempos de reloj obtenidos  $\sigma$  es igual a:

$$
\sigma = \sqrt{\frac{\sum f (X_i - X^{-})^2}{n}}
$$
 [3.13]

En donde:

 $X_i$  = los valores obtenidos de los tiempos de reloj

 $X^- = la$  media aritmética de los tiempos de reloj

 $N = f$ recuencia de cada tiempo de reloj tomado

 $n =$  número de mediciones efectuadas

 $e = error$  expresado en forma decimal

Para la comprensión del cálculo del número de observaciones, se plantea el siguiente problema para el cálculo respectivo:

En la actividad uno del proceso de elaboración de caramelos, se han tomado las siguientes lecturas, en segundos. Se desea conocer el número de observaciones necesarias para tener un valor representativo del tiempo normal del proceso para dicha actividad. Para datos de resolución, se tiene un error de 4% y un riesgo de 5%.

Actividad A:

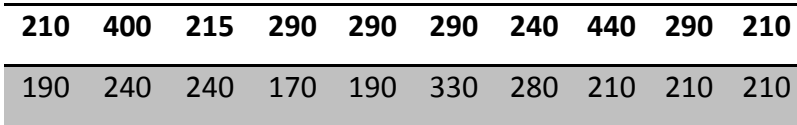

Para la resolución del número de observaciones, se calcula la media de los datos que se presentan en la actividad A, según se muestra en el cuadro de valores:

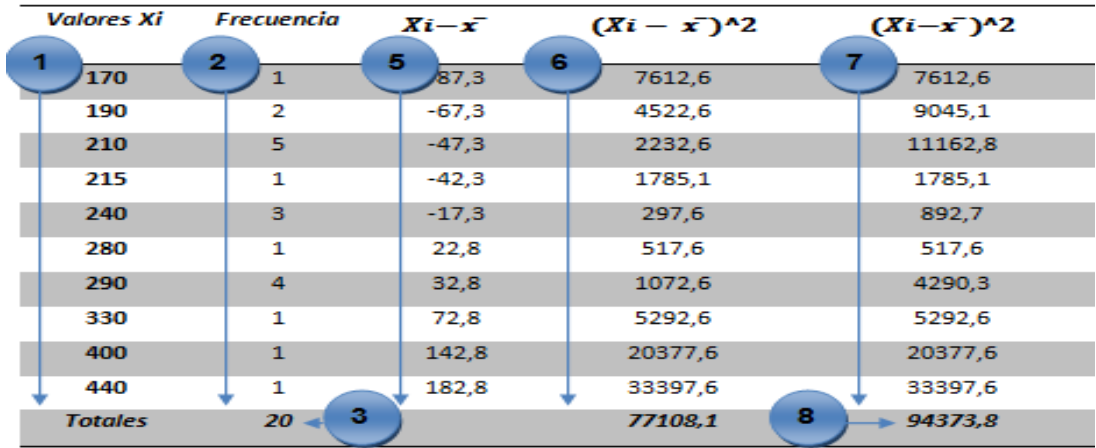

#### **Tabla 39.** Cálculo del número de Observaciones

Para la resolución de este ejercicio, es importante considerar los siguientes pasos para el cálculo del número de observaciones o ciclos:

1. De los datos proporcionados en la actividad A, se selecciona estadísticamente los valores que interviene para determinar la ocurrencia con la que aparecen en la lista de datos.

**Tabla 40.** Datos estadísticos para el cálculo del número de observaciones

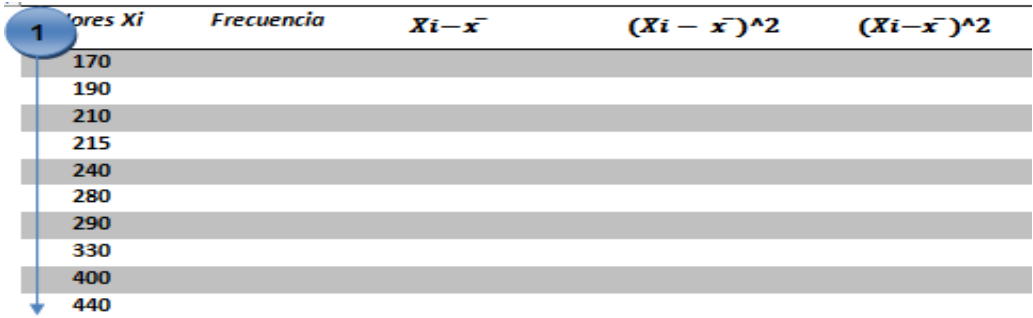

2. Se determina la frecuencia u ocurrencia con la que intervienen los datos para la actividad A.

**Tabla 41.** Frecuencia en el cálculo del número de observaciones

| ⇒s Xi | uencia<br>2 | $Xi-x$ | $(Xi - \bar{x})^2$ $(Xi - \bar{x})^2$ |  |
|-------|-------------|--------|---------------------------------------|--|
| -70   |             |        |                                       |  |
| 190   | 2           |        |                                       |  |
| 210   | 5           |        |                                       |  |
| 215   |             |        |                                       |  |
| 240   | з           |        |                                       |  |
| 280   | п           |        |                                       |  |
| 290   | 4           |        |                                       |  |
| 330   | ×.          |        |                                       |  |
| 400   | п           |        |                                       |  |
| 440   | ٠           |        |                                       |  |
|       | 20          | з      |                                       |  |

3. Se calcula el valor "n", el mismo que se obtiene de la sumatoria de los valores de las frecuencias. Como se muestra en el paso 2.

$$
n = \sum f \tag{3.14}
$$

 $n = 1 + 2 + 5 + 1 + 3 + 1 + 4 + 1 + 1 + 1 = 20$ 

4. Se calcula la media de los datos.

$$
\mathbf{x}^{-} = \frac{\sum_{i=1}^{n} x_{i}}{n}
$$
 [3.15]  

$$
(\frac{(170 * 1) + (190 * 2) + (210 * 5) + (215 * 1) + (240 * 3) + (280 * 1) + ...}{... +}
$$

$$
x^{-} = \frac{(290 * 4) + (330 * 1) + (400 * 1) + (440 * 1)}{20}
$$

$$
x^- = 257,3
$$

5. Se obtiene la diferencia de los valores obtenidos de la actividad A menos el valor de la media.

$$
Xi-\overline{x}
$$
 [3.16]

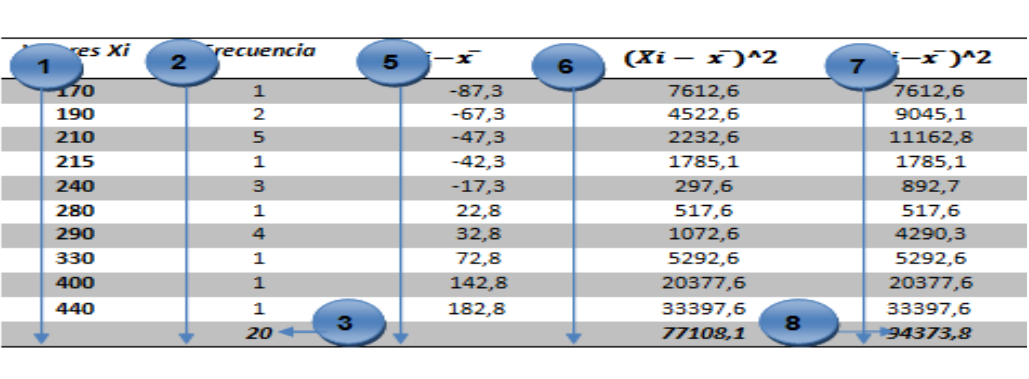

**Tabla 42.** Solución al cálculo del número de observaciones

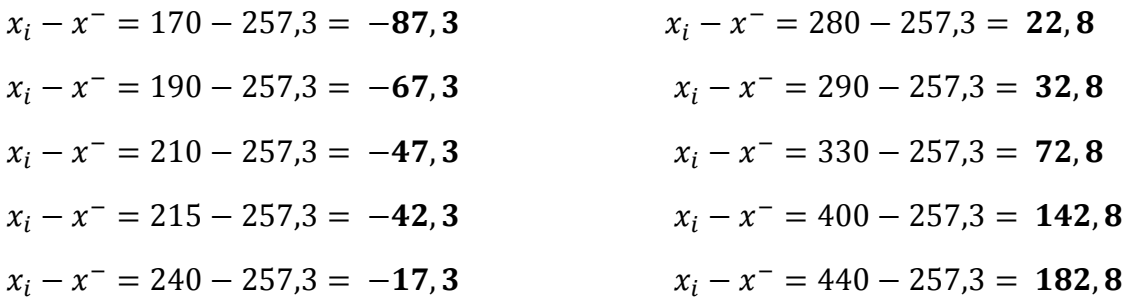

Se eleva al cuadrado el valor obtenido en el paso 5.

$$
(Xi - \bar{x})^2
$$
\n
$$
(-87,3)^2 = 7612,6
$$
\n
$$
(-67,3)^2 = 4522,6
$$
\n
$$
(-47,3)^2 = 2232,6
$$
\n
$$
(-42,3)^2 = 1785,1
$$
\n
$$
(-17,3)^2 = 297,6
$$
\n
$$
(182,8)^2 = 33397,6
$$
\n
$$
(182,8)^2 = 33397,6
$$
\n
$$
(182,8)^2 = 33397,6
$$

- 6. Se obtiene el producto de la frecuencia de los datos con la diferencia de los valores obtenidos en la actividad A menos el valor de la media. Como se muestra en el paso 5.
- 7. Se determina la sumatoria del producto de la frecuencia de los datos con la diferencia de los valores obtenidos en la actividad A menos el valor de la media. Como se muestra en el paso 5.

$$
\sum f(x_i - x^{-})^2
$$
 [3.18]  

$$
\sum f(x_i - x^{-})^2
$$
  
= 7612,6 + 9045,1 + 11162,8 + 1785,1 + 892,7  
+ 517,6 + 4290,3 + 5292,6 + 20377,6 + 33397,6  

$$
\sum f(x_i - x^{-})^2 = 94373,8
$$

Ahora se procede a calcular la Desviación Estándar en base a los datos ya anteriormente calculados, según se detalle en el cuadro de valores, utilizando la fórmula [3.13].

$$
\sigma = \sqrt{\frac{\sum f(X_i - X^{-})^2}{n}} = \sqrt{\frac{94373.8}{20}} = 179.3
$$

Una vez determinado los valores de la media y la desviación estándar, se procede a calcular el número de observaciones, con el valor K. Para este caso, el problema presenta un riesgo del 5%, el mismo que tiene un valor de K de 2. Para su cálculo se emplea el uso de la fórmula [3.12].

$$
N = \left(\frac{K * \sigma}{e * x^{-}}\right)^2 + 1 = \left(\frac{2 * 179.3}{0.04 * 257.3}\right)^2 + 1 = 179.3
$$

**3.5.2.1. Variables para el cálculo del número de observaciones en el Estudio de Tiempos. Método Estadístico**

Para el estudio en el análisis de la funcionalidad de las variables para el método estadístico, se plantean las siguientes variables para el eficiente uso del sistema.

**1)** La variable independiente del coeficiente de riesgos "K" para el cálculo en el número de observaciones, de acuerdo al riesgo que plantee el problema, para este caso, las variables dependientes están dadas de la siguiente manera:

 $-K = 1$  para riesgo de error 32%

 $-K = 2$  para riesgo de error de 5%

 $-K = 3$  para riesgo de error de 0,3 %

- **2)** La variable independiente "n" correspondiente al número de mediciones efectuadas.
- **3)** La variable de error para el caso en estudio, según sean los requerimientos del problema que se plantea.
- **4)** Un botón para contabilizar estadísticamente los datos  $x_i$  que se presentan de manera aleatoria y repetitiva en los datos de las lecturas por cada actividad. Este botón permite la comunicación con la interfaz de

trabajo, en donde, se muestra la tabla de cálculo de los valores de tiempos ingresados en orden ascendente con los cálculos respectivos.

Esta interfaz del área de trabajo y cálculo, mantiene un botón que permite regresar a la pantalla inicial para conocer los valores obtenidos.

**5)** Un botón para calcular el número de observaciones para el estudio de tiempos.

### **3.5.2.2. Funcionalidad de la Interfaz del Sistema para el Estudio de Tiempos. Método Estadístico**

Para el análisis de la interfaz, en el número de observaciones, se presenta la pantalla de cálculo, la misma que aparece al momento de seleccionar el método de cálculo como se muestra en la figura 36.

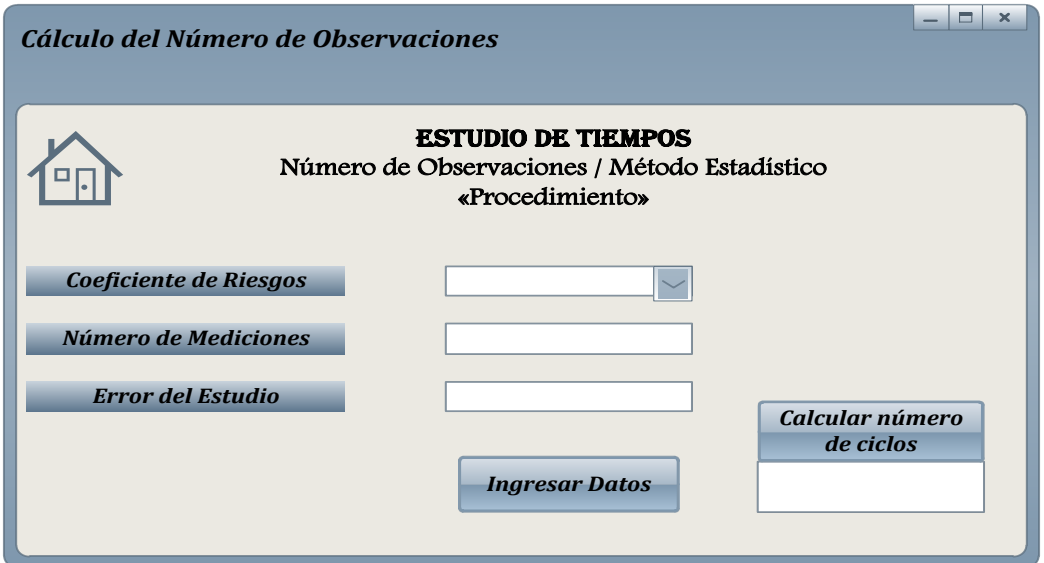

**Figura 37.**Interfaz de las variables para el Procedimiento del cálculo de observaciones con el Método Estadístico

En la siguiente pantalla, se muestran las variables independientes, seguida de las opciones de las variables que dependen de las mismas.

Además se cuenta con el botón de contabilizar los datos, con la finalidad de ordenarlos de forma ascendente y lograr visualizar la tabla de cálculos para el número de ciclos.

También muestra un botón de cálculo del número de ciclos una vez finalizado el proceso de ingreso de las variables correspondientes.

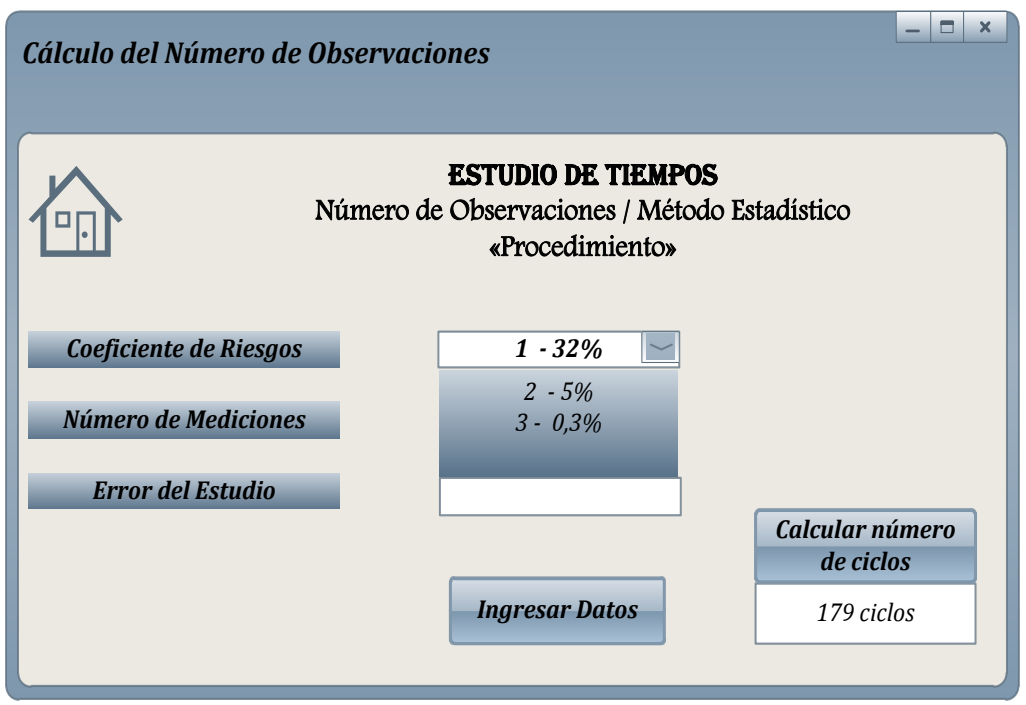

**Figura 38.**Interfaz de la variable del coeficiente de riesgos para el Procedimiento del cálculo del número de observaciones con el Método **Estadístico** 

Como se muestra en la interfaz, la variable independiente "Coeficiente de riesgos, muestra una variable dependiente con 3 opciones de valores, los mismos que son constantes "K", como se establecen en el análisis de las variables para el método estadístico.

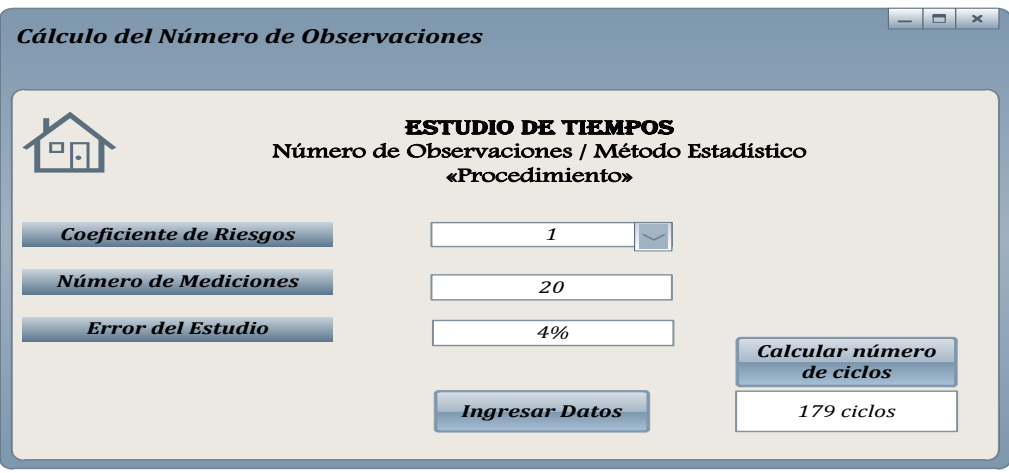

**Figura 39.**Interfaz de las variables del número de mediciones y el error de estudio para el Procedimiento del cálculo del número de observaciones con el Método Estadístico

Esta interfaz muestra el análisis de las variables independientes para el número de mediciones, que para este estudio son 20 lecturas que se han tomado y del error de estudio que mantiene un valor de 4%.

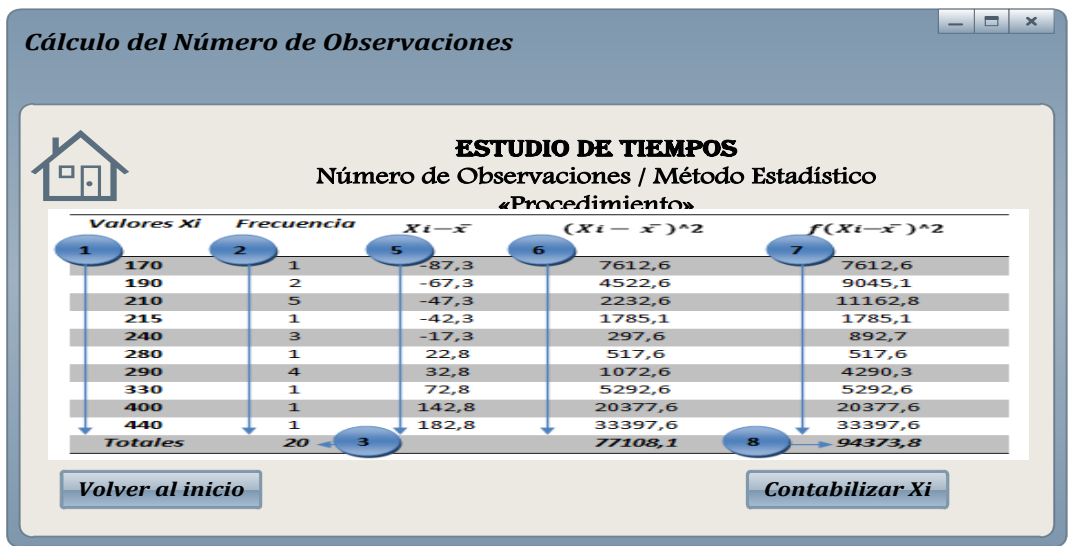

**Figura 40.**Interfaz para la solución de las variables del Procedimiento en el cálculo del número de observaciones con el Método Estadístico

Como se muestra en la interfaz, aparece la tabla con los valores de las lecturas que se tomaron en el estudio de tiempos, las mismas que son ordenados de forma ascendente mediante el botón de contabilizar datos. Además esta pantalla cuenta con un botón que permite volver a la interfaz en donde se ingresan los valores de las variables, para conocer el resultado de la operación.

### **3.5.3. MÉTODO DEL ÁBACO DE LIFSON PARA EL CÁLCULO DEL NÚMERO DE OBSERVACIONES**

El método del ábaco de Lifson es una aplicación de valores gráficos, en donde se considera el valor máximo y mínimo de los valores totales de cada actividad en un estudio de tiempos. De acuerdo al criterio de García Criollo, el ábaco está diseñado para determinar un máximo de 10 lecturas por cada estudio.

Para calcular el número de ciclos en un estudio se emplea la siguiente fórmula:

$$
B = \frac{S - I}{S + I} \tag{3.19}
$$

En donde:

 $S = el$  tiempo superior

 $I = el$  tiempo inferior

Para la comprensión de este método en el cálculo del número de observaciones, se plantea el siguiente problema:

En un estudio de tiempos, se obtuvo las lecturas individuales de cada actividad en las que se determinó el tiempo superior e inferior de los datos registrados. En la siguiente tabla, se muestra el registro de los tiempos totales para cada actividad, los mismos que tienen un riesgo y error del 5%.

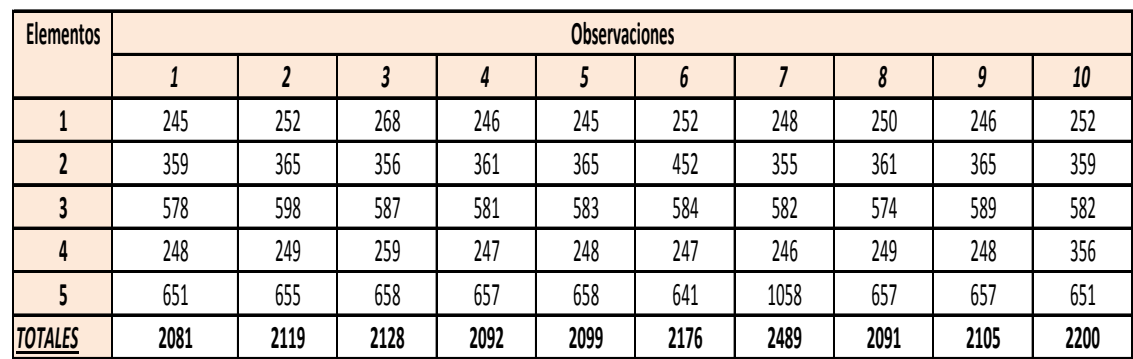

Para la solución del ejercicio, se siguen los siguientes pasos:

1. De acuerdo a los valores obtenidos en la tabla de tiempos totales, se determinó como tiempo superior de 2489 e inferior de 2081, mediante la fórmula [3.19].

$$
B = \frac{S - I}{S + I} = \frac{2489 - 2081}{2489 + 2081} = 0.1
$$

- 2. Una vez calculada la desviación típica del factor "B" se realiza la búsqueda correspondiente en el ábaco de lifson, en el valor de error que para este estudio es del 5% y se continúa la búsqueda con la línea de secuencia de los valores en donde se encuentran los datos del riesgo, que en este estudio también es del 5%.
- 3. Finalmente mediante líneas entre cortadas, se proyecta la unión de la búsqueda de los valores del riesgo y del error, al valor calculado de la desviación típica que para este caso es de 0,1. Como se muestra en el círculo que interseca con las líneas de búsqueda del factor B, con los valores del riesgo y del error, muestra un valor de 6 observaciones para el estudio que se propone.

En el siguiente gráfico se muestra el cálculo y búsqueda del número de observaciones para este estudio.

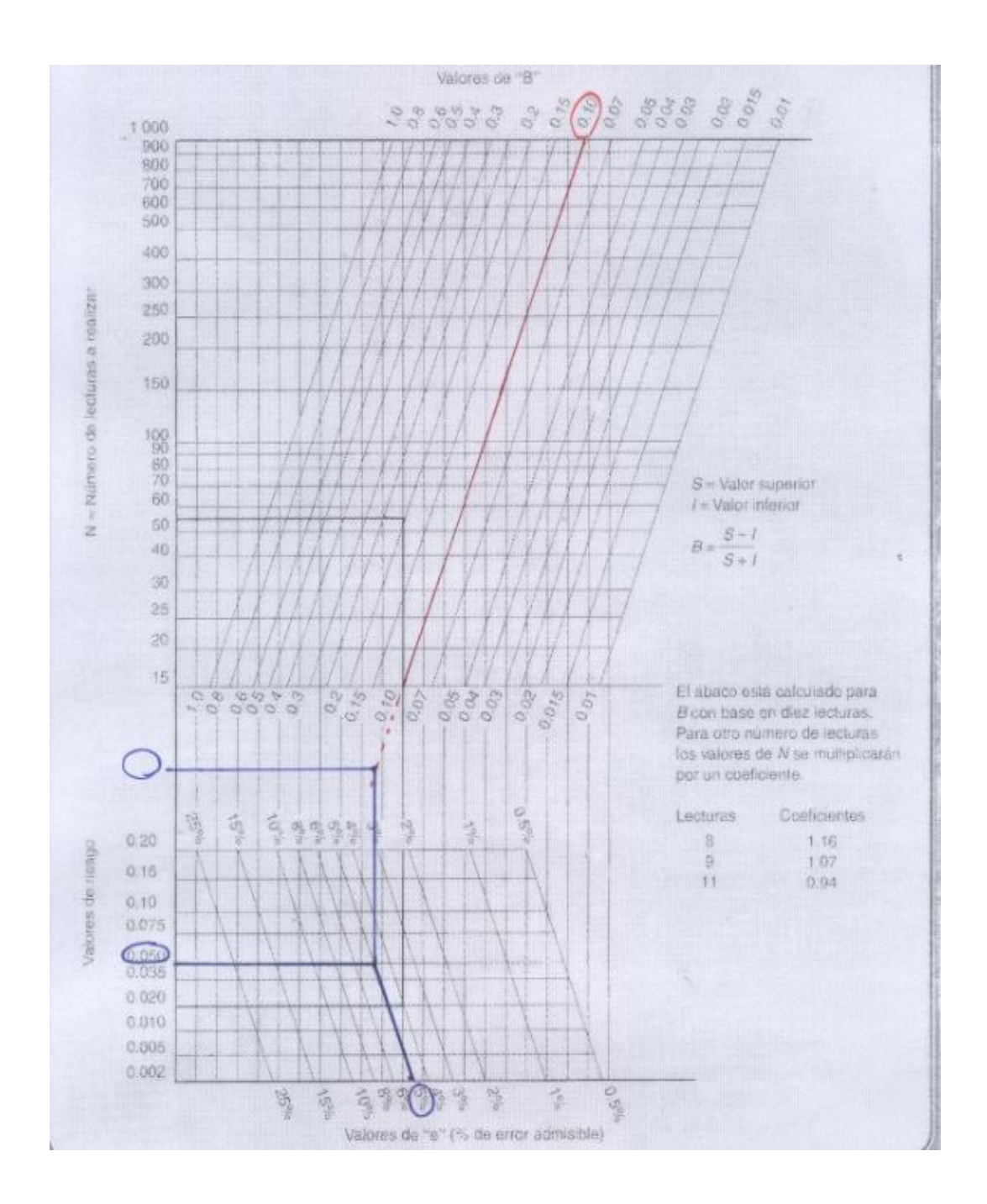

**Figura 41.**Cálculo del Número de Observaciones con el Método del Ábaco de Lifson

# **3.5.3.1. Variables para el cálculo del número de observaciones en el Estudio de Tiempos. Método Ábaco de Lifson**

Para el análisis de las variables en el cálculo del número de observaciones con el método del Ábaco de Lifson, se plantean las siguientes variables:

- 1. La variable independiente para el tiempo superior correspondiente al tiempo mayor de los totales por actividad del estudio de tiempos. La unidad de tiempo no afecta para el cálculo correspondiente para esta aplicación. Esta variable permite determinar, mediante la selección de datos los totales de tiempos por cada actividad, el valor superior de los registros totales de tiempos.
- 2. La variable independiente para el tiempo inferior correspondiente al tiempo menor de los totales por actividad del estudio de tiempos. La unidad de tiempo no afecta para el cálculo correspondiente para esta aplicación. Esta variable permite determinar, mediante la selección de datos de los totales de tiempos por cada actividad, el valor inferior de los registros totales de tiempos.
- 3. La variable independiente para el riesgo que se determine en el estudio de tiempos, el mismo que se denota con la letra "R".
- 4. La variable independiente para el error del estudio de tiempos, el mismo que se denota mediante la letra "e".
- 5. Un botón para el cálculo del factor "B" para determinar el número de observaciones.
- 6. Un botón para la diagramación de los valores ingresados en las variables. Este botón comunica con la interfaz de diagramación en el ábaco, la misma que también cuenta con un botón de regreso a la interfaz de cálculos.
- 7. Un botón para calcular los valores diagramados, para obtener el resultado final, del número de ciclos para el estudio.

## **3.5.3.2. Funcionalidad de la Interfaz del Sistema para el Estudio de Tiempos. Método del Ábaco de Lifson**

Para el análisis de la Interfaz, se presenta las pantallas que intervienen para la aplicación de las variables que intervienen para el Estudio de Tiempos en el cálculo del número de observaciones, con el método del Ábaco de Lifson.

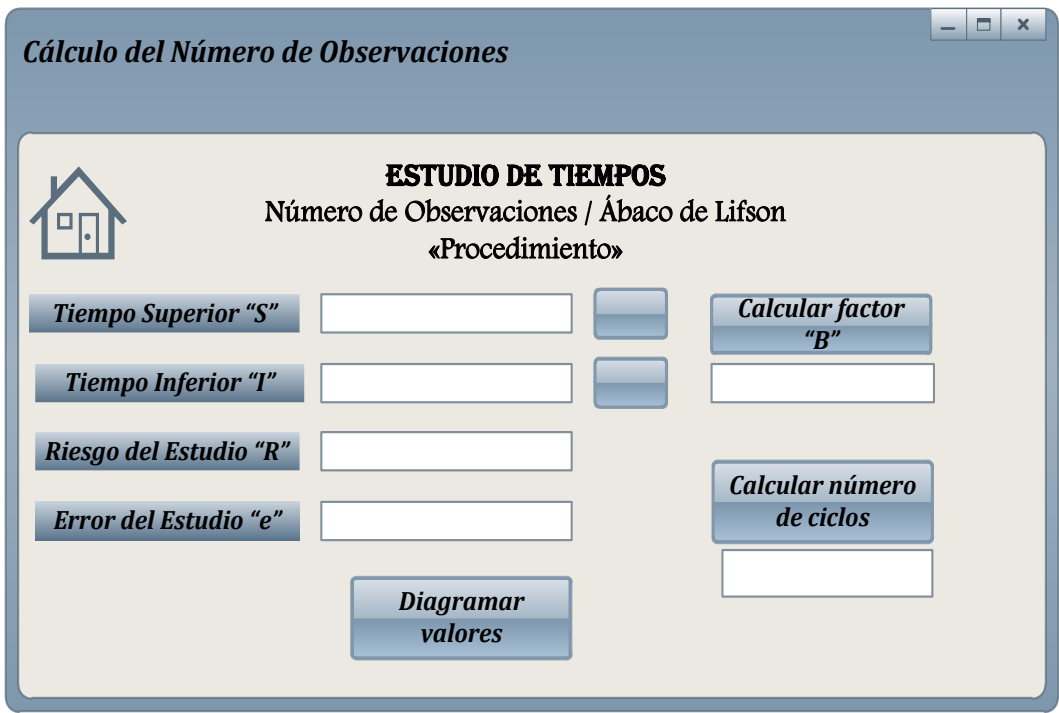

**Figura 42.**Interfaz de las variables del Procedimiento para el cálculo del número de observaciones con el Método del Ábaco de Lifson.

En la interfaz del cálculo de observaciones con el método del Ábaco de Lifson, se muestra las variables que permiten conocer mediante los diferentes procesos matemáticos el valor del número de ciclos del estudio. Las variables del tiempo superior e inferior cuentan con un botón que permite obtener de forma inmediata los valores de los datos totales de cada actividad.

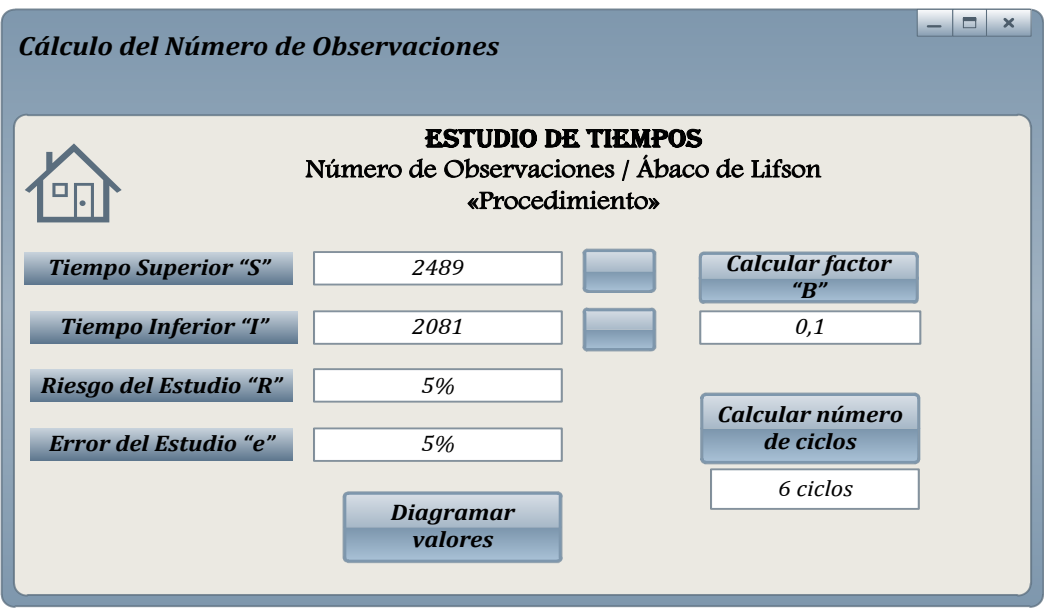

# **Figura 43.**Interfaz de las variables del Tiempo Superior, Inferior, Riesgo y Error del estudio en el Procedimiento para el cálculo del número de observaciones con el Método del Ábaco de Lifson

Como se observa la variable del tiempo superior permite conocer el valor de la lectura más alto de los totales de tiempos por cada actividad del estudio de tiempos. Además la variable para el tiempo superior cuenta con un botón que al pulsarlo automáticamente genera el tiempo superior en la barra correspondiente.

La variable independiente del tiempo inferior, permite conocer el valor de la lectura más bajo de los totales de tiempos por cada actividad del estudio de tiempos. Además la variable para el tiempo inferior cuenta con un botón que al pulsarlo automáticamente genera el tiempo inferior en la barra correspondiente.

Las variables independientes para el riesgo y el error del estudio se ingresan en la barra correspondiente y son valores que los impone el usuario o las especificaciones del estudio de tiempos.

Una vez ingresados los valores en las variables se procede a calcular el factor "B", que permite conocer mediante el error y el riesgo del estudio el número de ciclos necesarios para el estudio de tiempos.

El botón para diagramar valores, permite visualizar el Ábaco de Lifson, con los trazos correspondientes de los valores del riesgo, error y el factor "B" para determinar el número de ciclos.

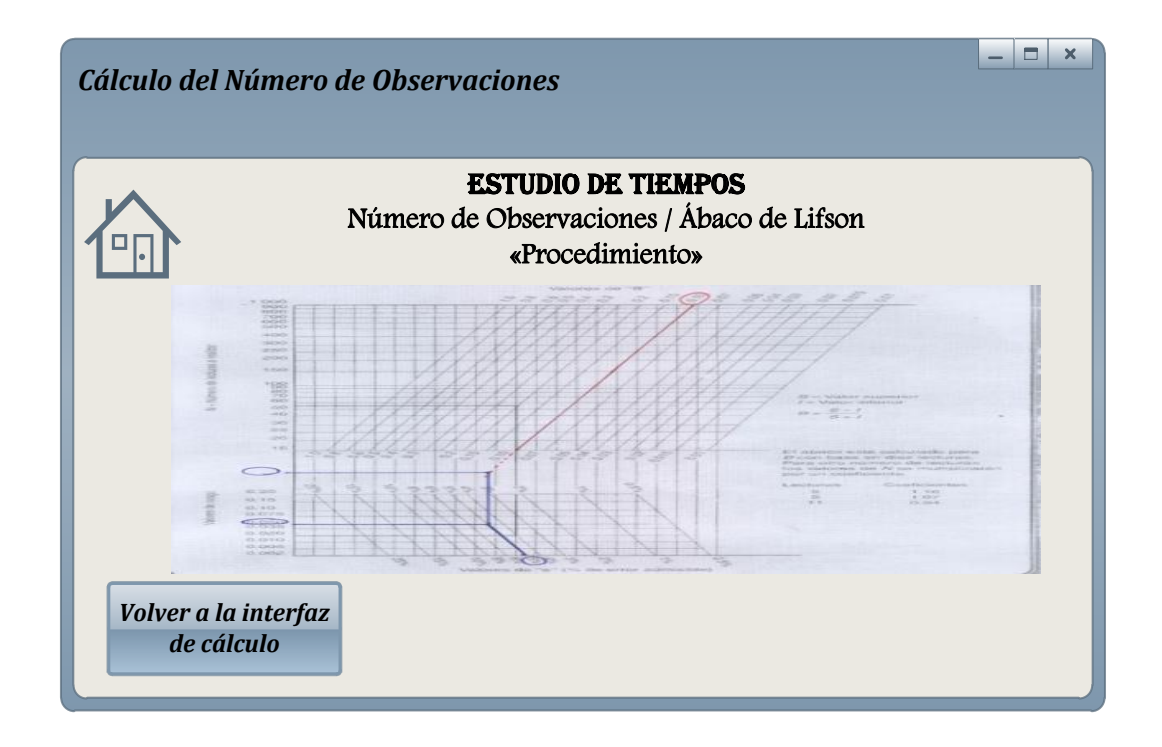

**Figura 44.**Interfaz de resultados para el Procedimiento del cálculo del número de observaciones con el Método del Ábaco de Lifson

Como se puede observar la interfaz de resultados para el cálculo del número de ciclos, muestra el ábaco con los trazos correspondientes del riesgo, error y factor "B".

También cuenta con un botón al final de la pantalla, para volver a la interfaz de inicio y conocer el resultado del número de ciclos al pulsar el botón adecuado.

# **3.5.4. MÉTODO DE LA APLICACIÓN WESTINGHOUSE PARA EL CÁLCULO DEL NÚMERO DE OBSERVACIONES**

El método de Westinghouse es una tabla de valores obtenida empíricamente, para conocer el número de observaciones necesarias en función de la duración del ciclo y del número de piezas que se fabrican al año.

Para la comprensión de este método en el cálculo del número de observaciones, se plantea el siguiente problema:

Se desea conocer el número de ciclos necesarios para un estudio de tiempos para una empresa que fabrica un producto "X" con un tiempo de ciclo de una hora y con una actividad de 6000 unidades por año.

Para la solución de este sistema que se propone, se sigue el siguiente procedimiento:

- 1. De acuerdo a los valores que plantea el problema, se realiza la búsqueda de los datos empíricos de la tabla de Westinghouse de la siguiente manera:
- $\div$  Tiempo de ciclo: 1 hora
- Actividad por año: 6000 unidades.

En la tabla de Westinghouse, se procede a buscar mediante las variables propuestas para este estudio y con los datos obtenidos en el problema, el número necesario de ciclos para el estudio de tiempos pertinente.

Es importante verificar la producción por año, para verificar mediante el tiempo de ciclo el número necesario de ciclos para cronometrar las actividades de una operación.

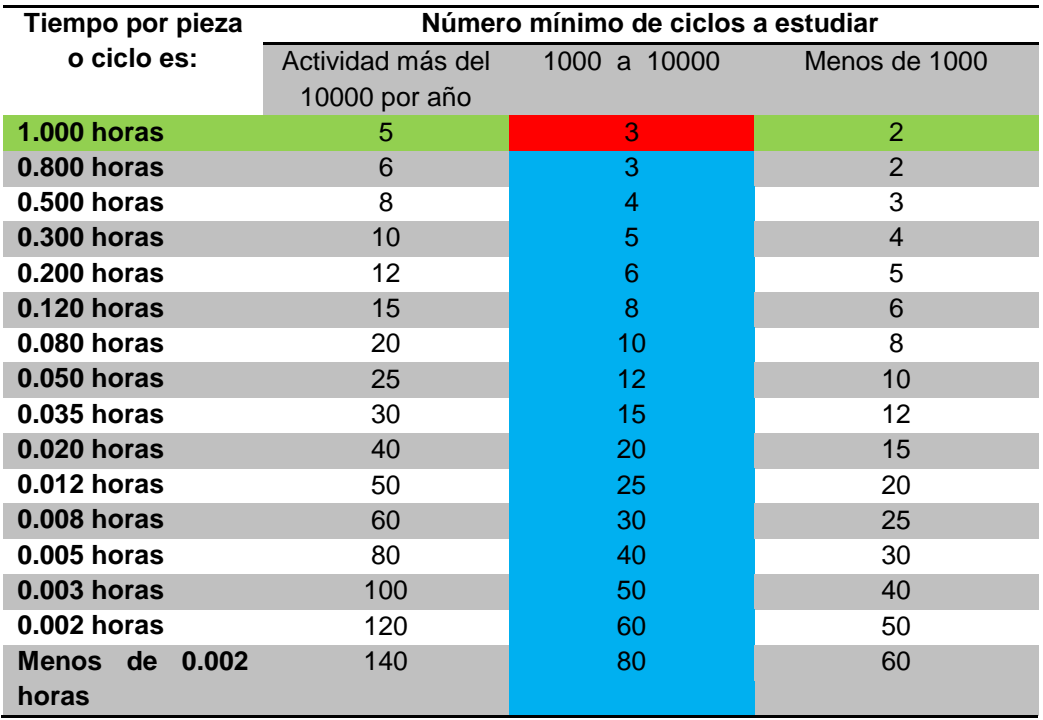

**Tabla 43.** Número de observaciones del sistema Westinghouse

**Fuente:** García Criollo, Roberto (2005), pág. 208

2. Como se muestra en la figura, mediante el proceso de búsqueda se concluye que para este estudio, el número de ciclos recomendados a cronometrar por cada elemento es de 3 observaciones.

Este procedimiento se consigue mediante las variables de estudio en el método de Westinghouse para determinar el número de observaciones en un estudio de tiempos.

Mediante la variable independiente del tiempo por pieza o ciclo, que en este caso es de 1 hora, y la variable independiente de la actividad que para este estudio es de 6000 unidades, se obtuvo en la búsqueda del número de ciclos para este estudio, de 3 observaciones.

## **3.5.4.1. Variables para el cálculo del número de observaciones en el Estudio de Tiempos. Método Westinghouse**

Para el estudio en el análisis de la Interfaz, es necesario considerar las variables en estudio para el caso del número de observaciones necesarias para el Estudio de Tiempos con el método Westinghouse.

- **A.** Una variable independiente para el tiempo de ciclo de la operación en estudio. De acuerdo a los datos de la tabla de Westinghouse obtenida empíricamente, los datos que aparecen para el tiempo de ciclo, se encuentran con una unidad de tiempo de horas, por tanto, esta variable proporciona la unidad en horas automáticamente al momento en que se ingresa el tiempo.
- **B.** La variable independiente para el número de actividades por año, la misma que cuente con una variable dependiente de selección de combo box, para las siguientes actividades:
	- Actividad más de 10000 por año
	- Actividad de 1000 a 10000 por año
	- Actividad menor de 1000 por año.
- **C.** Un botón para determinar el número de ciclos para el estudio de tiempos con los datos ingresados en las variables para esta aplicación.
- **D.** Un botón para visualizar datos y diagramación en la interfaz en donde se encuentra la tabla de valores de Westinghouse para análisis de datos, etc. Este botón aparece al momento en que se ingresan los datos en las variables. Esta interfaz cuenta con un botón que permite comunicarse con la interfaz de inicio para el cálculo correspondiente y conocer el valor buscado.

## **3.5.4.2. Funcionalidad de la Interfaz del Sistema para el Estudio de Tiempos. Método Westinghouse**

Para el análisis de la interfaz del sistema, se presenta las pantallas para el cálculo del número de ciclos mediante el método de Westinghouse.

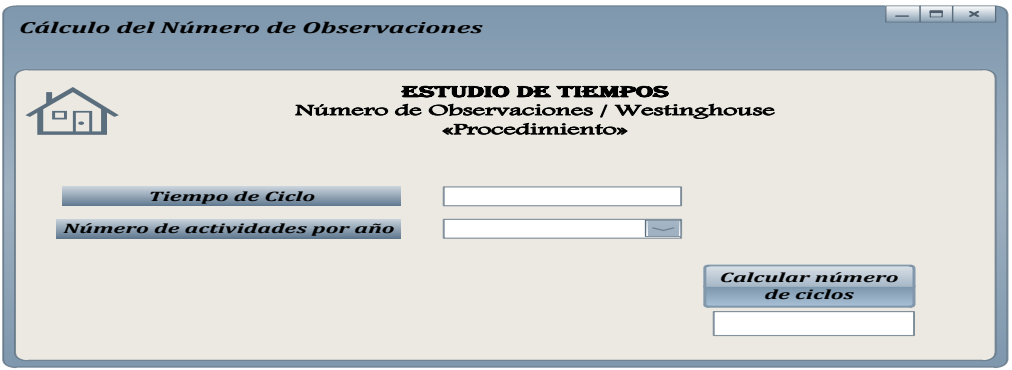

**Figura 45.**Interfaz de las variables para el Procedimiento del cálculo del número de observaciones con el Método Westinghouse

Como se muestra en la pantalla, las variables de aplicación para el cálculo del número de ciclos, permiten mediante la búsqueda e identificación de condiciones en la tabla de datos establecidos, determinar el número de observaciones para cualquier estudio de tiempos.

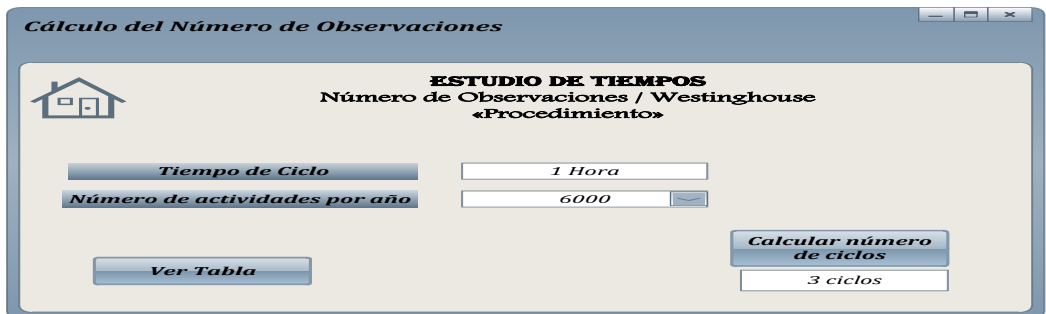

**Figura 46.**Interfaz de las variables para el tiempo de ciclo y el número de actividades por año en el Procedimiento del cálculo del número de observaciones con el Método Westinghouse

Como se puede observar la variable independiente tiempo de ciclo, es de una hora para este estudio, y es importante conocer que los valores están basados en la unidad de tiempo de horas debido a que ese es el patrón de medida establecido por la tabla.

La variable independiente número de actividades por año, que para este estudio es de 6000 unidades, se encuentra en el rango comprendido de 1000 a 10000 actividades por año, para la búsqueda correspondiente

Finalmente, hay un botón al final de la interfaz para visualizar la tabla, el mismo que comunica al sistema a otra pantalla para el análisis respectivo.

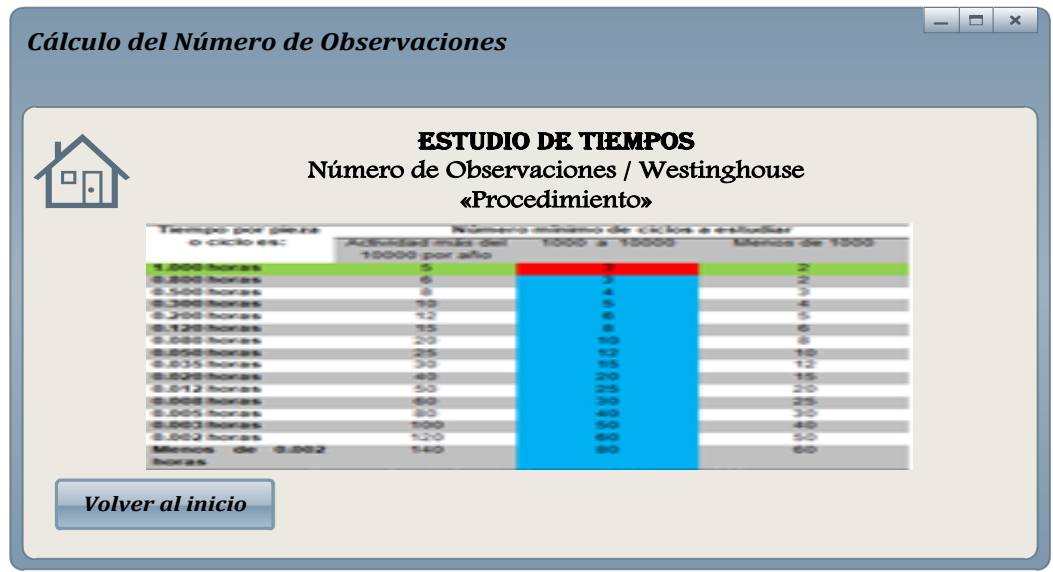

**Figura 47.**Interfaz de los resultados para el Procedimiento del cálculo del número de observaciones con el Método Westinghouse

En esta interfaz se muestra la tabla de valores del método de Westinghouse, mediante las coordenadas de selección por los valores ingresados en las variables. Esta pantalla cuenta además, con un botón para regresar a la interfaz de inicio en donde se encuentran las variables con el botón para el cálculo correspondiente.

# **3.5.5. MÉTODO DE LA APLICACIÓN DEL CRITERIO DE GENERAL ELECTRIC PARA EL CÁLCULO DEL NÚMERO DE OBSERVACIONES**

El método del criterio de General Electric Company permite conocer el número de ciclos a utilizarse en un estudio de tiempos mediante datos empíricos que se encuentran establecidos para este método.

Para la comprensión de este método, se plantea el siguiente problema:

Se desea conocer el número de ciclos necesarios para un estudio de tiempos de la elaboración de un producto lácteo, sabiendo que el tiempo de ciclo es de 7 minutos.

Para la solución de este problema se sigue el siguiente procedimiento:

- 1. Se realiza la búsqueda de los datos empíricos de la tabla de la siguiente manera:
	- $\triangleright$  Tiempo de ciclo: 7 minutos

En la tabla, se busca mediante la variable propuesta, el número necesario de ciclos que es 10 debido a que el tiempo de ciclo se encuentra en el rango de 5.00 a 10.00 minutos para el estudio de tiempos pertinente.

**Tabla 44.** Criterio de General Electric para el cálculo del número de

**Observaciones** 

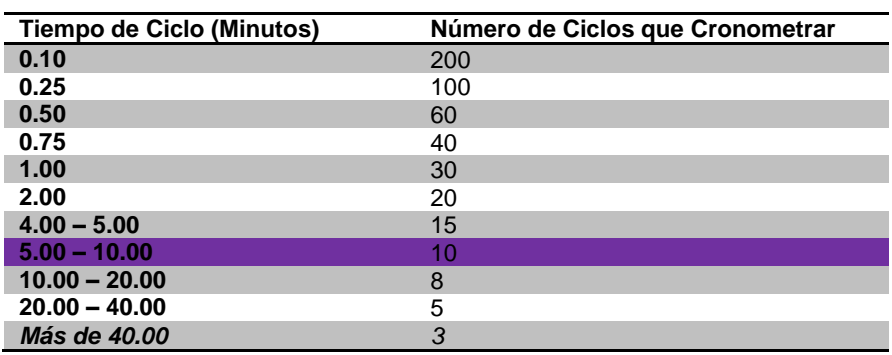

**Fuente:** García Criollo, Roberto (2005), pág. 208

# **3.5.5.1. Variables para el cálculo del número de observaciones en el Estudio de Tiempos. Método General Electric**

Para el estudio del análisis de las variables funcionales en el cálculo del número de observaciones con el método Westinghouse, se presentan las siguientes variables para la correcta utilización del sistema.

- **1.** Una variable independiente para el tiempo de ciclo de la operación en estudio. Esta variable cuenta únicamente con la unidad de medida en minutos debido a que se encuentra la tabla establecida en dicha unidad.
- **2.** Un botón para visualizar la tabla de datos de tiempos, en donde se determina el número de ciclos y que cuente con un botón para regresar a la interfaz de inicio.
- **3.** Un botón para determinar el número de ciclos para el estudio.

## **3.5.5.2. Funcionalidad de la Interfaz del Sistema para el Estudio de Tiempos. Método General Electric**

Para el análisis de la interfaz del sistema, se presenta las pantallas para el cálculo del número de ciclos mediante el Método General Electric.

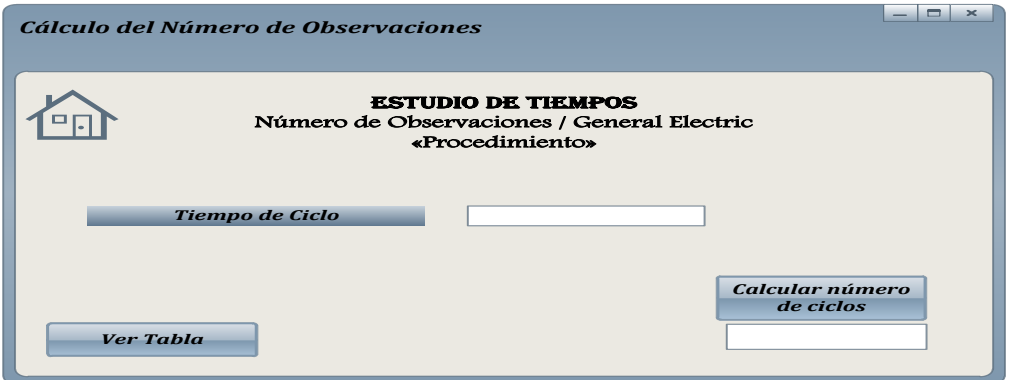

**Figura 48.**Interfaz de las variables para el Procedimiento del cálculo del número de observaciones con el Método General Electric Company

Como se puede observar en la pantalla se encuentra la variable que permite conocer directamente mediante la búsqueda en los datos de la tabla, el número de ciclos necesarios para el estudio de tiempos.

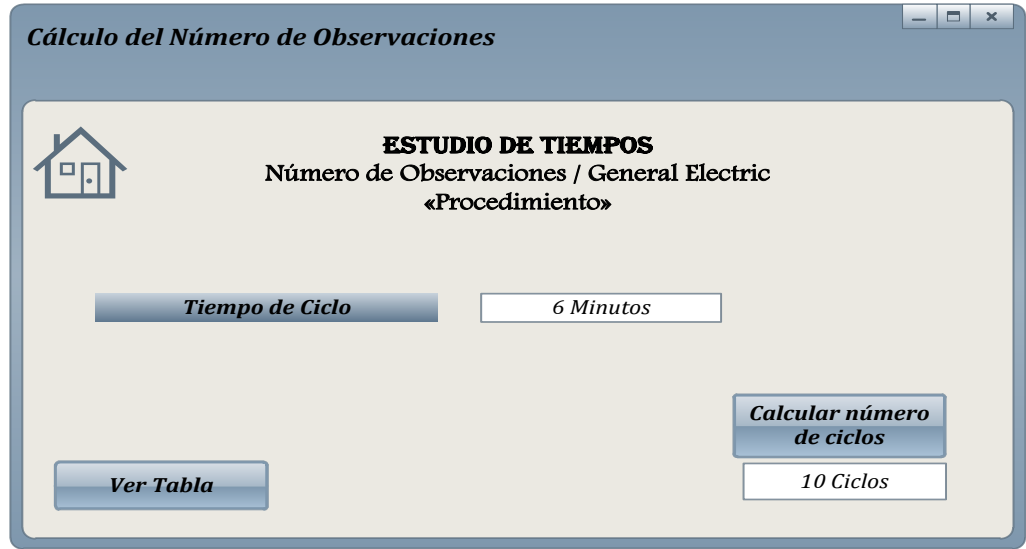

**Figura 49.**Interfaz de la variable del tiempo de ciclo para el Procedimiento del cálculo del número de observaciones con el Método General Electric

Para este ejemplo, la interfaz muestra en la variable del tiempo de ciclo, el tiempo de 6 minutos, el mismo que se encuentra comprendido en el rango de 5,00 a 10,00 minutos en la tabla de General Electric. Esta variable permite conocer directamente el número de ciclos requeridos para este estudio una vez que se presione el botón de calcular el número de ciclos para este método. En este estudio, se muestra 10 ciclos para determinar el tiempo total de la operación en estudio.

Además, esta interfaz cuenta con un botón que permite visualizar la tabla de tiempos y poder analizar los datos establecidos para el estudio que se pretenda realizar.

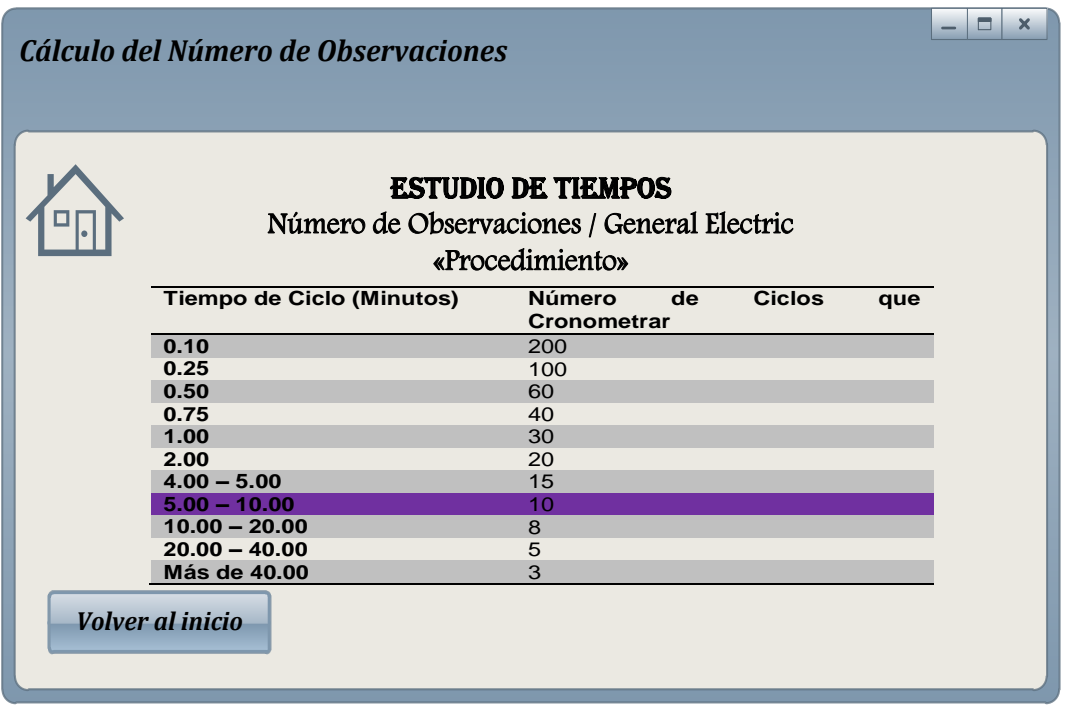

**Figura 50.**Interfaz del resultado para el Procedimiento del cálculo del número de observaciones con el Método General Electric Company

Como se puede observar en la interfaz, se muestra el cuadro de datos en donde mediante el sistema de búsqueda con la variable del tiempo de ciclo, se consigue determinar el número de ciclos para el estudio. Además se cuenta con un botón para volver a la interfaz de inicio y poder conocer el número de ciclos.

**4. ANÁLISIS DE RESULTADOS**
# **4. ANÁLISIS DE RESULTADOS**

Los resultados obtenidos en el desarrollo metodológico de este proyecto, están orientados al análisis y comprobación de cada una de las variables funcionales y de las pantallas para simular estudios de tiempos en la propuesta de un software destinado a este propósito.

# **4.1. ANÁLISIS DE LOS CRITERIOS PARA EL PROCEDIMIENTO DE ESTUDIOS DE TIEMPOS**

En los criterios analizados en el punto 3.1.1., de los diferentes autores para el Procedimiento del Estudio de Tiempos se obtuvo los parámetros, condiciones y especificaciones para cada caso, para cumplir con los métodos que requiere el simulador para calcular los tiempos de estudio y lograr así, alcanzar con el objetivo planteado.

De acuerdo a las variables funcionales propuestas y analizadas en el punto 3.1.3., se obtuvo como respuesta el estado completo de la descripción en general del estudio con cada una de las condiciones matemáticas que se requieren para los cálculos pertinentes.

En la siguiente ventana se muestra la variable del procedimiento de estudio de tiempos con cada una de las aplicaciones para calcular tiempos.

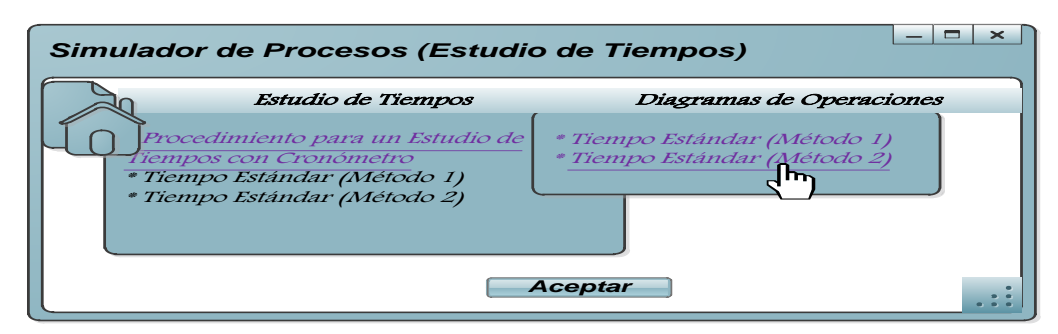

**Figura 51.**Interfaz de respuesta de las variables para el Procedimiento de Estudios de Tiempos

Finalmente se muestra la ventana en donde aparecen las variables de descripción de cada paso para el estudio la misma que proporciona como respuesta el estado completo a cada especificación, método, datos, etc., que requiere el simulador para el estudio de tiempos.

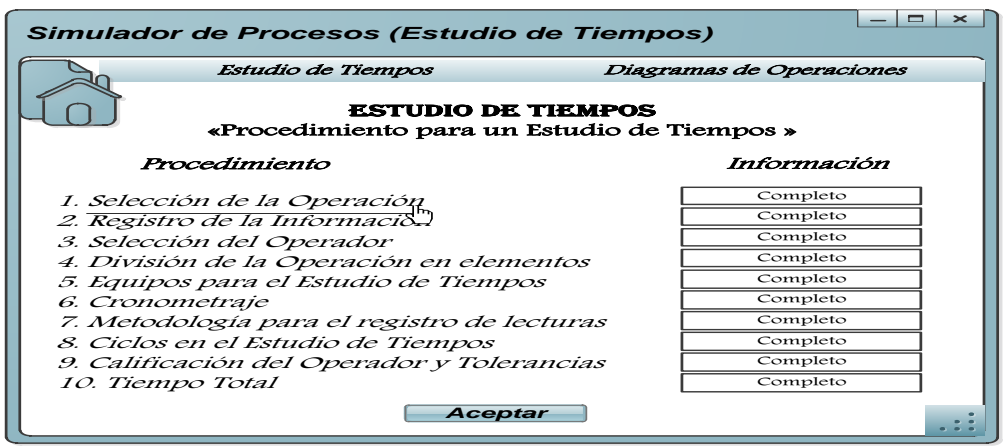

**Figura 52.**Interfaz de respuesta a los pasos para el Procedimiento de Estudios de Tiempos

# **4.2. ANÁLISIS DEL CÁLCULO DEL TIEMPO ESTÁNDAR (MÉTODO 1)**

De acuerdo a lo calculado en el punto 3.2.3., se determinó el tiempo esperado  $(Te)$  de todas las actividades en donde se obtuvo para este estudio, un tiempo de 534 Centésimas de Minutos, como valor representativo en la fabricación de una pieza.

Posteriormente, se procedió a calcular el Tiempo Normal  $(Tn)$  para esta operación mediante la calificación en el Sistema de Westinghouse. Al calcular la valoración del sistema Westinghouse, se obtuvo una calificación del 89% en el desempeño del operador, valor que traducido en escala decimal de valores de 0 a 1, es equivalente a 0,89; y multiplicado por el tiempo esperado, se obtiene el tiempo normal.

En el cálculo del tiempo normal se obtuvo un tiempo de 475,3 Centésimas de Minutos. Como se puede apreciar el valor obtenido para el tiempo esperado es superior al tiempo normal, razón que permite considerar que la intervención del operador en cuanto a la calificación en el Esfuerzo, Habilidad, Consistencia y Condiciones permitieron reducir 58,7 Centésimas de Minutos en la elaboración de la pieza para este estudio.

Finalmente, se calcula el tiempo total o tipo  $(Tt)$  para determinar el tiempo estándar de una operación. Al calcular los suplementos para calificar las condiciones de trabajo del operador, se obtuvo una calificación del 19% de tolerancias, que traducido en escala de 0 a 1, es equivalente a 0,19.

Como se puede apreciar, el tiempo tipo para este estudio es de 565,6 Centésimas de Minutos, valor que aumentó en relación del obtenido en los cálculos anteriores debido a la calificación de las condiciones de trabajo del operador. Este valor aumentó 31,6 centésimas de minutos a relación del tiempo esperado y 90,3 centésimas de minutos del tiempo normal.

De acuerdo a las condiciones del problema, que pide calcular el número de piezas que se fabrican por día, se calculó el número de unidades que se elaboran en una hora.

Como ya se calculó el tiempo tipo, el mismo que está en unidades de centésimas de minutos, es importante transformar este tiempo en unidades de minutos, el mismo que permitirá relacionarlo con el número de piezas que se fabrican en una hora. Para este caso, se obtuvo en el tiempo tipo de 5,66 minutos, cuyo valor representativo para el estudio es de 6 minutos por unidad, que para 8 horas de trabajo se producen 85 piezas

De acuerdo al punto 3.2.5., en el que se analiza las variables de estudio para la funcionalidad de la interfaz del sistema, se puede concluir que los resultados que se obtienen cumplen con las especificaciones que el usuario requiere en la simulación del tiempo estándar.

En la interfaz donde aparecen las variables que muestran las condiciones del problema cuentan con especificaciones de dependencia para ingresar los datos y obtener el resultado como producto de solucionar los requerimientos del usuario.

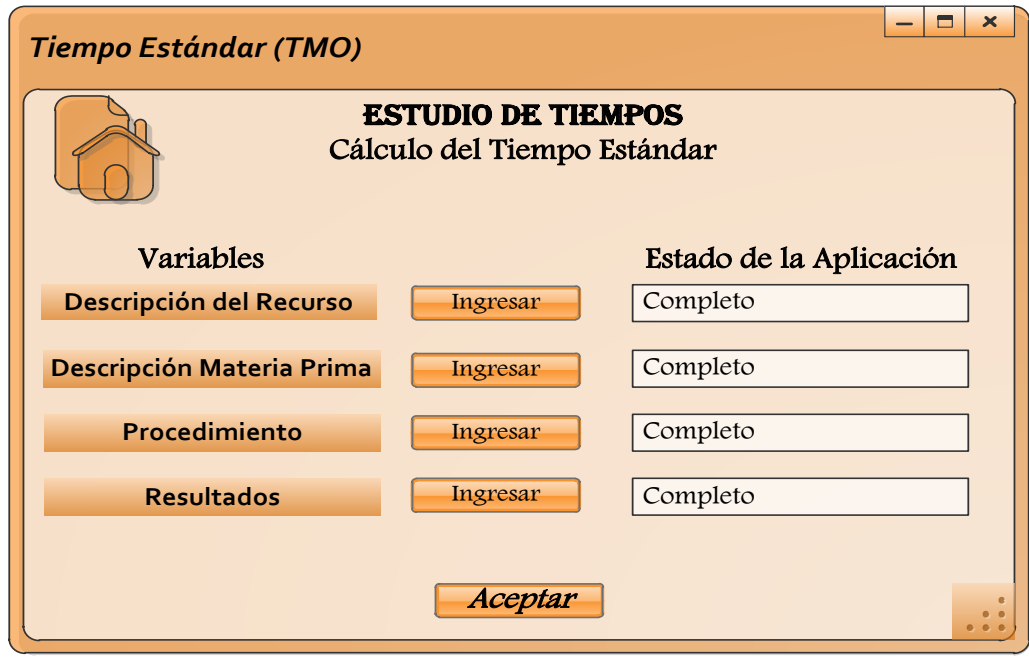

**Figura 53.**Interfaz de respuesta de las variables para el Tiempo Estándar

Como se puede observar se obtuvo como respuesta a cada variable, el estado completo por cada aplicación para proporcionar de manera inmediata la respuesta a las especificaciones del estudio que plantea el usuario.

En la siguiente interfaz se muestra el resultado de las opciones que cada variable proporciona de acuerdo a las especificaciones que el usuario imponga para cualquier caso de estudio.

Este estudio proporciona la tabla para ingresar el detalle de las actividades del estudio, conjuntamente con la cantidad de número de ciclos establecidos para ingresar los datos de las lecturas. Para los valores de calificación Westinghouse y de Suplementos el sistema proporciona automáticamente la respuesta a condiciones del problema.

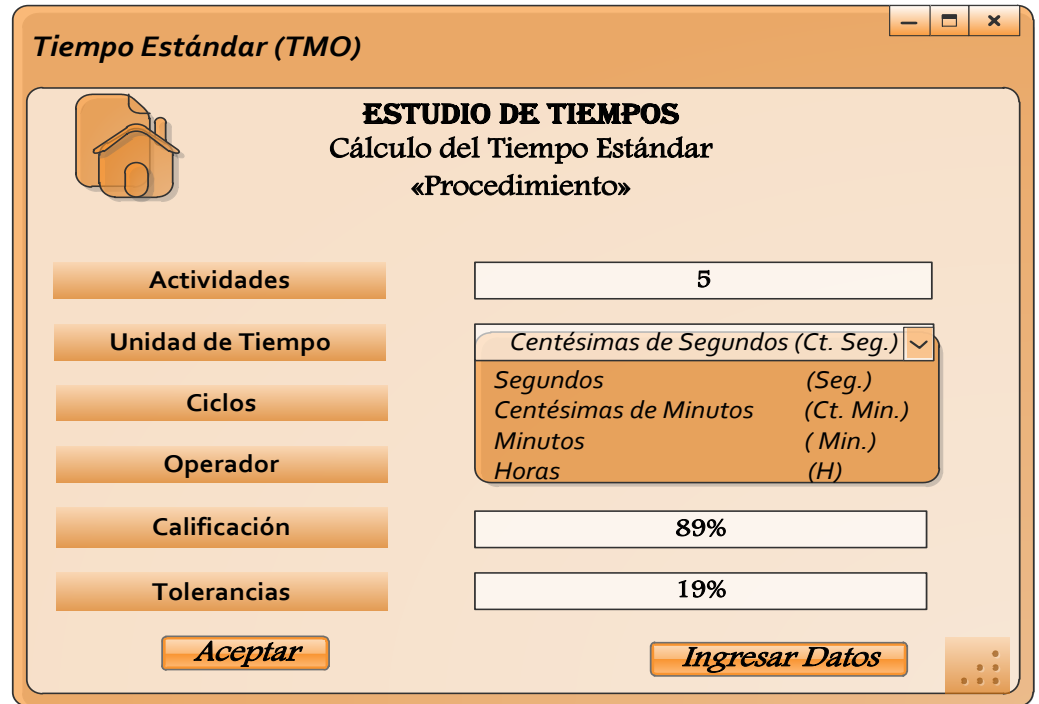

**Figura 54.**Interfaz de las variables para el Procedimiento del Tiempo Estándar

Finalmente, el sistema proporciona la interfaz de los resultados obtenidos en todo el proceso, contando con la posibilidad de manipularlo mediante especificaciones de unidades de tiempos, entre otros.

# **4.3. ANÁLISIS DEL ESTUDIO DE TIEMPOS CON CRONÓMETRO EN LA HOJA DE OBSERVACIONES (MÉTODO 2)**

En los resultados obtenidos del estudio de tiempos de los procesos, con equipos de medición, se propuso algunas fórmulas que permitan determinar mediante los procedimientos establecidos el tiempo normal y total de la fabricación de un producto o pieza.

De acuerdo a los resultados obtenidos en el punto 3.3.1., en el procedimiento número seis, se calculó los totales de las lecturas en cada actividad, los mismos que están registrados en segundos.

Los datos obtenidos presentan similitudes en los registros, con variaciones pequeñas debido a los movimientos, agilidades o concentración que el operador presenta al realizar el trabajo.

Según el procedimiento nueve del punto 3.3.1., se puede apreciar en los totales de las lecturas; que los valores oscilan aproximadamente entre 2000, 3000 y 4000 segundos en las operaciones, teniendo como el tiempo más corto de acción; la actividad "J", la misma que tiene una duración de 2100 segundos, y el tiempo más largo; la actividad "H", con una duración de 4417 segundos.

En el procedimiento catorce del punto 3.3.1., en donde se determina el tiempo normal de la operación, se obtuvo la sumatoria de los promedios individuales de cada actividad, y así se pudo conocer el tiempo normal de la elaboración de una pieza, producto, etc. Para este ejemplo el tiempo normal es de 3230,9 segundos.

Después de obtener el valor extra de la tolerancia, el tiempo normal de la operación, que en este estudio es de 3554,0 segundos, valor que muestra una operación cuyo tiempo de duración es medio para la producción.

Finalmente, se conoce que el tiempo total en minutos equivale a cincuenta y tres minutos por unidad, y que para este estudio, se producen ocho aros en ocho horas de trabajo normal por cada operador.

Según el punto 3.3.3., en el que se analiza la funcionalidad de la Interfaz del sistema, se estudian los resultados que muestra la aplicación de las variables que son parte del estudio de la funcionalidad de las pantallas de trabajo.

De acuerdo al análisis realizado en el punto 4.2., el Estudio de Tiempos con cronómetro (método 2) mantiene la misma funcionalidad en la interfaz que se muestra en la figura 53, otorgando las mismas respuestas en cada pantalla.

A continuación se muestra la pantalla en la que se ingresan los datos necesarios para determinar el tiempo total de la operación, mediante las variables que se han considerado para este estudio.

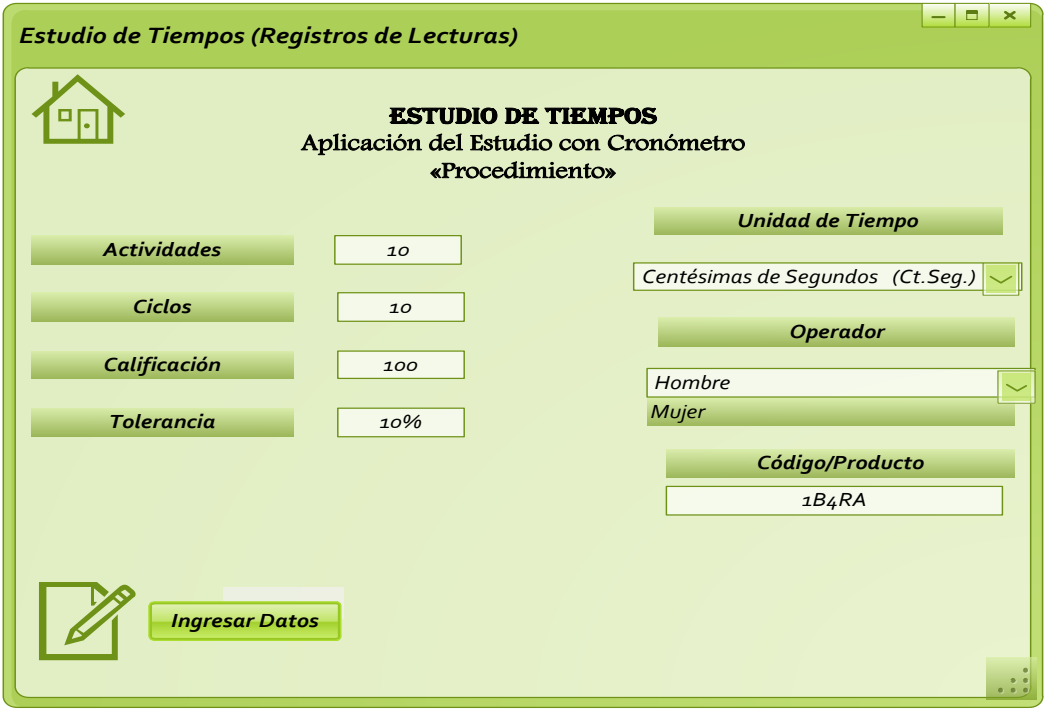

**Figura 55.**Interfaz de respuesta de las variables del Procedimiento para el Estudio de Tiempos con Cronómetro (Método 2)

Como se pude observar, se determinaron para este caso siete variables, las mismas que proporcionan al usuario los parámetros de resolución para el estudio de tiempos.

En la variable independiente de actividades, se obtuvo un estudio para, diez actividades las mismas que generan la tabla de datos para diez filas en donde se ingrese la especificación por cada una.

La variable independiente de calificación, generó automáticamente la puntuación de ciento diez de acuerdo a lo ingresado en la interfaz de la figura 12 lo que indica que el operador realizó la tarea a una velocidad normal con agilidad, destreza, y concentración

La variable de tolerancias, proporcionó el tiempo adicional que requiere el trabajador para efectuar la tarea del 10%, cuyo incremento es de 323,1 segundos del tiempo normal.

La variable independiente para la unidad de tiempo, otorgó a los datos automatizarlos para obtener los tiempos en la unidad especificada.

La variable independiente de operador, permitió calificar los suplementos del trabajador como el tiempo extra que requiere para la operación. Para este estudio la identificación del trabajador es "Hombre".

Al final de la interfaz, el sistema proporciona al usuario regresar a la pantalla inicial en donde se ingresan los datos de cálculo en las variables de estudio. Además, aparece también el botón para ingresar elementos extraños que puedan aparecer en el registro de lecturas.

### **4.4. ANÁLISIS DEL ESTUDIO DE TIEMPOS CON ELEMENTOS EXTRAÑOS**

En el análisis de resultados para el estudio de tiempos con elementos extraños, se obtuvo la información necesaria para identificar los elementos extraños mediante colores que indican que elementos pueden ser eliminados y cuáles no.

Al mismo tiempo mediante la localización y señalización en donde ocurren los eventos extraños, el sistema permite tener un control sistematizado al momento de determinar el factor del tiempo excedido en las lecturas.

Según lo planteado en el punto 3.4., se estableció un sistema de identificación de los elementos extraños mediante una interfaz de aviso, la misma que cumple con la función de identificación y control de la ocurrencia de elementos extraños en el registro de las lecturas, proporcionando así, un resultado confiable para el estudio.

Esta interfaz, permitió encontrar y verificar todos los elementos extraños de forma automatizada, proporcionando al usuario facilidad en la utilización del sistema y confianza al momento de adquirir un resultado.

De acuerdo al procedimiento uno del punto 3.4., para la identificación de elementos extraños, el sistema determina los eventos mediante la interfaz de aviso para otorgar en el sistema la denotación de los mismos mediante letras mayúsculas del abecedario e indicando la localización de cada uno. Para este estudio el sistema identificó cuatro elementos extraños, los mismos que fueron denotados por las letras mayúsculas del abecedario (A, B. C, D)

Como se puede apreciar en el procedimiento dos, proporciona al usuario los resultados de la identificación de eventos mediante la denotación literal como se definió en el primer paso conjuntamente con las lecturas de inicio y de término que mostró el instrumento de medición al momento del registro. Esta respuesta del sistema, permite conocer al usuario desde que momento empezó a variar las lecturas y en qué momento se regularon, mediante el sistema de registros acumulados e individuales por cada actividad.

En el paso tres, el sistema otorga como respuesta la información acerca de la naturaleza de los eventos por la que se originaron los elementos extraños y automatiza la información para proceder a la técnica de colores que permite determinar los elementos que pueden ser eliminados y aquellos que no. Para este estudio, el programa muestra la información del evento de los elementos en la parte superior derecha, que es el área de registro.

Consecuentemente, el paso cuatro, presenta al usuario una respuesta de identificación de colores, técnica que muestra el o los elementos extraños que pueden ser eliminados y aquellos que no según la naturaleza de los mismos con la información necesaria para definirlos. Para este estudio, el sistema define que el color amarillo determina la naturaleza del elemento y el criterio respectivo de no ser eliminado. El color turquesa define a los elementos que pueden ser eliminados.

De acuerdo a los datos obtenidos en el paso cinco, se obtuvo mediante este sistema la sumatoria acumulada de los registros de tiempos, sumatoria en la que fue excluido el valor de los elementos extraños. Para este estudio el sistema excluye de la sumatoria acumulada para los totales únicamente las lecturas alteradas para las actividades A, B, D y E, en donde aparecen los elementos extraños.

De acuerdo a los resultados obtenidos en el paso seis, el sistema determina el número de lecturas que han formado parte de la sumatoria total de lecturas por actividades. Para este estudio, el sistema una vez determinado el número de lecturas que formaron parte de la sumatoria total, ingresa el valor de lecturas u observaciones en el cuadro de cálculo de tiempos.

Según los resultados obtenidos en el paso siete, el sistema proporciona los promedios por actividad, los mismos que varían por el divisor que para este caso no es constante. Para este estudio, el sistema muestra un promedio en variación a relación de los demás debido a que el divisor que es el número de observaciones es diferente para las actividades A, B, D, E, porque aparecen elementos extraños, a diferencia de la actividad C, que no se encuentran en la operación.

El factor que se determinó en el paso ocho, muestra un valor adicional del promedio individual que es 19,9 segundos. Es importante considerar este valor en la sumatoria de los promedios individuales debido a que el elemento que no se puede eliminar puede ocurrir en cualquier circunstancia, razón que es elemental considerarlo en el caso que ocurra en la operación.

Finalmente, el sistema proporciona el promedio real para cada actividad. Para este estudio el promedio de tiempo mayor, es de la actividad D, de 3719,9 segundos y el menor promedio es el de la actividad A, de 289,4 segundos.

Como se definió en punto 3.4., al momento en que se registran las lecturas en cada una de las actividades de un proceso determinado, y aparecen datos alterados en la lista de tiempos, una interfaz de control; reconoce el cambio del valor o valores que se encuentran alterados, otorgando al usuario las posibles causas de la ocurrencia del valor.

Esta interfaz de aviso optimizó el proceso de verificación por parte del usuario, mostrando de manera inmediata la presencia de un dato alterado.

Además otorga una respuesta inmediata para contabilizar el número de elementos extraños que aparecen en el sistema, la localización y denotación de acuerdo a la actividad de cada uno en la automatización del cálculo y descripción correspondiente para el estudio de tiempos.

De acuerdo a lo analizado en el punto 3.4.2., en donde la interfaz de trabajo cuenta con un botón para ingresar elementos extraños que puedan ocurrir en las lecturas de tiempos, este; otorga como respuesta funcional, la interfaz para elementos extraños dentro del procedimiento de Elementos Extraños con Cronómetro.

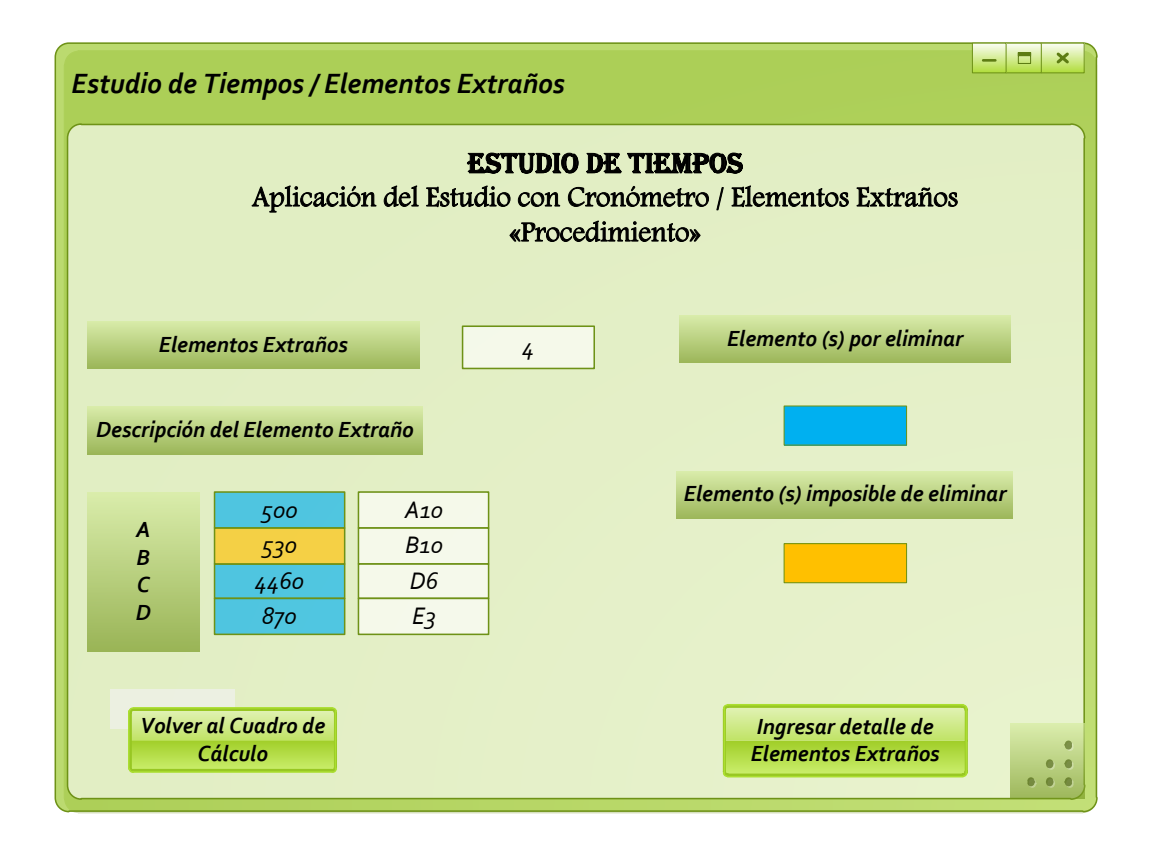

**Figura 56.**Interfaz de respuesta de las variables del Procedimiento para el Estudio de Tiempos con Elementos Extraños.

Como se muestra en la pantalla de interfaz, aparecen las respuestas a las necesidades de funcionalidad del programa y lograr satisfacer de manera rápida y ágil las exigencias del usuario.

En la variable de elementos extraños, en la que aparecen cuatro lecturas que están alteradas.

El ingreso del número de elementos extraños en la interfaz de aviso, automatiza la información en el sistema, para denotar cada lectura alterada mediante una letra del abecedario correspondiente a la letra utilizada en la actividad en donde aparece el evento extraño.

La variable independiente para la descripción del número de elementos extraños muestra en respuesta la denotación de los elementos mediante las letras mayúsculas del abecedario. Se ingresan, los elementos en las listas que se encuentran en la parte derecha de la denotación conjuntamente con la localización de los mismos. Para este ejemplo, como se puede observar en la interfaz de estudio, al ingresar la localización en la que se encuentran el valor alterado en las lecturas, automáticamente se registra dicho valor en la celda cercana de la localización. La denotación para cada elemento está determinada por las letras A, B, C, D.

En las variables de elementos por eliminar, y elementos imposibles de eliminar muestra en respuesta la técnica de colores mediante un combo box, que definen a cada elemento. Para este estudio, se definió al color turquesa como valor representativo para aquellos elementos que no se pueden eliminar y el color naranja para los elementos que si se pueden eliminar. Al definir el color de identificación, automáticamente se automatiza la clasificación en el recuadro que se encuentra en medio de la denotación de los elementos extraños y la localización en la variable independiente para la descripción de los elementos extraños.

Finalmente la interfaz muestra dos botones de aplicación; el botón para ingresar el detalle o descripción de elementos extraños, el mismo que presenta al usuario la tabla de registro, en donde se ingresa la descripción de cada elemento extraño, y el botón volver al cuadro de cálculo; para acceder a la tabla de registros de los datos cada vez que el usuario lo requiera.

### **4.5. ANÁLISIS DE LAS OBSERVACIONES NECESARIAS PARA CALCULAR EL TIEMPO NORMAL**

En los resultados obtenidos para el cálculo de las observaciones necesarias del tiempo normal, se consiguió como resultado la clasificación estadística de los datos de lecturas para cada actividad mediante la aplicación del método estadístico.

De acuerdo a lo analizado en el punto 3.5., se planteó los métodos que permiten calcular el número de ciclos requeridos para un estudio de tiempos.

Con la aplicación de cada uno de estos métodos se obtuvo como resultado el ciclo necesario para cada operación.

De acuerdo a lo analizado en el punto 3.5.2., se propuso el sistema estadístico que permita clasificar los datos que aparecen en el registro de tiempos para la actividad estudiada.

En el procedimiento uno, se obtuvo como resultado la clasificación de los datos de manera estadística, a razón del conjunto de datos repetitivos que se encontraban en la lista de registro de lecturas, además; se obtuvo un orden ascendente de los datos.

En el procedimiento dos, se obtuvo como resultado la contabilidad de la frecuencia con que aparecen los datos en la lista de registros.

Como se puede apreciar en el procedimiento tres, se determinó el número de ciclos u observaciones para este estudio, mediante la sumatoria acumulada de las frecuencias de los datos

De acuerdo al procedimiento cuatro en donde se calcula la media para los datos en estudio, se obtuvo el valor que se ajusta a los datos registrados en la actividad.

Con la aplicación de esta fórmula, en donde se promedia cada una de las lecturas que interviene en los registros de tiempos de cada actividad, se obtuvo un valor representativo de 257,3 centésimas de minutos.

En el procedimiento cinco, se obtuvo la diferencia de los datos individuales menos la media. Estos valores permiten determinar más adelante la sumatoria del producto de la frecuencia por cada uno de ellos elevado al cuadrado, como requisito para el cálculo de la desviación estándar.

En el procedimiento seis, se obtuvo como resultado el cuadrado de la diferencia de los datos individuales menos la media, necesarios para posteriormente calcular la desviación estándar que permita determinar el número de observaciones

En el procedimiento siete, se obtuvo la sumatoria del producto de la frecuencia por la diferencia de los datos individuales menos la media. Este valor es de 94373,8 centésimas de minutos que nos permite calcular la desviación estándar.

Con el cálculo de la desviación estándar cuyo valor de 68,7; se obtuvo el número de observaciones para este estudio, que para este estudio se considera realizar 179 observaciones.

De acuerdo al cálculo del número de observaciones, se requiere realizar 159 observaciones a más de las 20 ya realizadas, con la finalidad de obtener un promedio que más se ajuste al Tiempo Total para ensamblar una pieza.

Como se analizó en el punto 3.5.3., se propuso la aplicación del Ábaco de Lifson, en donde se permita conocer mediante los datos del riesgo y error del estudio, conjuntamente con el valor superior e inferior de los totales de los tiempos por cada actividad, el número de ciclos requeridos para este método.

En el procedimiento uno, se determinan los tiempos superior e inferior de los totales de tiempos por cada actividad. Con la ayuda de la interfaz del sistema propuesto para este método, se consiguió obtener de manera inmediata estos valores, optimizando de esta manera tiempos y poder conocer de forma inmediata el resultado. Para este estudio el sistema obtuvo como respuesta al tiempo superior, el valor de 2489 y para el valor inferior el valor de 2081.

Posteriormente, con estos valores se calculó el valor del factor "B", dato necesario para las condiciones de búsqueda en el ábaco. Para el cálculo del factor, se obtuvo un valor de 0,1, datos que se encuentra como condición de búsqueda en el ábaco.

En el procedimiento dos, se obtiene como respuesta el número de ciclos necesarios para un estudio de tiempos, con la ayuda de las variables funcionales para el cálculo respectivo. Estas variables, son las obtenidas en el problema del riesgo y error de estudio, conjuntamente con el factor "B", calculado anteriormente. Para este estudio, se obtuvo 6 ciclos necesarios para el estudio de tiempos.

Finalmente, en el procedimiento tres, el sistema muestra el trazo de líneas mediante las variables ingresadas en la interfaz para la búsqueda correspondiente.

Como se analizó en el punto 3.5.4., se propuso la aplicación de Westinghouse, en donde se permita conocer, mediante los datos de la cantidad de actividades por año que se produzcan en una empresa y el tiempo de ciclo requerido por cada unidad el número de ciclos requeridos para un estudio de tiempos.

De acuerdo a lo realizado en el procedimiento uno, se identifican los datos requeridos para el cálculo correspondiente, que al ingresarlos en las variables que se platean en el sistema, proporcionan de manera inmediata el resultado del número de observaciones mediante la búsqueda generalizada de las variables. Para este estudio se obtuvo como resultado 3 ciclos para el estudio de tiempos.

Para el procedimiento dos, el sistema proporciona los trazos de búsqueda por media de los datos ingresados en las variables, para análisis de respuestas.

Según lo planteado en el punto 3.5.5., se propuso la aplicación del criterio de General Electric Company, como otro método para determinar el número de ciclos requeridos para un estudio de tiempos.

En el procedimiento uno, el sistema mediante el ingreso del dato del tiempo de ciclo para el estudio, se obtuvo como resultado mediante la búsqueda de valores en la tabla de General Electric Company, 10 ciclos a efectuarse para el estudio de tiempos necesarios.

Así mismo, como se planteó en el punto 3.5.1.2., para la funcionalidad de la interfaz, se muestran las pantallas en donde aparecen los resultados de su funcionalidad.

En la interfaz propuesta para el número de observaciones, muestra como respuesta los métodos de cálculo y la aplicación para comunicar a la interfaz para el método escogido.

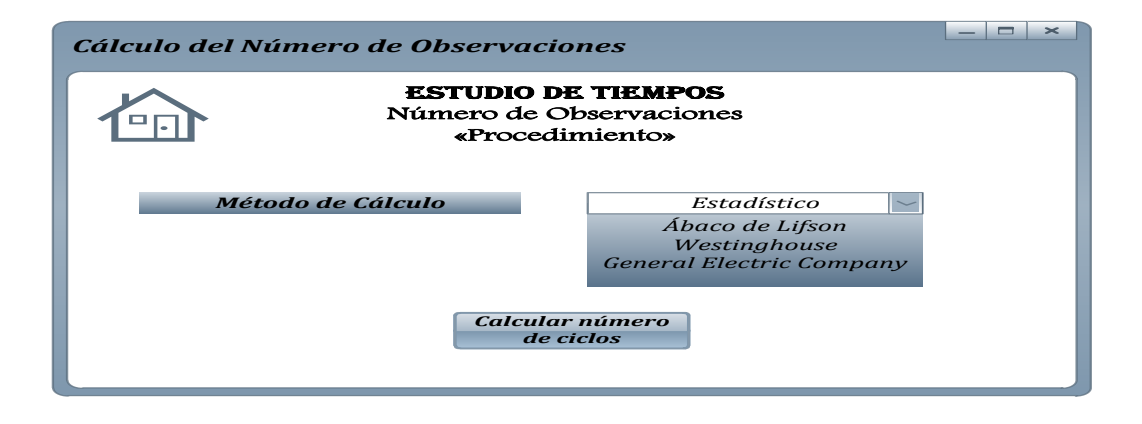

**Figura 57.**Interfaz de respuesta de las variables del Procedimiento para el cálculo del número de observaciones

Según lo planteado en el punto 3.5.2.2., en donde se analiza la funcionalidad de la interfaz para el método estadístico, el sistema muestra como respuesta el orden en forma ascendente de las lecturas ingresadas de manera aleatoria, y el cálculo respectivo de las lecturas para determinar el número de ciclos requeridos para este estudio.

Los valores de las variables independientes del coeficiente de riesgos y el riesgo del error proporcionan de manera inmediata el resultado al sistema por medio de la automatización de los datos y el cálculo determinado de cada valor.

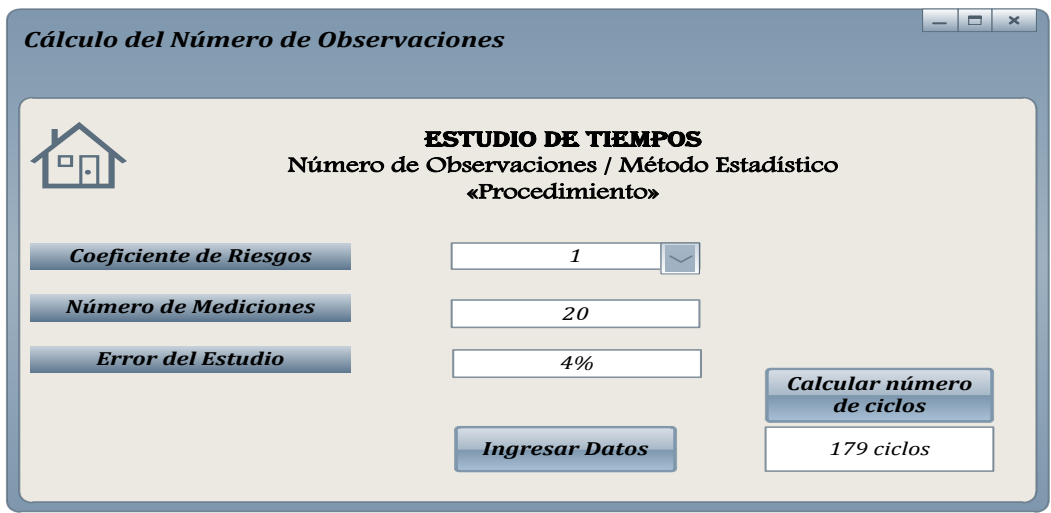

**Figura 58.**Interfaz de respuesta de las variables para el Procedimiento del cálculo del número de observaciones con el Método Estadístico.

De acuerdo a lo planteado en el punto 3.5.3.2., en el método del Ábaco de Lifson, el sistema proporciona por medio de la interfaz, la solución inmediata, mediante la diagramación de las variables y el factor calculado del número de ciclos.

Esta interfaz, proporcionó de manera visual la diagramación en el ábaco de los valores ingresados en las variables para determinar de forma gráfica el número de ciclos requeridos, según las especificaciones del problema y para poder analizar respuestas.

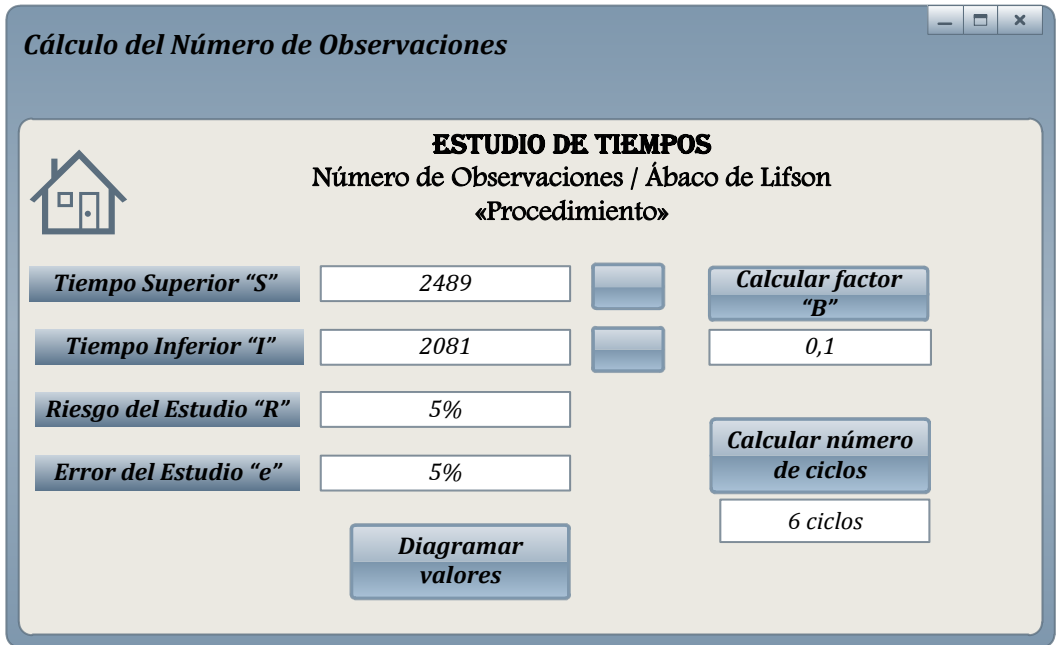

**Figura 59.**Interfaz de respuesta de las variables para el Procedimiento del cálculo del número de observaciones con el Método del Ábaco de Lifson

Según lo planteado en el punto 3.5.4.2., en donde se analiza la funcionalidad de la interfaz para el método de Westinghouse, el sistema proporciona el cálculo del número de ciclos mediante el ingreso de los valores respectivos en las variables.

En este estudio la variable reconoció las condiciones que el usuario impone para cada caso, y realiza la búsqueda en la tabla de datos para proveer la respuesta. Además, la interfaz muestra la respuesta de manera visual en el análisis de resultados de la tabla.

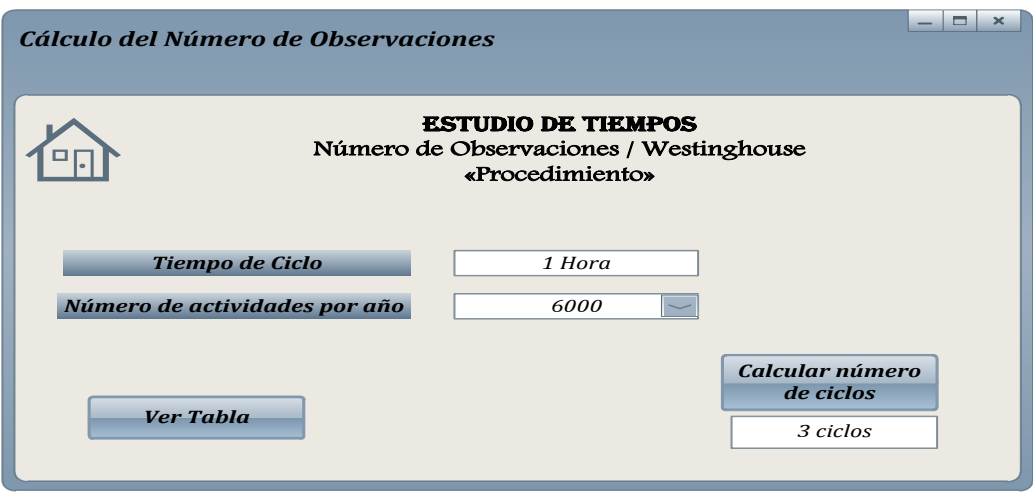

**Figura 60.**Interfaz de respuesta de las variables para el Procedimiento del cálculo del número de observaciones con el Método Westinghouse.

De acuerdo a lo analizado en el punto 3.5.5.2., para el método del criterio de General Electric Company, el sistema proporciona de manera inmediata el cálculo del número de ciclos mediante el ingreso del valor respectivo en la variable del tiempo del ciclo que se propone para este estudio.

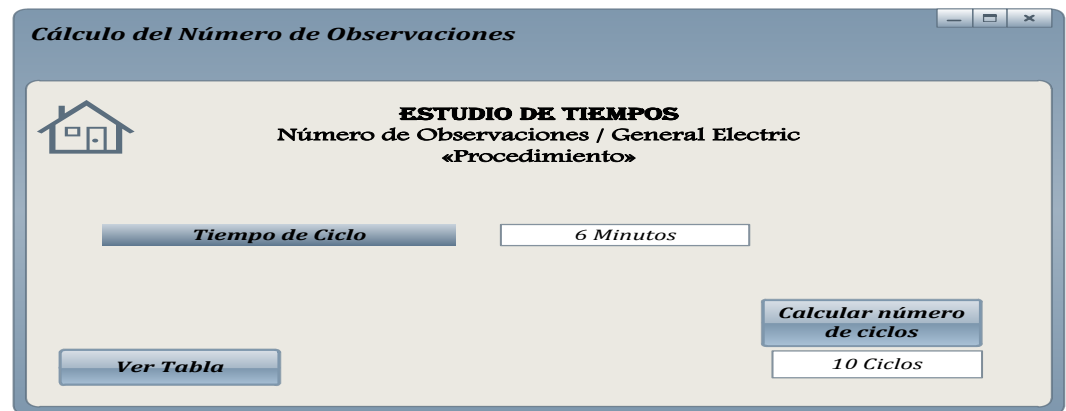

**Figura 61.**Interfaz de respuesta de las variables para el Procedimiento del número de observaciones con el Método General Electric Company

**5. CONCLUSIONES Y RECOMENDACIONES**

### **5. CONCLUSIONES Y RECOMENDACIONES**

Las conclusiones de la presente investigación, están enfocadas en los parámetros funcionales que se emplearon para el cumplimiento de los objetivos propuestos para analizar los requerimientos tecnológicos de un simulador de procesos. Las recomendaciones que se presentan están dirigidas a los lectores que tengan interés de conocer y aprender Estudios de Tiempos para cualquier empresa.

#### **5.1. CONCLUSIONES**

- Se desarrolló un sistema de cálculo para el estudio de tiempos, mediante variables que al ingresar las lecturas de tiempos en las tablas de cálculos se obtiene de manera automatizada los resultados a cada condición de estudio.
- Mediante el análisis de las variables funcionales para cada caso en el estudio de tiempos, se determinó las condiciones necesarias para el eficiente manejo y función del programa.
- Se definió las condiciones para los datos en cada variable mediante el análisis de las fórmulas que se emplean para el cálculo de los procesos para el estudio de tiempos, los mismos que cumplen con la funcionalidad
- Mediante esta investigación se determinó las herramientas para el estudio de tiempos en cada caso, necesarios para conocer el tiempo estándar en el ciclo de una producción.
- Con el análisis de las variables de cada pantalla, se consiguió definir las condiciones necesarias para el ingreso de datos y resultados en los casos de estudios de tiempos.

#### **5.2. RECOMENDACIONES**

- Se recomienda para próximas investigaciones relacionadas con la simulación de procesos, emplear las fórmulas de cada proceso para el estudio de tiempos, las mismas que permitan mediante un sistema ágil y eficiente proporcionar resultados confiables y que se ajusten a los datos que se impongan para cada caso.
- Para las futuras investigaciones para diseñar e implementar un software de simulación, se recomienda el uso de las variables estudiadas para los casos del estudio de tiempos, las mismas que proporcionan mediante su función, respuestas a los requerimientos de solución de problemas y cálculos de tiempos.
- Se recomienda para el análisis de los procesos de producción de una determinada empresa, utilizar la Ingeniería de Métodos con estudio de tiempos, que permita determinar el tiempo total de la elaboración de una pieza para conocer la actividad y eficiencia de producción.
- Se recomienda utilizar el método del cálculo del número de observaciones en el estudio de tiempos, para obtener por medio de este sistema un tiempo que se ajuste al real para el análisis del tiempo normal para cada actividad.
- Se recomienda emplear el sistema de la curva de aprendizaje, que permita determinar en qué porcentaje de aprendizaje se encuentra el trabajador al aumentar los niveles de producción en un tiempo menor.

# **6. BIBLIOGRAFÍA**

- Bell, D., & Parr, M. (2003). *Java para Estudiantes.* México.
- Carmona, A. (s.f.). *Diseno de Interfaz.* Recuperado el 23 de Abril de 2013, de http://diseno-de-interfazalejandracarmona.blogspot.com/p/ciclo-de-vida-de-la-interfaz-deusuario.html
- Coss Bu, R. Simulación: Un enfoque práctico. Limusa S.A. México 2003
- Escalante, E. Análisis y mejoramiento de la calidad. Santiago-Chile 2005
- Fernández, V. Desarrollo de sistemas de información. UPC. Barcelona-España 2006
- García, A. Conceptos de Organización Industrial. ISBN. Barcelona-España 2003
- García Dunna, E. Sismulación y análisis de sistemas con ProModel. Perason. México 2006
- Gracía, R, & Galcerán, R. Decisiones Estratégicas para la Dirección de Operaciones. ISBN. España 2008
- García Criollo, R. (2005). *Estudio de trabajo. Ingeniería de Métodos y Estudio del trabajo.* Mc Graw Hill.
- Gómez, J. A. (2011).
- Himmelblau, D. & Bischoff, K. Análisis y Simulación de Procesos. Reverté S.A. España 2004.
- Krajewski, L., Ritzman, L. & Malhotra, M. Administración de operaciones. Pearson. méxico 2008
- Kendall, E. Análisis y diseño de sistemas. Pearson. México 2005
- M., R. S., & Reynolds, G. (2005). *Principios de sistemas de información: Un enfoque administrativo.*
- Martos, F. (2005). *Técnicos de Soporte Informático de la Comunidad de Castilla y León.* MAD, S.L.
- Meyers, F. (2000). *Estudio de Tiempos y Movimientos: Para la manufactura ágil.* Pearson Education.
- Niebel, B., & Freivalds, A. (2009). *Ingeniería Industrial: Métodos, Estándares y diseño del trabajo.* Mc Graw Hill.
- Parsons, J. J. (2008). *Conceptos de Computación: Nuevas Perspectivas.*
- Quesada, R. Estudio del Trabajo. ITM. Medellín-Colombia 2007
- Shneiderman, C. Diseño de interfaces de usuario. Pearson. México 2005
- Sommerville, I. Ingeniería del Software. Pearson. Madrid-España 2005
- *Tiempos y movimientos.* (s.f.). Recuperado el 29 de Octubre de 2013, de http://tiemposymovimientos-carlos.blogspot.com/.../estudio-de-tiemposcon-cr...
- *Utalca.* (s.f.). Recuperado el 23 de Abril de 2013, de http://ing.utalca.cl/~rgarrido/cursos/iuc\_2008-2/doc/ppt\_disenio.pdf

**ANEXOS**

# **ANEXO 1. Estudio de Tiempos con cronómetro en la fábrica de Muebles Artecua S.A.**

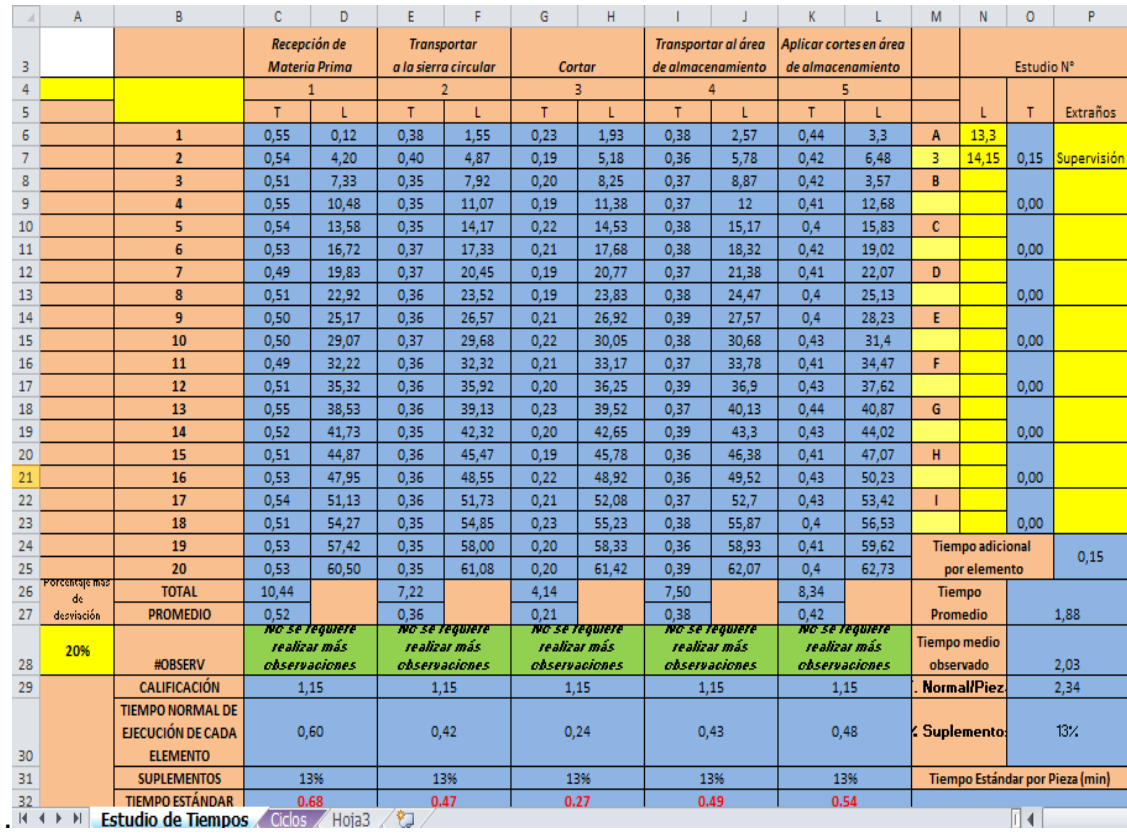

**ESTUDIO DE HEMPOS CUCIOS A HOJAS A** 

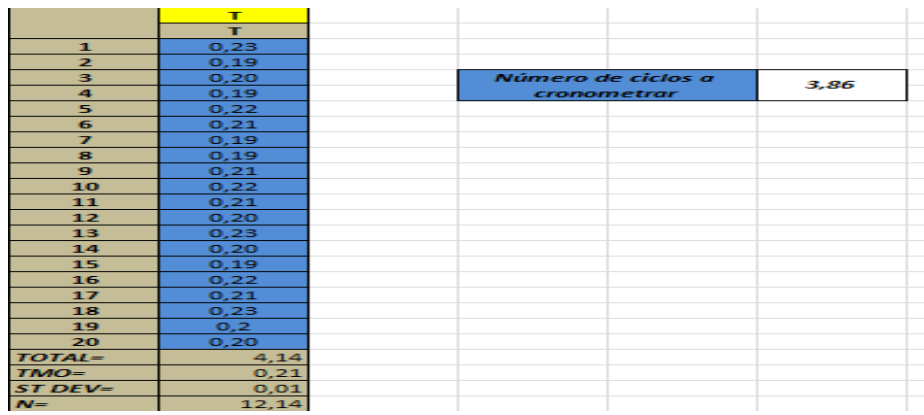

**Fuente:** García Pintado, Edison Leonardo, Optimización de la producción mediante Estudio de Tiempos con cronómetro en la fábrica de muebles Artecua S.A., Marzo, 2012, pág. 96.

**Anexo 2. Interfaz de resultados del Estudio de Tiempos con cronómetro en la fábrica de Muebles Artecua S.A.**

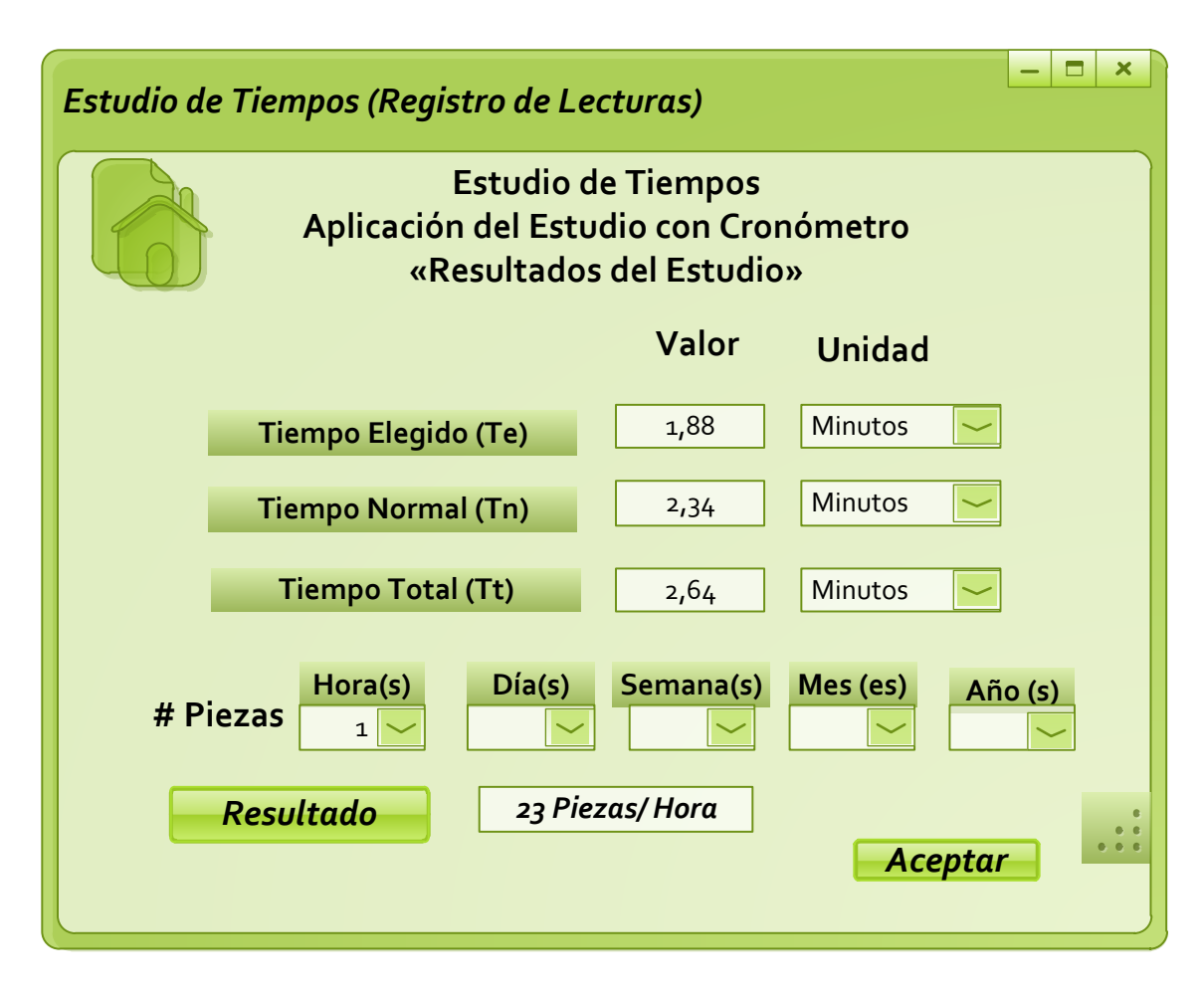

**Fuente:** Elaboración propia.